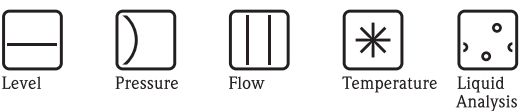

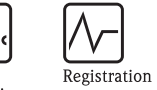

Systems

Components

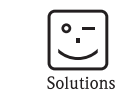

Services

# Istruzioni di funzionamento Proline Promag 10

Sistema elettromagnetico per la misura di portata

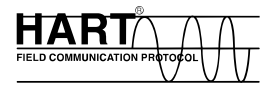

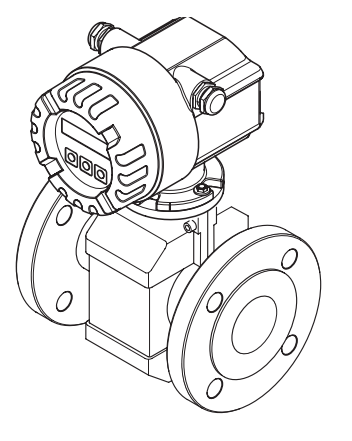

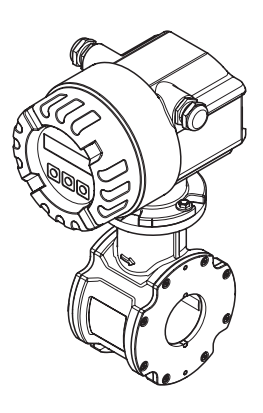

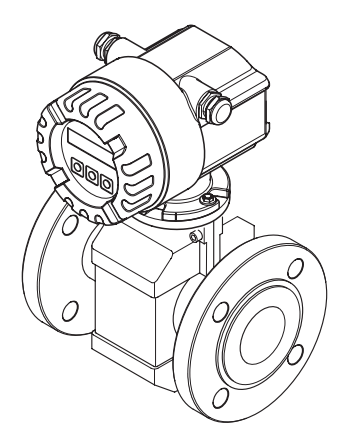

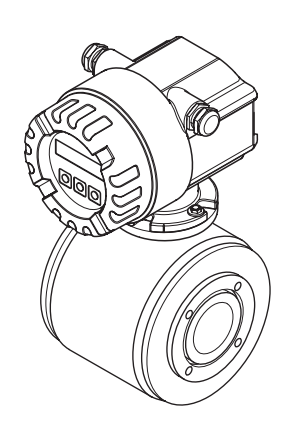

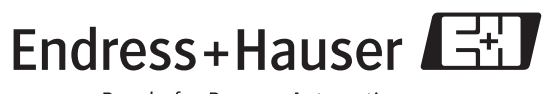

BA082D/16/it/12.09 71105340 Valido per la versione software V 1.03.00 (software dispositivo)

People for Process Automation

## **Indice**

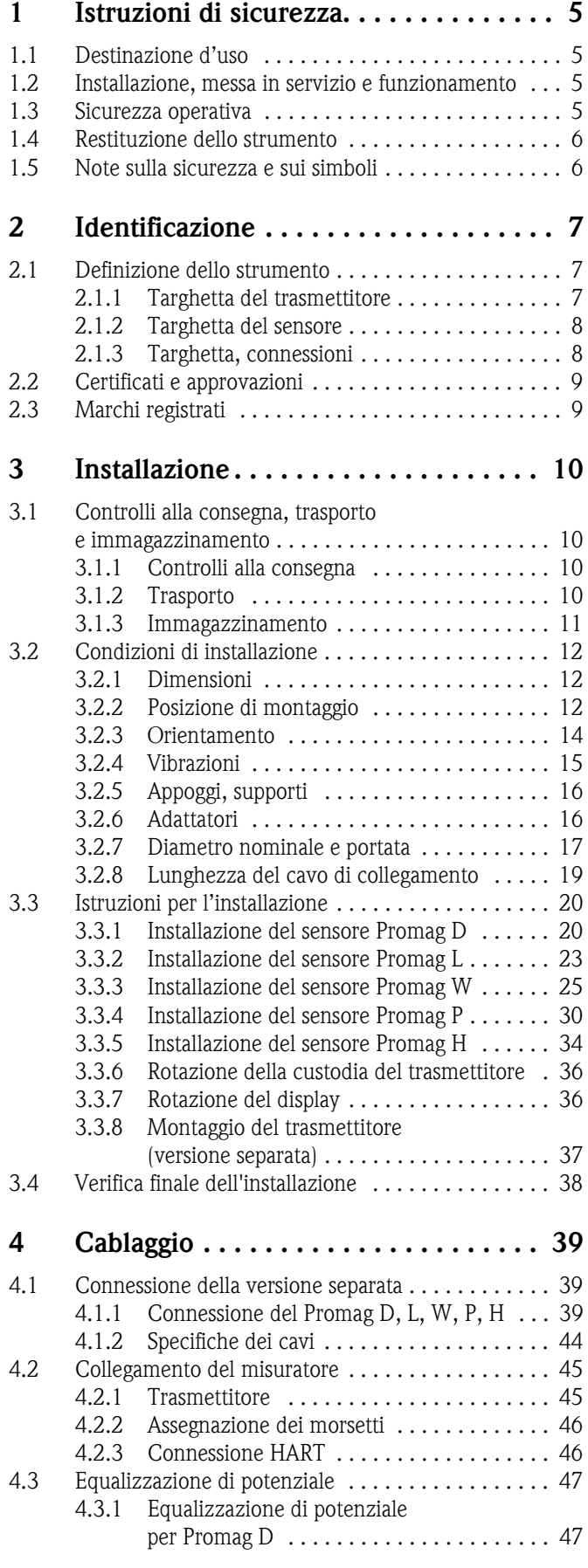

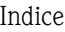

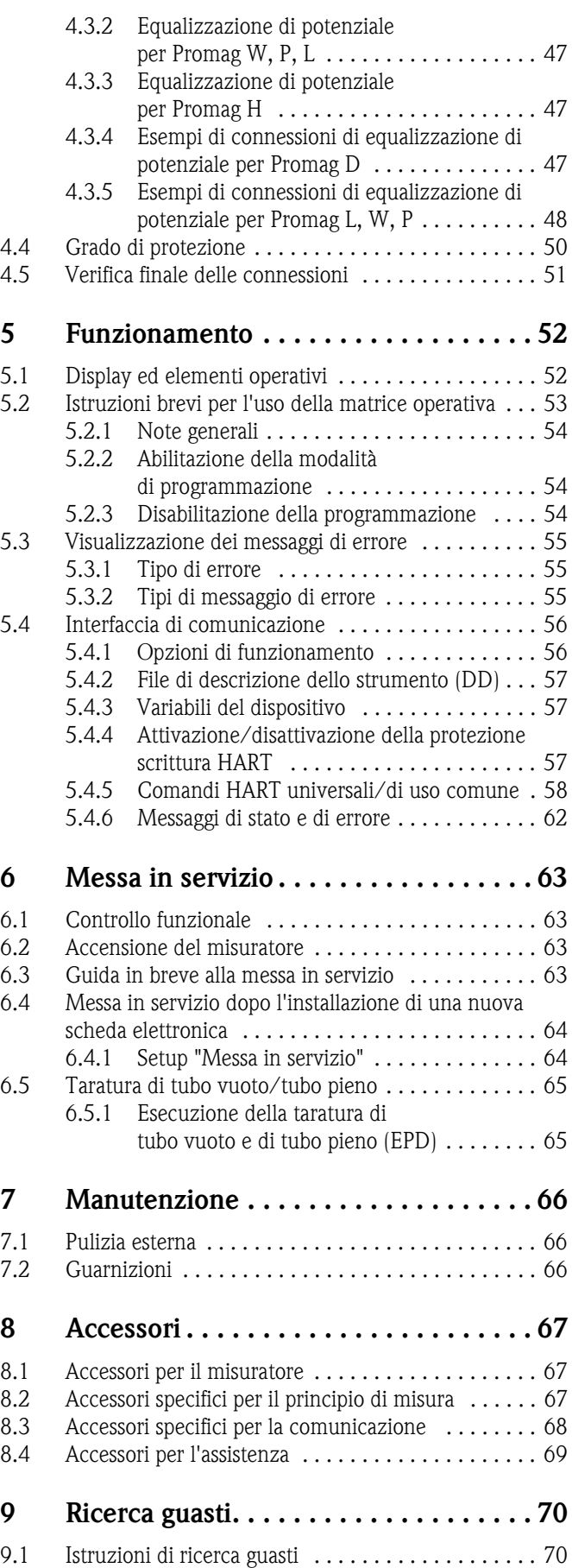

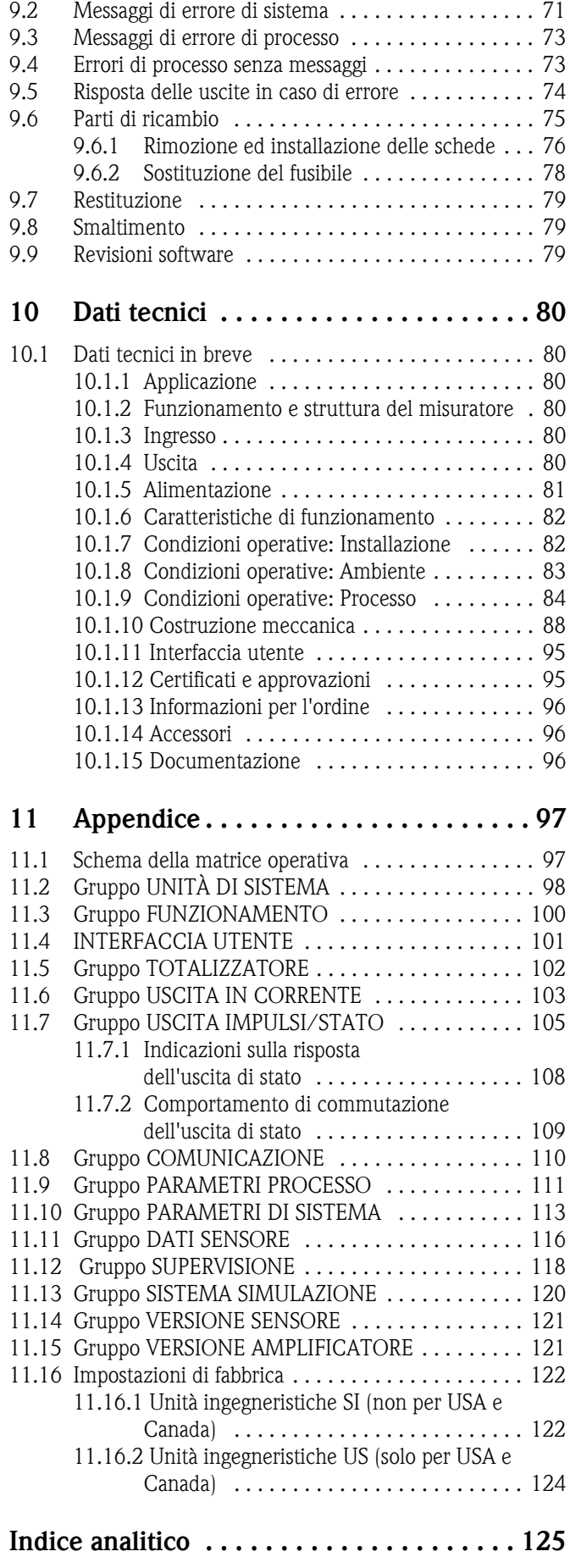

## <span id="page-4-0"></span>**1 Istruzioni di sicurezza**

## <span id="page-4-1"></span>**1.1 Destinazione d'uso**

Il misuratore descritto in questo Manuale operativo è esclusivamente destinato a essere impiegato per la misura della portata di fluidi conduttivi in tubazioni chiuse.

La maggior parte dei liquidi può essere misurata con una conducibilità minima di 50 μS/cm.

- Esempi:
- acidi, alcali,
- acqua potabile, acque reflue, fanghi di depurazione,
- latte, birra, vino, acqua minerale, ecc.

Utilizzando i misuratori in modo scorretto o diverso da quello previsto non è possibile garantire la sicurezza operativa; in tal caso, il produttore non è responsabile dei danni provocati.

## <span id="page-4-2"></span>**1.2 Installazione, messa in servizio e funzionamento**

Considerare quanto segue:

- L'installazione, il collegamento all'alimentazione, la messa in servizio e la manutenzione dello strumento devono essere eseguiti da tecnici esperti e qualificati, autorizzati ad effettuare lavori di tal genere dal proprietario/operatore. Il tecnico deve leggere e comprendere il presente manuale e seguire le istruzioni in esso contenute.
- Lo strumento deve essere gestito da personale autorizzato ed istruito dal proprietario/operatore. È necessario attenersi scrupolosamente alle istruzioni del Manuale operativo.
- Gli specialisti Endress+Hauser sono a disposizione per approfondire le caratteristiche di resistenza alla corrosione dei materiali delle parti bagnate, incluse le sostanze utilizzate per i lavaggi e i fluidi speciali.

In ogni caso bisogna considerare che anche piccole variazioni di temperatura, concentrazione o grado di contaminazione del processo possono modificare le proprietà di resistenza alla corrosione. Di conseguenza, Endress+Hauser non può garantire o assumersi la responsabilità per le proprietà di resistenza alla corrosione dei materiali delle parti bagnate in una particolare applicazione.

L'operatore è responsabile della scelta di materiali delle parti bagnate di processo adatti.

- Se si esegue un lavoro di saldatura sulle tubazioni, non mettere a terra la saldatrice collegandola al misuratore di portata Promag.
- L'installatore deve assicurarsi che il sistema di misura sia collegato come mostrato negli schemi elettrici. Il trasmettitore deve essere collegato a terra, salvo i casi in cui siano già state adottate delle misure di protezioni speciali (es. alimentazione isolata galvanicamente SELV o PELV).
- In ogni caso, rispettare sempre le normative locali, relative all'apertura e alla riparazione di dispositivi elettrici.

## <span id="page-4-3"></span>**1.3 Sicurezza operativa**

Considerare quanto segue:

- I misuratori per impiego in area pericolosa sono corredati di documentazione Ex separata, ad integrazione di questo Manuale operativo. Tutte le istruzioni di installazione e le caratteristiche operative, riportate in questa documentazione supplementare, hanno valore di requisiti obbligatori. Il simbolo riportato sulla copertina di questa documentazione Ex indica l'approvazione e il luogo dove sono state eseguite le prove (es.  $\circledS$  Europa,  $\circledP$  USA,  $\circledP$  Canada)
- Il misuratore è conforme ai requisiti generali di sicurezza della normativa EN 61010-1, ai requisiti di compatibilità elettromagnetica della normativa IEC/EN 61326 e alle raccomandazioni NAMUR NE 21 e NE 43.
- A seconda del tipo di applicazione, le guarnizioni delle connessioni al processo del sensore Promag H necessitano di periodiche sostituzioni.
- Quando i tubi di misura sono attraversati da fluidi caldi, la temperatura della superficie della custodia aumenta. In particolare, nel caso del sensore si registreranno temperature prossime alla temperatura del fluido. Se la temperatura del fluido è alta, adottare misure sufficienti per prevenire incendi o scottature.
- Il produttore si riserva il diritto di apportare delle modifiche alle specifiche tecniche senza preavviso. L'ufficio commerciale Endress+Hauser locale è a disposizione per fornire gli aggiornamenti di queste Istruzioni di funzionamento.

## <span id="page-5-0"></span>**1.4 Restituzione dello strumento**

- Il misuratore non può essere restituito, se non sono state eliminate tutte le tracce di sostanze pericolose, es. quelle penetrate nelle fessure o diffuse attraverso la plastica.
- I costi sostenuti per l'eliminazione dei residui e per eventuali danni (bruciature, ecc.) dovuti ad un'insufficiente pulizia sono a carico del proprietario dell'impianto.

## <span id="page-5-1"></span>**1.5 Note sulla sicurezza e sui simboli**

Gli strumenti sono stati sviluppati per soddisfare gli attuali requisiti di sicurezza; sono stati collaudati e hanno lasciato la fabbrica in condizioni da poter essere impiegati in completa sicurezza. Gli strumenti sono conformi a tutti gli standard e le direttive secondo EN 61010-1 "Requisiti di sicurezza elettrica per apparecchi di misura, controllo e utilizzo in laboratorio". Tuttavia, i dispositivi possono risultare pericolosi qualora siano utilizzati in modo improprio o per finalità diverse da quelle previste. Di conseguenza, si raccomanda di porre sempre particolare attenzione alle istruzioni di sicurezza riportate nel presente manuale e segnalate dalle seguenti scritte:

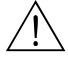

Al Attenzione!<br>Questo simbolo indica un'azione o una procedura che, se non eseguita correttamente, può causare danni o mettere in pericolo la sicurezza. Rispettare scrupolosamente le istruzioni e procedere con attenzione.

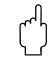

## Pericolo!

Indica un'azione o una procedura che, se non eseguita correttamente, può causare un funzionamento non corretto o la distruzione del misuratore. Rispettare rigorosamente queste istruzioni.

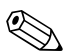

! Nota! "Nota" indica un'azione o una procedura, che se non eseguita correttamente, può avere un effetto indiretto sul funzionamento o provocare una risposta inaspettata del dispositivo.

## <span id="page-6-0"></span>**2 Identificazione**

## <span id="page-6-1"></span>**2.1 Definizione dello strumento**

Il sistema per la misura di portata comprende:

- Trasmettitore Promag 10
- Sensore Promag D, Promag L, Promag W, Promag P o Promag H

Nella *versione compatta*, il trasmettitore e il sensore sono integrati in una singola unità meccanica; nella *versione separata*, sono installati separatamente.

## <span id="page-6-2"></span>**2.1.1 Targhetta del trasmettitore**

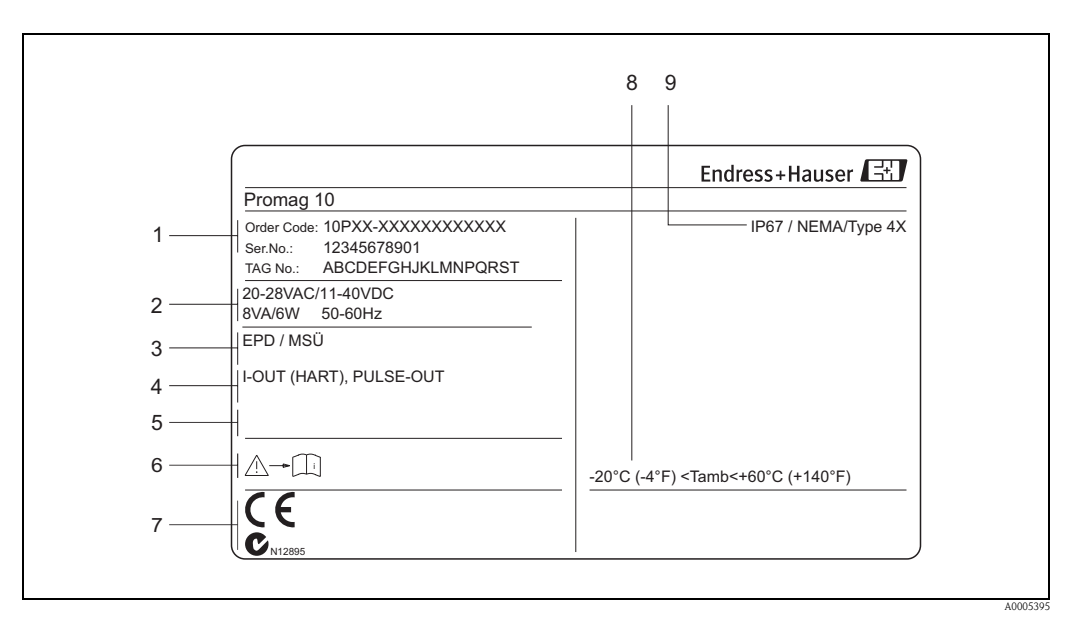

*Fig. 1: Specifiche sulla targhetta del trasmettitore "Promag 10" (esempio)*

- *1 Codice d'ordine/numero di serie: Vedere le specifiche sulla conferma dell'ordine per il significato delle singole lettere e cifre.*
- *2 Alimentazione, frequenza, assorbimento elettrico*
- *3 Informazioni addizionali:*
- *EPD/MSÜ: con Controllo di tubo vuoto*
- *4 Uscite disponibili: I-OUT (HART): con uscita in corrente (HART) USCITA IMPULSI: con uscita impulsi/stato*
- *5 Riservato per le informazioni sui prodotti speciali*
- *6 Consultare le documentazione del dispositivo*
- *7 Spazio riservato a informazioni addizionali sulla versione del dispositivo (approvazioni, certificati)*
- *8 Campo di temperatura ambiente consentito*
- *9 Grado di protezione*

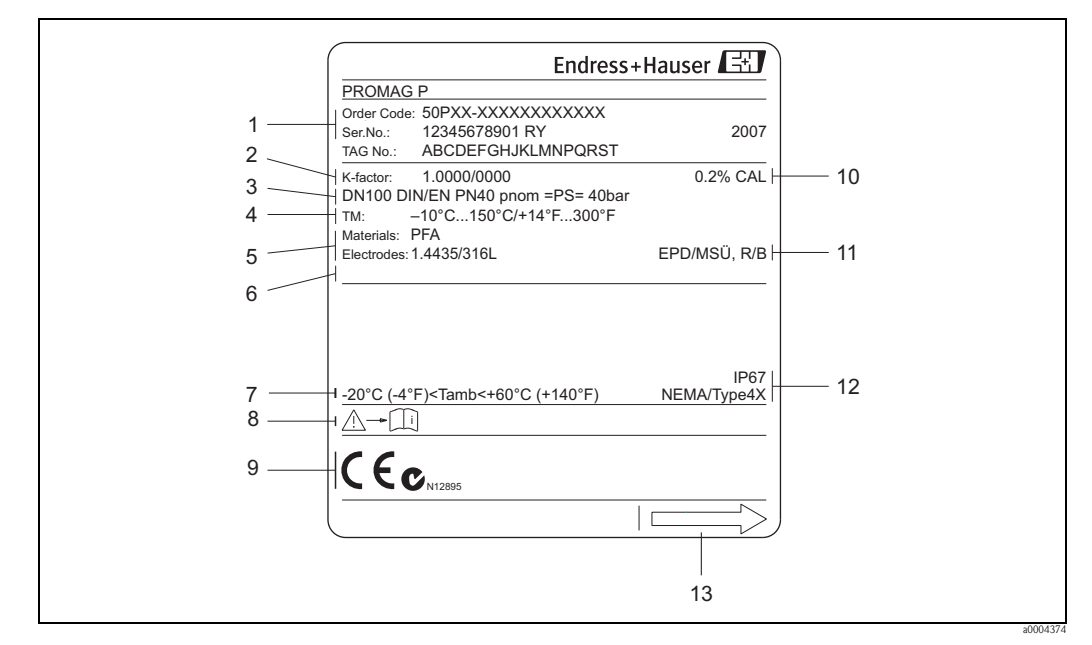

## <span id="page-7-0"></span>**2.1.2 Targhetta del sensore**

*Fig. 2: Specifiche sulla targhetta del sensore "Promag" (esempio)*

- *1 Codice d'ordine/numero di serie: Vedere le specifiche sulla conferma dell'ordine per il significato delle singole lettere e cifre.*
- *2 Fattore di taratura con punto di zero*
- *3 Diametro nominale/Pressione nominale*
- *4 Campo di temperatura del fluido*
- *5 Materiali: elettrodi di rivestimento/misura*
- *6 Riservato per le informazioni sui prodotti speciali*
- *7 Campo di temperatura ambiente consentito 8 Consultare la documentazione del dispositivo*
- *9 Spazio riservato a informazioni addizionali sulla versione del dispositivo (approvazioni, certificati)*
- *10 Tolleranza di taratura*
- *11 Informazioni addizionali (esempi):*
	- *EPD/MSÜ: con elettrodo per controllo di tubo vuoto*
	- *R/B: con elettrodo di riferimento*
- *12 Grado di protezione*
- *13 Direzione del flusso*

## <span id="page-7-1"></span>**2.1.3 Targhetta, connessioni**

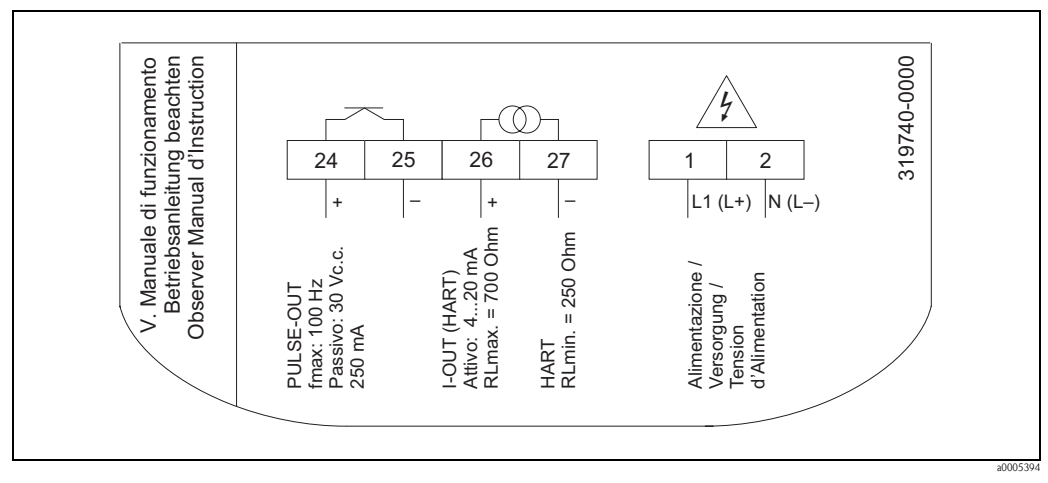

*Fig. 3: Specifiche sulla targhetta del trasmettitore (esempio)*

## <span id="page-8-0"></span>**2.2 Certificati e approvazioni**

I misuratori sono stati sviluppati secondo i requisiti di sicurezza vigenti, in conformità alla norma di buona progettazione. sono stati collaudati e hanno lasciato la fabbrica in condizioni da essere impiegati in completa sicurezza.

Gli strumenti sono conformi a tutti gli standard e le normative applicabili secondo EN 61010-1, "Requisiti di sicurezza per apparecchiature elettriche di misura, controllo, regolazione e per procedure di laboratorio" e ai requisiti di compatibilità elettromagnetica previsti dalla normativa IEC/EN 61326.

Conseguentemente, il sistema di misura descritto in questo Manuale operativo è conforme ai requisiti previsti dalle direttive CE. Endress+Hauser conferma il risultato positivo delle prove eseguite sul misuratore apponendo il marchio CE.

Il sistema di misura è conforme ai requisiti EMC di "Australian Communications and Media Authority (ACMA)".

## <span id="page-8-1"></span>**2.3 Marchi registrati**

KALREZ® e VITON® Marchi registrati da E.I. Du Pont de Nemours & Co., Wilmington, USA

TRI-CLAMP®

Marchi registrati della Ladish & Co., Inc., Kenosha, USA

HART®

Marchio registrato della HART Communication Foundation, Austin, USA

FieldCare®, Fieldcheck®, Applicator®

Sono marchi registrati o in corso di registrazione da Endress+Hauser Flowtec AG, Reinach, CH

## <span id="page-9-0"></span>**3 Installazione**

## <span id="page-9-1"></span>**3.1 Controlli alla consegna, trasporto e immagazzinamento**

## <span id="page-9-2"></span>**3.1.1 Controlli alla consegna**

Al ricevimento della fornitura controllare:

- L'imballaggio ed il contenuto, per verificare la presenza di eventuali danni.
- La fornitura, per verificare che nulla sia andato perso e che il contenuto corrisponda all'ordine.

## <span id="page-9-3"></span>**3.1.2 Trasporto**

Qui di seguito le indicazioni per l'eliminazione degli imballaggi e il trasporto dello strumento alla destinazione finale:

- I dispositivi devono essere trasportati senza togliere l'imballaggio originale.
- Non rimuovere le piastre protettive o i coperchi posti sulle connessioni al processo fino a quando non si è pronti per installare lo strumento. Ciò è particolarmente importante in caso di sensori con rivestimento in PTFE.

## **Note speciali per i dispositivi flangiati**

- r<sup>d</sup>] Pericolo!<br>■ Le protezioni in legno montate sulle flange in fabbrica riparano i rivestimenti delle flange durante il trasporto e durante il periodo di immagazzinamento. Nel caso di Promag L, vengono anche utilizzate per mantenere in posizione le flange scorrevoli. Non rimuovere queste protezioni fino **al momento immediatamente precedente** l'installazione dello strumento sulla tubazione.
	- Nel caso della versione separata, non sollevare gli strumenti flangiati afferrandoli per la custodia del trasmettitore o per il vano dei collegamenti.

## *Trasporto degli strumenti flangiati DN* ≤ *300 (*≤ *12")*

Usare delle cinghie di tessuto, strette intorno alle due connessioni al processo. Non utilizzare catene, poiché potrebbero danneggiare la custodia.

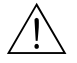

Al Attenzione!<br>Rischio di danneggiamento se il misuratore si capovolge. Il baricentro del misuratore una volta sollevato potrebbe essere più alto dei punti attorno ai quali sono legate le cinghie. Verificare sempre che il misuratore non ruoti inaspettatamente attorno al suo asse.

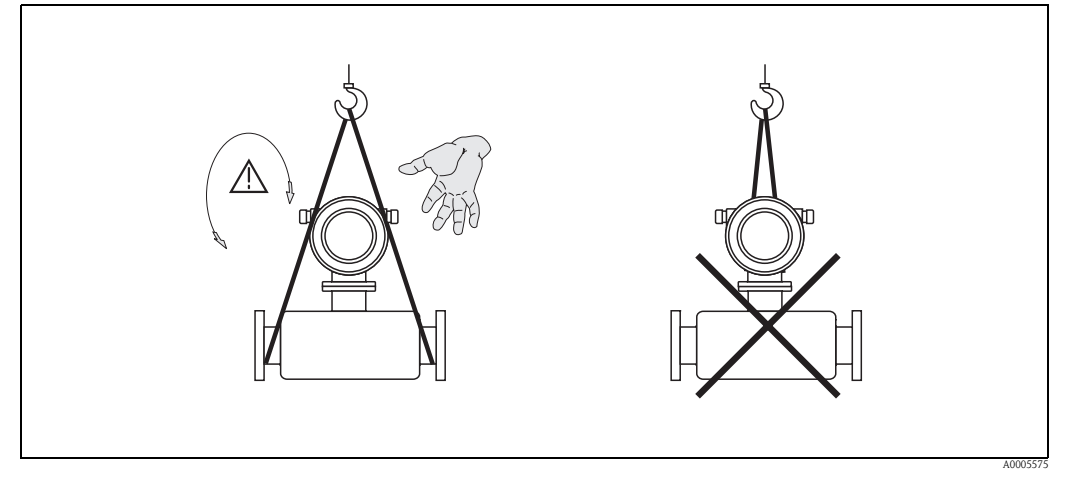

*Fig. 4: Trasporto dei sensori con DN* ≤ *300 (* ≤ *12")*

### *Trasporto degli strumenti flangiati DN > 300 (> 12")*

Usare solo gli occhielli posti sulle flange per trasportare lo strumento, per sollevarlo e per posizionare il sensore nella tubazione.

Pericolo!

Non sollevare il sensore con le forche di un carrello elevatore facendole passare sotto l'involucro metallico di rivestimento.

Questo potrebbe produrre ammaccature all'involucro stesso e, quindi, danneggiare le bobine poste all'interno.

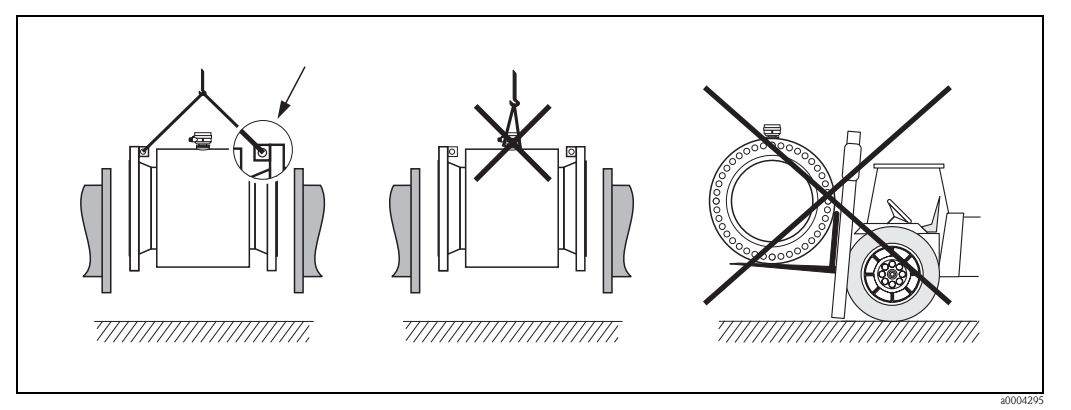

*Fig. 5: Trasporto dei sensori con DN > 300 (> 12")*

## <span id="page-10-0"></span>**3.1.3 Immagazzinamento**

Considerare quanto segue:

- Imballare il misuratore in modo tale da proteggerlo realmente dagli urti durante l'immagazzinamento (ed il trasporto). L'imballo utilizzato per la spedizione iniziale garantisce una protezione ottimale.
- La temperatura di immagazzinamento corrisponde al campo di temperatura operativa del trasmettitore di misura e dei relativi sensori  $\rightarrow \Box$  [83](#page-82-0).
- Non rimuovere le piastre protettive o i coperchi posti sulle connessioni al processo fino a quando non si è pronti per installare lo strumento. Ciò è particolarmente importante in caso di sensori con rivestimento in PTFE.
- Durante lo stoccaggio il misuratore deve essere protetto dalla radiazione solare diretta per evitare il surriscaldamento delle superfici.
- Scegliere un luogo di immagazzinamento che non provochi umidità nel misuratore. Ciò al fine di prevenire la formazione di funghi e batteri che potrebbero danneggiare il rivestimento.

## <span id="page-11-0"></span>**3.2 Condizioni di installazione**

## <span id="page-11-1"></span>**3.2.1 Dimensioni**

Le dimensioni e le lunghezze di installazione dei sensori e del trasmettitore possono sono descritte nelle "Informazioni tecniche" relative allo strumento. Il documento può essere scaricato in formato PDF da www.endress.com. Un elenco di documentazioni "Informazioni tecniche" disponibili è riportato nel paragrafo [Documentazione](#page-95-2) a  $\rightarrow \Box$  [96.](#page-95-2)

## <span id="page-11-2"></span>**3.2.2 Posizione di montaggio**

La penetrazione di aria o la formazione di bolle nel tubo di misura possono causare un aumento degli errori di misura.

- **Evitare** le seguenti posizioni:
- Punto più alto della tubazione. Rischio di accumuli d'aria.
- Direttamente a monte dalla bocca di scarico di una tubazione verticale.

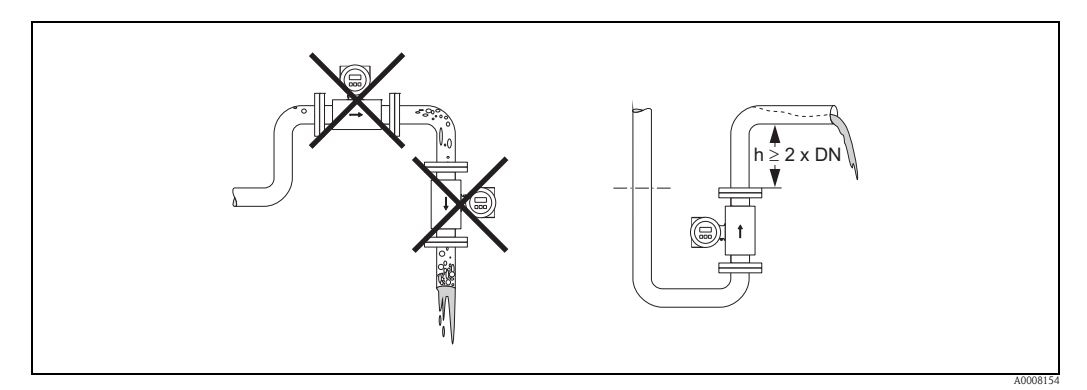

*Fig. 6: Posizione di montaggio*

## **Installazione delle pompe**

Non installare il sensore sul lato di aspirazione della pompa. Questa precauzione serve ad evitare condizioni di bassa pressione ed il conseguente rischio di danni al rivestimento del tubo di misura. Per informazioni sulla resistenza del rivestimento al vuoto parziale vedere  $\rightarrow \Box$  [86.](#page-85-0)

Nei sistemi che richiedono pompe alternative, a membrana o peristaltiche, potrebbe essere necessario installare uno smorzatore di impulsi. Le informazioni sulla resistenza del sistema di misura a vibrazioni ed urti sono riportate a  $\rightarrow \Box$  [83.](#page-82-1)

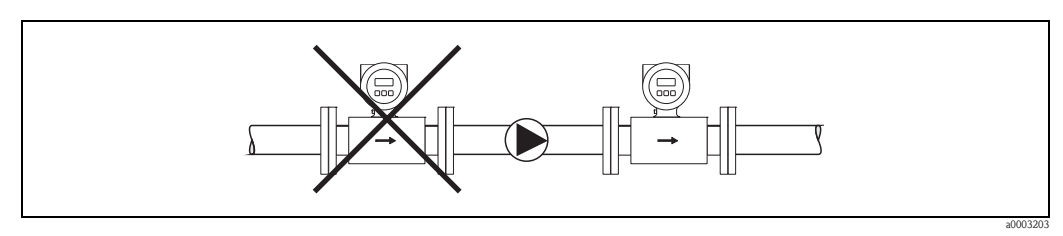

*Fig. 7: Installazione di pompe*

#### **Tubi parzialmente pieni**

Tubazioni parzialmente piene in pendenza con gradienti di riempimento necessitano una configurazione drenabile.

Il controllo di tubo vuoto (EPD  $\rightarrow \Box$  [65](#page-64-0)) offre un'ulteriore sicurezza, in quanto rileva tubazioni parzialmente vuote.

 $\begin{bmatrix} -1 \\ 1 \end{bmatrix}$  Pericolo!

Rischio di depositi di solidi. Non installare il sensore nel punto più basso della tubazione. Si consiglia di installare una valvola di drenaggio.

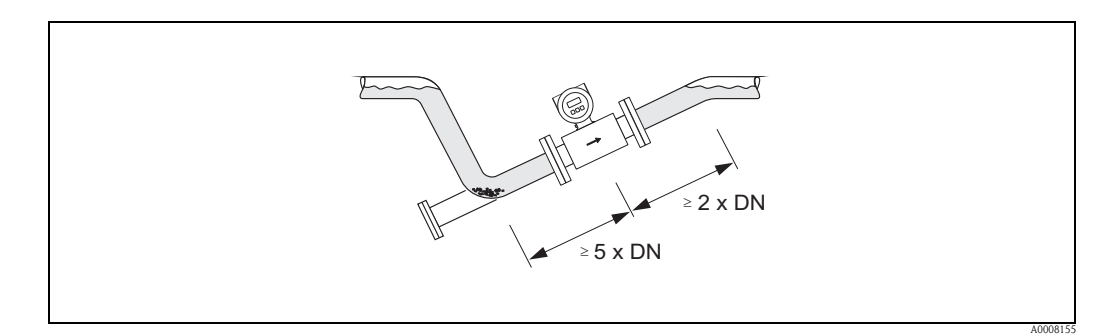

*Fig. 8: Installazione in tubazioni parzialmente piene*

#### **Tubazioni "in discesa"**

Installare un sifone o una valvola di sfiato a valle del sensore se i tubi a scarico libero hanno una lunghezza superiore a ≥ 5 metri (16.4 ft). Questa precauzione serve ad evitare condizioni di bassa pressione ed il conseguente rischio di danni al rivestimento del tubo di misura.

Questo accorgimento evita anche le interruzioni di flusso, che potrebbero provocare sacche d'aria. Per informazioni sulla resistenza del rivestimento al vuoto parziale vedere  $\rightarrow \mathbb{B} 86$ .

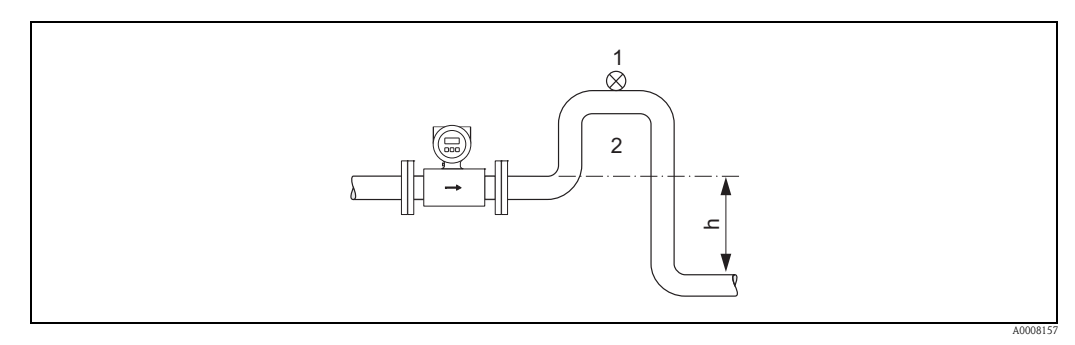

*Fig. 9: Installazione in una tubazione "in discesa"*

- *1 Valvola di sfiato*
- *2 Sifone del tubo*
- *h Lunghezza del tubo a scarico libero*

## <span id="page-13-0"></span>**3.2.3 Orientamento**

Un corretto orientamento contribuisce ad evitare accumuli di gas, aria e accumuli di materiali solidi nel tubo di misura. Tuttavia, Promag offre la funzione di controllo di tubo vuoto (EPD) per un'ulteriore sicurezza, in quanto rileva tubazioni parzialmente vuote, ad es. nel caso di fluidi in degassificazione o del variare della pressione di processo.

### **Orientamento verticale**

Questo è l'orientamento ideale per tubazioni autosvuotanti e se si utilizza il controllo di tubo vuoto.

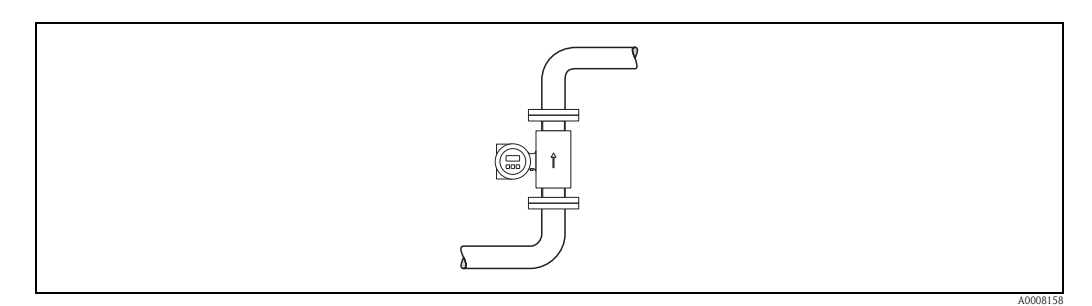

<span id="page-13-1"></span>*Fig. 10: Orientamento verticale*

#### **Orientamento orizzontale**

Il piano dagli elettrodi di misura deve essere orizzontale. Questo evita brevi isolamenti dei due elettrodi dovuti a bolle d'aria.

## Pericolo!

Se il misuratore è installato orizzontalmente il controllo di tubo vuoto funziona correttamente solo con la custodia del trasmettitore rivolta verso l'alto ( $\rightarrow \Box$  10). Altrimenti non è garantito il controllo di tubo vuoto, nel caso in cui il tubo di misura dovesse essere solo parzialmente pieno o vuoto.

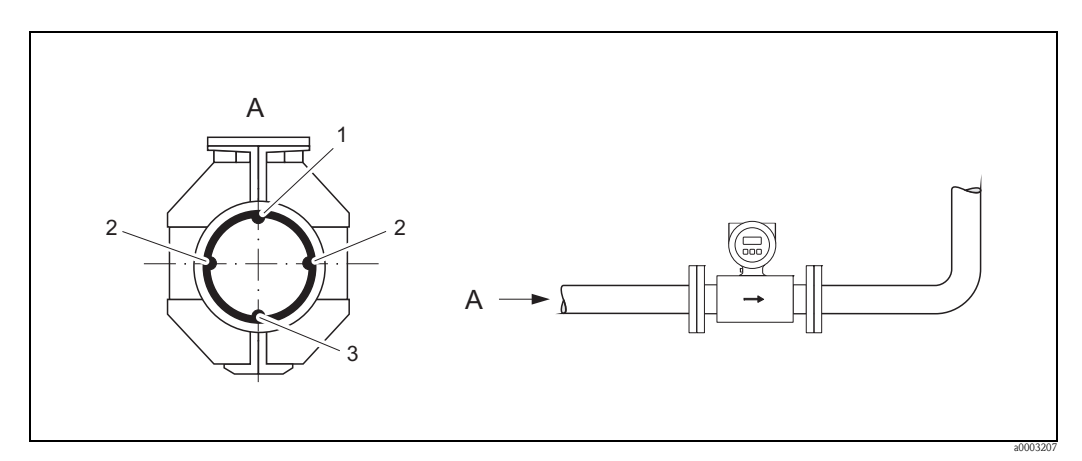

*Fig. 11: Orientamento orizzontale*

- *1 Elettrodo EPD per il rilevamento di tubi vuoti (non con Promag D e Promag H (DN 2...15; 1/12" ... ½"))*
- 
- *2 Elettrodi di misura per il controllo del segnale 3 Elettrodo di riferimento per l'equalizzazione di potenziale (non con Promag D and H)*

## **Tratti rettilinei in entrata e in uscita**

Se possibile, installare il sensore a monte di elementi perturbanti come valvole, elementi a T, gomiti, ecc.

I seguenti tratti rettilinei in entrata e in uscita devono essere osservati al fine di soddisfare le specifiche di accuratezza:

- Tratto in entrata:  $\geq 5 \times DN$
- Tratto rettilineo in uscita:  $\geq 2 \times DN$

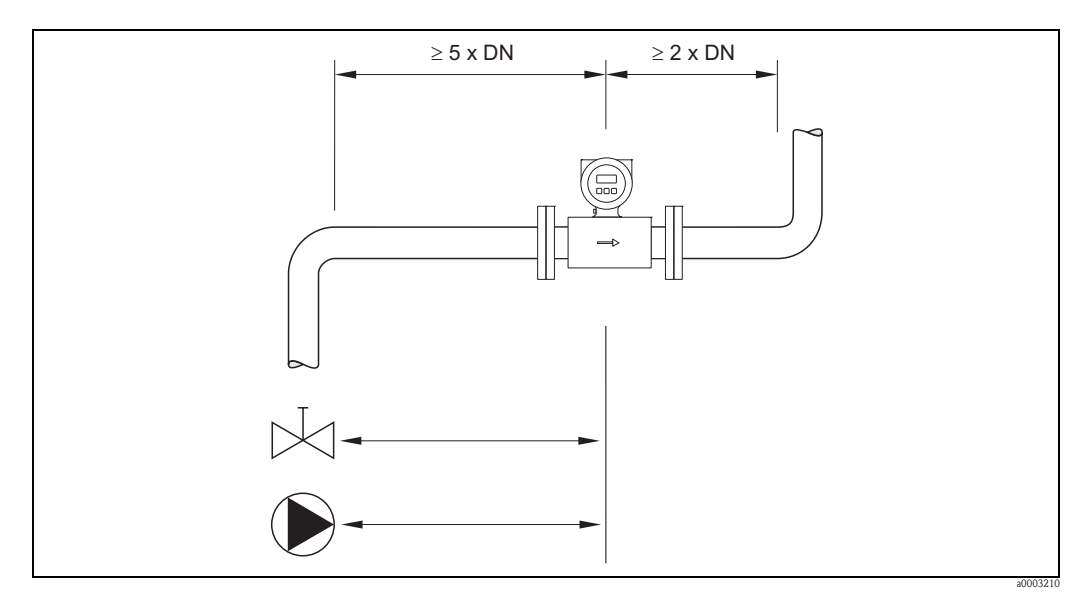

*Fig. 12: Tratti rettilinei in entrata e in uscita*

## <span id="page-14-0"></span>**3.2.4 Vibrazioni**

In caso di forti vibrazioni, fissare bene la tubazione ed il sensore.

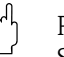

 $\begin{bmatrix} 1 \end{bmatrix}$  Pericolo!

Se le vibrazioni sono troppo intense, si consiglia di montare il sensore separato dal trasmettitore. Le informazioni sulla resistenza alle vibrazioni ed agli urti sono riportate a  $\rightarrow \Box$  [83.](#page-82-1)

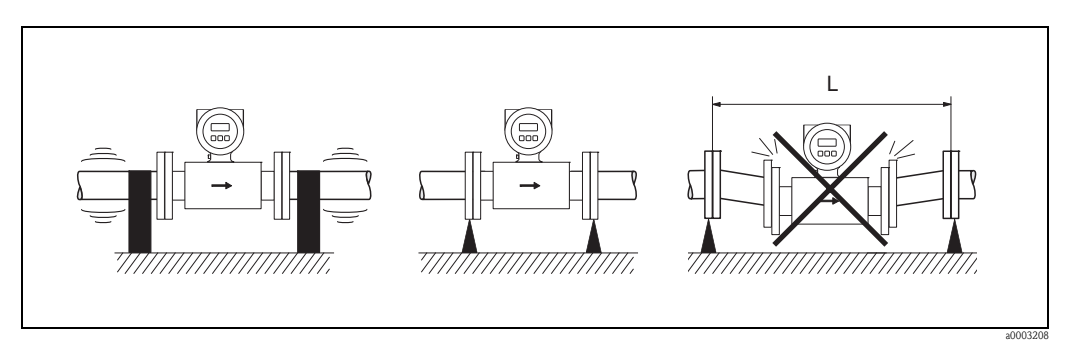

*Fig. 13: Accorgimenti per prevenire le vibrazioni del misuratore (L > 10 m/32.8 ft)*

## <span id="page-15-0"></span>**3.2.5 Appoggi, supporti**

Se il diametro nominale è DN ≥ 350, il sensore deve essere montato su un appoggio con adeguata resistenza al carico.

## Pericolo!

Rischio di danneggiamento.

Fare in modo che l'involucro metallico di rivestimento non debba sostenere il peso del sensore. L'involucro potrebbe ammaccarsi e le bobine magnetiche interne si potrebbero danneggiare.

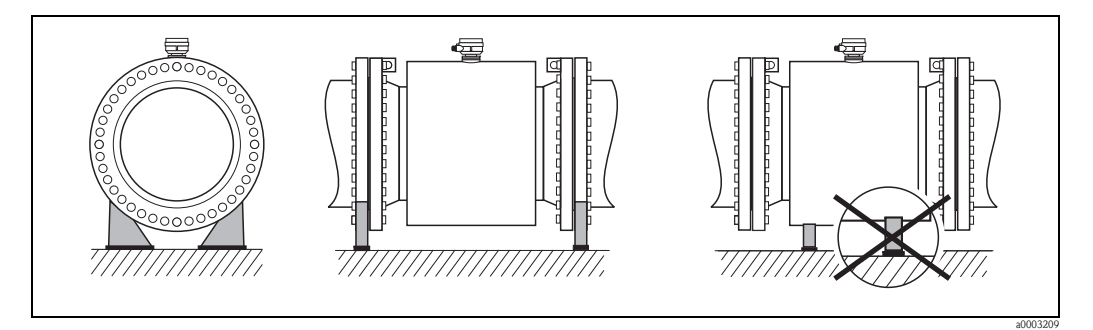

*Fig. 14: Supporto corretto per diametri nominali grandi (DN* ≥ *350)*

## <span id="page-15-1"></span>**3.2.6 Adattatori**

Per installare il sensore in tubi con grandi diametri si possono utilizzare appositi adattatori, conformi alla norma DIN EN 545 (riduzioni a due flange).

L'aumento di velocità che ne risulta migliora la precisione della misura qualora la portata sia molto bassa. Il diagramma illustra la modalità di calcolo per la perdita di carico prodotta da riduzioni ed espansioni.

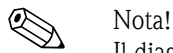

Il diagramma si riferisce solo ai liquidi con viscosità simile a quella dell'acqua.

- 1. Calcolo del rapporto dei diametri d/D.
- 2. In base al nomogramma leggere la perdita di carico in funzione della velocità di deflusso (*a valle* della riduzione) e del rapporto d/D.

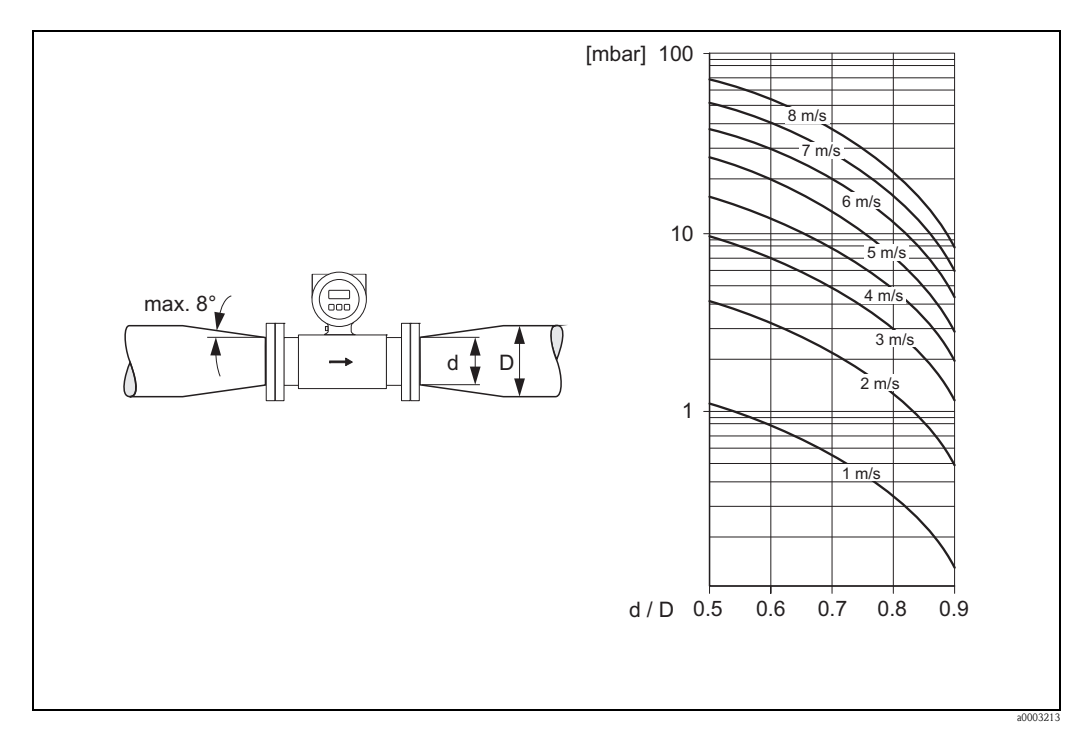

*Fig. 15: Perdita di carico dovuta all'uso degli adattatori*

## <span id="page-16-0"></span>**3.2.7 Diametro nominale e portata**

Il diametro della tubazione e la portata determinano il diametro nominale del sensore. La velocità di deflusso ottimale è compresa tra 2 e 3 m/s (tra 6.5 e 9.8 ft/s)

La velocità di deflusso (v), inoltre, deve essere adatta alle caratteristiche fisiche del fluido:

- $v < 2$  m/s (6.5 ft/s): per fluidi abrasivi
- $\bullet$  v > 2 m/s (6.5 ft/s): per fluidi che producono depositi

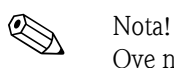

Ove necessario è possibile aumentare la velocità di deflusso riducendo il diametro del sensore  $\mapsto \mathbb{B}$  [16](#page-15-1)).

### **Flusso consigliato (unità ingegneristiche SI)**

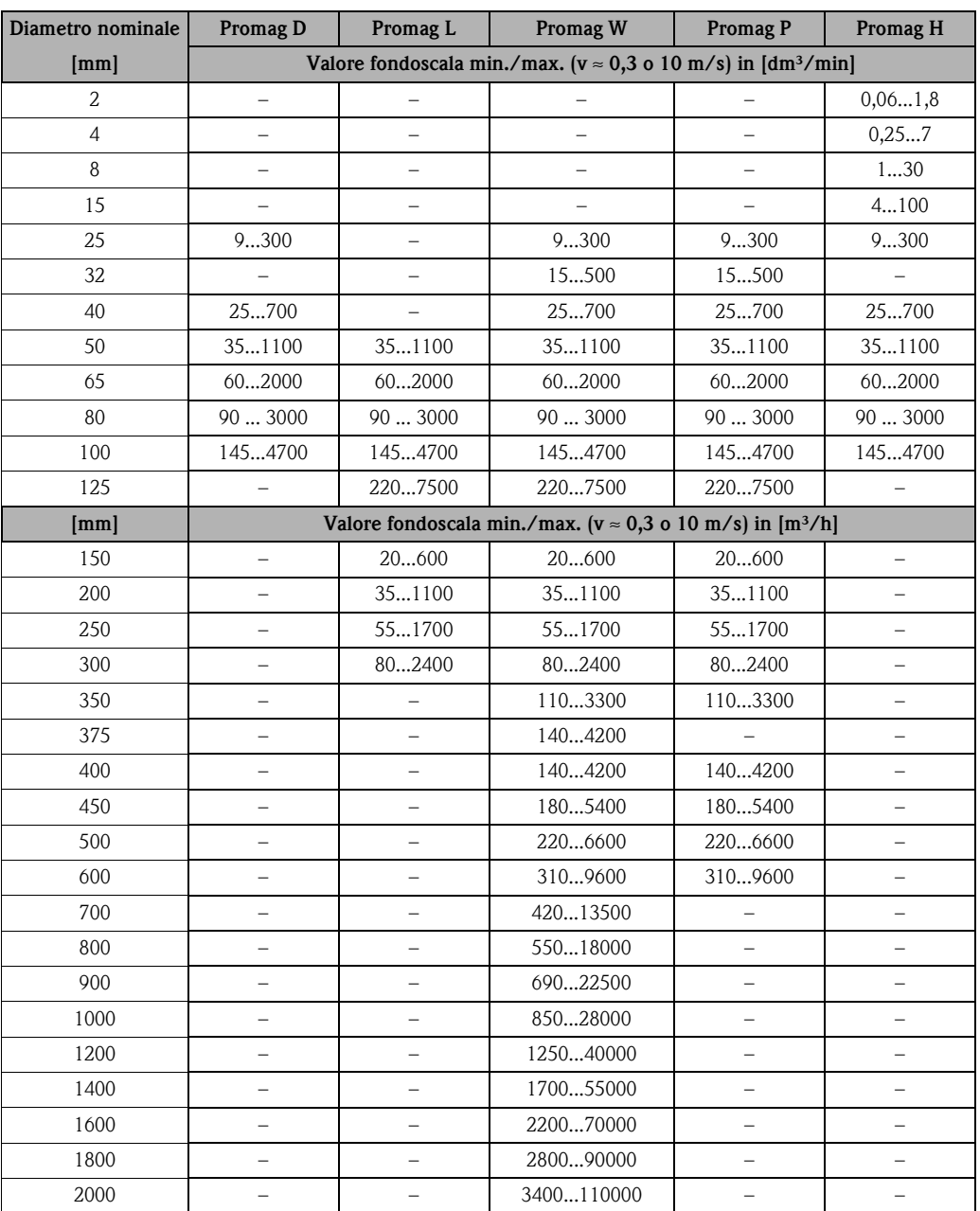

## **Flusso consigliato (unità ingegneristiche US)**

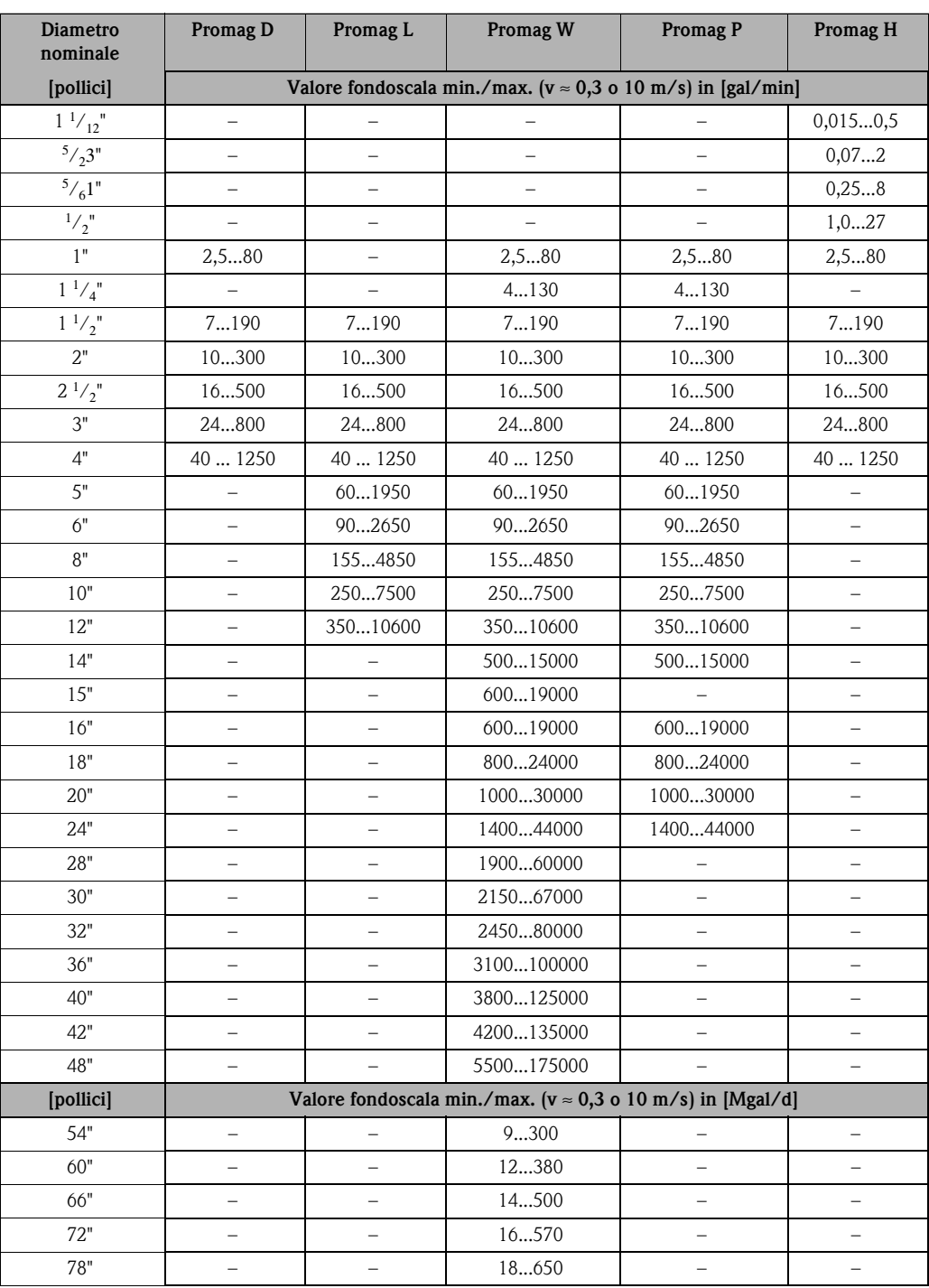

## <span id="page-18-0"></span>**3.2.8 Lunghezza del cavo di collegamento**

Allo scopo di garantire accuratezza di misura, per l'installazione della versione separata rispettare i seguenti requisiti:

- Fissare il percorso del cavo o stendere un conduit rinforzato. I movimenti del cavo possono falsare il segnale di misura, soprattutto in presenza di fluidi che conducono.
- Tenere lontano il cavo dalle apparecchiature elettriche, cavi di potenza e azionamenti (inverter, ecc.).
- Se necessario, garantire l'equalizzazione di potenziale fra sensore e trasmettitore.
- $\blacksquare$  La lunghezza consentita per il cavo di collegamento  $L_{\text{max}}$  dipende dalla conducibilità del fluido  $(\rightarrow \Box$  16). La conducibilità minima richiesta per tutti i fluidi è di 50 µS/cm.
- Attivando la funzione di controllo di tubo vuoto, la lunghezza max. del cavo di collegamento è 10 m (33 ft) (EPD  $\rightarrow \Box$  [65](#page-64-0))

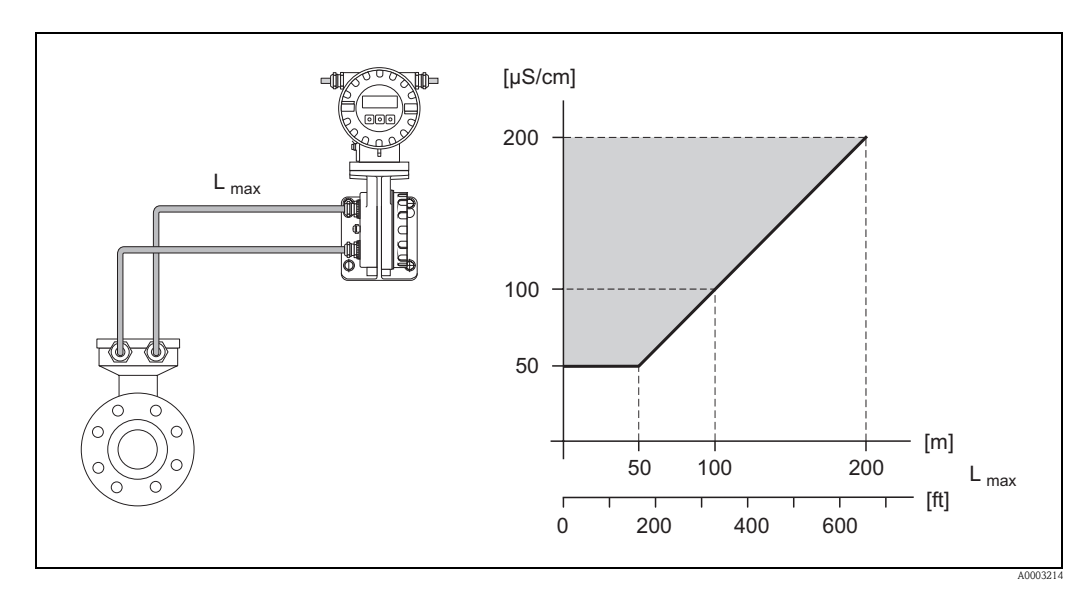

<span id="page-18-1"></span>*Fig. 16: Lunghezza del cavo consentita per la versione separata*

*Area in grigio = campo consentito Lmax = lunghezza del cavo di collegamento in [m] Conducibilità del fluido in [*μ*S/cm]*

## <span id="page-19-0"></span>**3.3 Istruzioni per l'installazione**

## <span id="page-19-1"></span>**3.3.1 Installazione del sensore Promag D**

Il sensore è installato tra le flange del tubo con un kit di montaggio. Lo strumento viene centrato usando le scanalature sul sensore  $(\rightarrow \Box 21)$  $(\rightarrow \Box 21)$ .

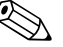

! Nota! È possibile ordinare separatamente un kit di montaggio composto da tiranti, guarnizioni, dadi e rondelle ( $\rightarrow \Box$  [67](#page-66-0)). Se necessarie per l'installazione, con lo strumento sono forniti manicotti di centraggio.

## Pericolo!

Durante l'installazione del trasmettitore nel tubo, osservare le coppie necessarie ( $\rightarrow \Box$  [22\)](#page-21-0).

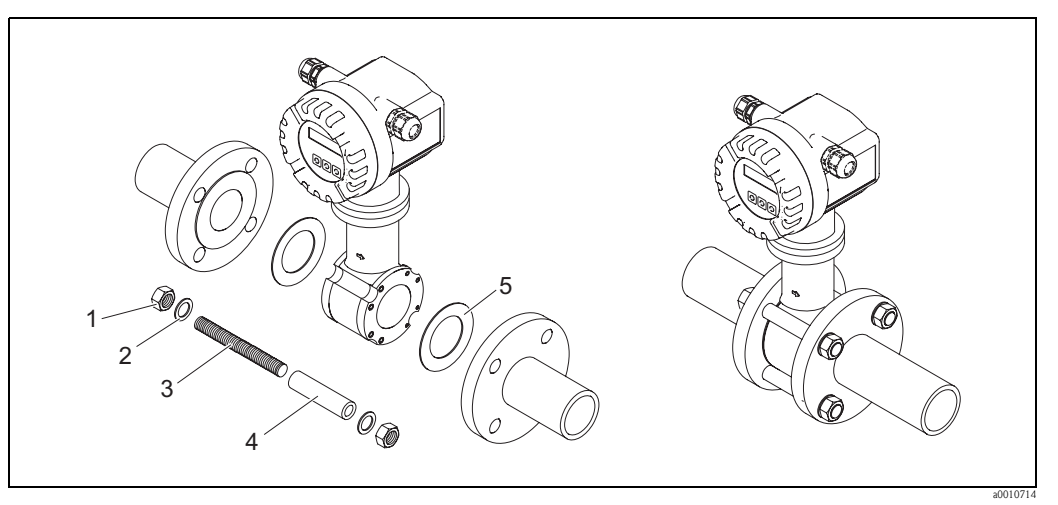

*Fig. 17: Montaggio del sensore*

- *1 Dado*
- *2 Rondella*
- *3 Tirante di montaggio*
- *4 Manicotto di centraggio*
- *5 Guarnizione*

## **Guarnizioni**

Durante l'installazione del sensore, verificare che le guarnizioni usate non sporgano nella sezione trasversale del tubo.

## Pericolo!

Rischio di corto circuito. Non usare guarnizioni in materiali elettricamente conduttivi come la grafite poiché all'interno del misuratore si potrebbe formare uno strato elettricamente conduttivo provocando un cortocircuito del segnale di misura.

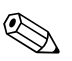

! Nota! Usare guarnizioni con una durezza Shore nominale di 70°.

## <span id="page-20-0"></span>**Disposizione dei tiranti di montaggio e dei manicotti di centraggio**

Lo strumento viene centrato usando le scanalature sul sensore. La disposizione dei tiranti di montaggio e l'uso dei manicotti di centraggio forniti dipende dal diametro nominale, dallo standard della flangia e dal diametro del passo.

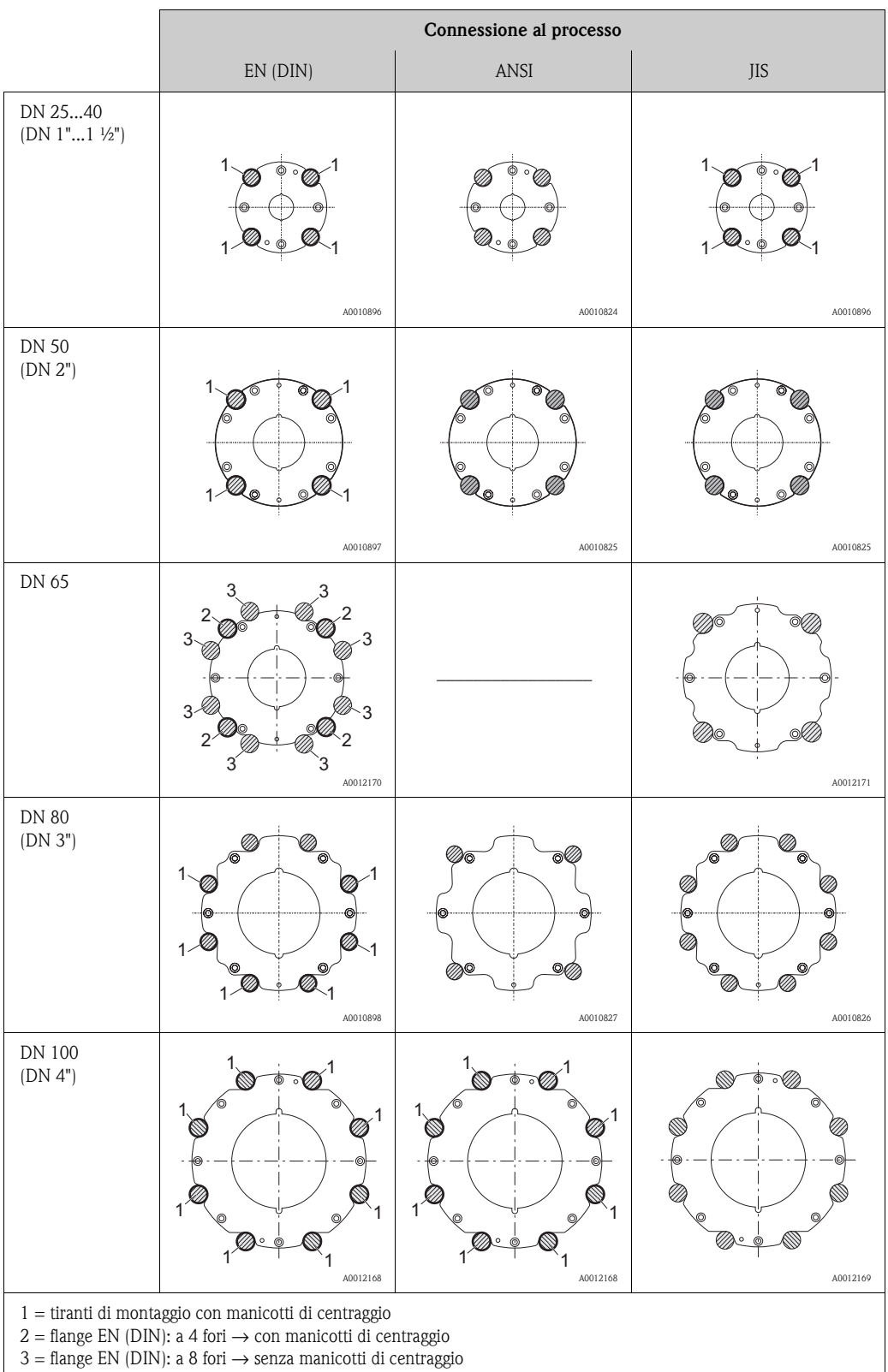

## <span id="page-21-0"></span>**Coppie di serraggio delle viti (Promag D)**

Considerare quanto segue:

- Le coppie di serraggio sotto elencate si riferiscono solo a filetti lubrificati.
- Serrare sempre le viti uniformemente, in sequenza diagonalmente opposta.
- Una coppia di serraggio eccessiva può deformare le superfici di tenuta o danneggiare le guarnizioni.
- Le coppie di serraggio elencate qui sotto si applicano solo a tubi non soggetti a trazione.

Le coppie di serraggio sono valide in caso di utilizzo di guarnizioni con materiale EPDM morbido (ad es. 70 Shore).

*Coppie di serraggio, tiranti di montaggio e manicotti di centraggio per EN (DIN) PN 16*

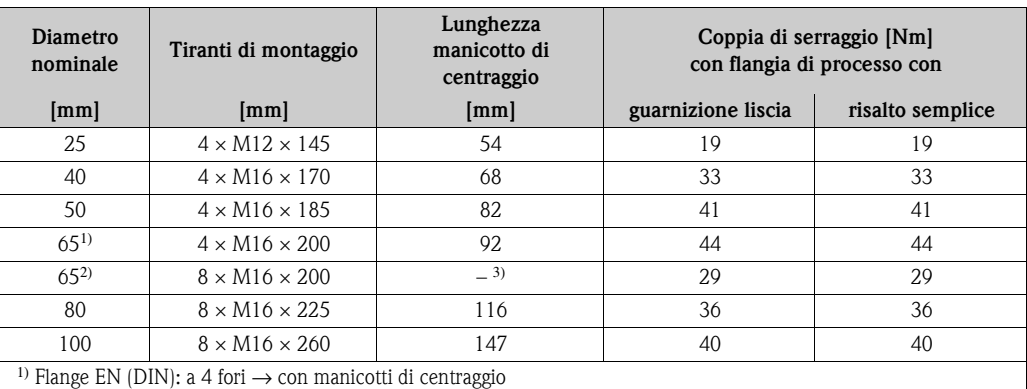

<sup>2)</sup> Flange EN (DIN): a 8 fori  $\rightarrow$  senza manicotti di centraggio

3) Non è necessario usare un manicotto di centraggio. Lo strumento viene centrato usando direttamente il corpo del sensore.

*Coppie di serraggio, tiranti di montaggio e manicotti di centraggio per JIS 10 K*

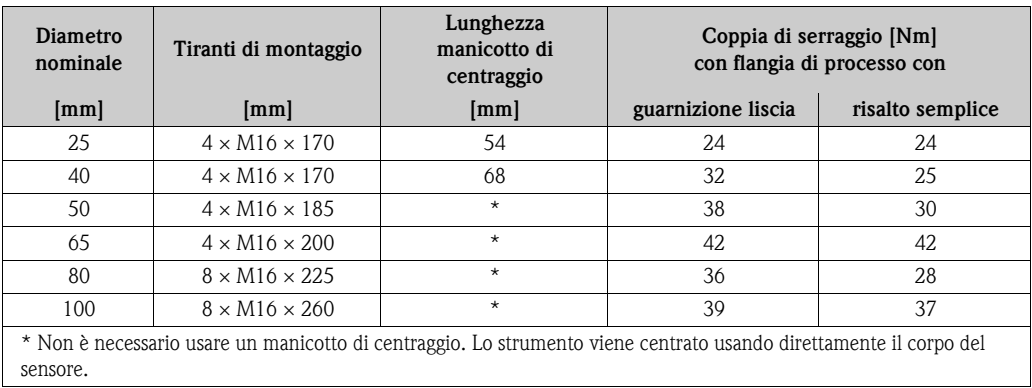

*Coppie di serraggio, tiranti di montaggio e manicotti di centraggio per ANSI Classe 150 K*

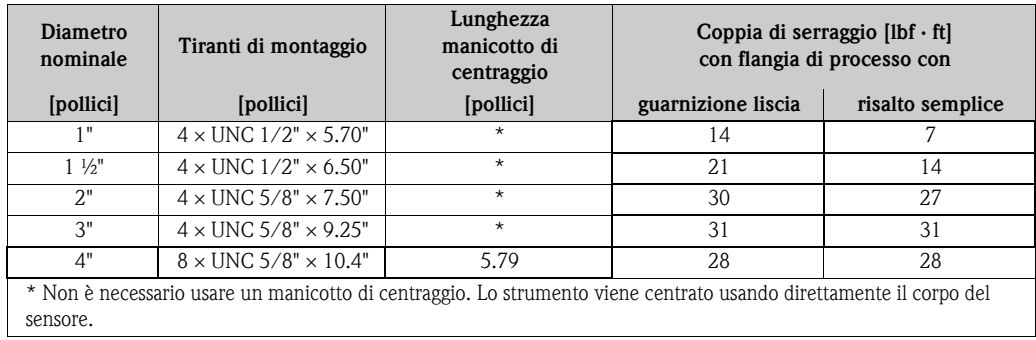

## <span id="page-22-0"></span>**3.3.2 Installazione del sensore Promag L**

- r<sup>d</sup>) Pericolo!<br>■ I coperchi di protezione montati sulle due flange del sensore vengono utilizzati per mantenere in posizione le flange scorrevoli e per proteggere il rivestimento in PTFE durante il trasporto. Onde evitare danneggiamenti al Teflon, non rimuovere queste protezioni fino al momento immediatamente precedente all'installazione del sensore sulla tubazione.
	- I coperchi devono rimanere al loro posto durante il periodo di immagazzinamento dello strumento.
	- Assicurarsi che il rivestimento non sia danneggiato o rimosso dalle flange.

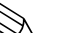

! Nota! Viti, dadi, guarnizioni, ecc. non sono inclusi nella fornitura e quindi devono essere procurati dal cliente.

Il sensore è progettato per l'installazione tra le due flange della tubazione.

- Si raccomanda di rispettare i valori della coppia di serraggio dei bulloni riportati a  $\rightarrow \square$  [24](#page-23-0)
- Se vengono utilizzati dischi di messa a terra, seguire le istruzioni di montaggio che verranno fornite alla spedizione
- Per attenersi alla specifica relativa al dispositivo è necessaria un'installazione concentrica nella sezione di misura

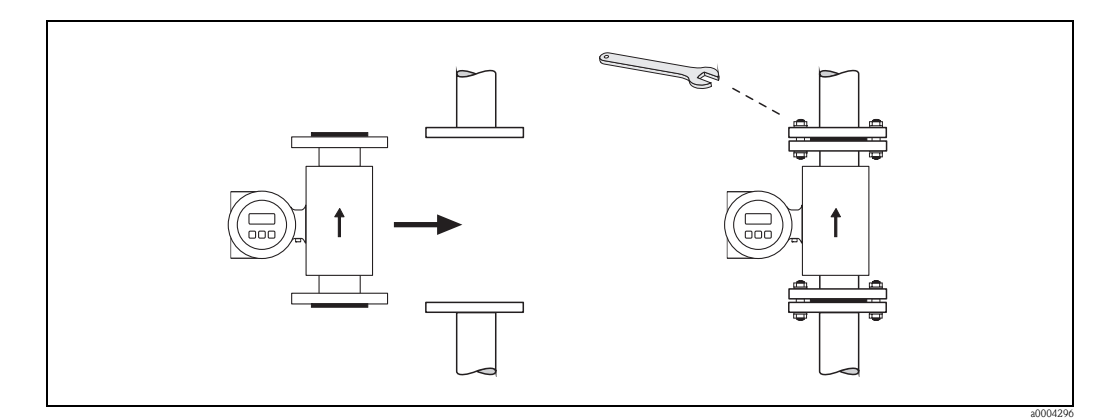

*Fig. 18: Installazione del sensore Promag L*

### **Guarnizioni**

Durante il montaggio delle guarnizioni attenersi alle seguenti istruzioni:

- **Non** sono necessarie guarnizioni.
- Per flange DIN, usare solo guarnizioni secondo EN 1514-1.
- Assicurarsi che le guarnizioni non sporgano all'interno della sezione del tubo.

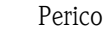

 $\bigcup_{i=1}^d$  Pericolo!<br>Rischio di corto circuito.

Non usare guarnizioni in materiali elettricamente conduttivi come la grafite poiché all'interno del misuratore si potrebbe formare uno strato elettricamente conduttivo provocando un cortocircuito del segnale di misura.

### **Cavo di messa a terra**

- Se si presenta la necessità di installare cavi di messa a terra per l'equalizzazione del potenziale, è disponibile come accessorio ( $\rightarrow \Box$  [67\)](#page-66-0).
- Le informazioni sull'equalizzazione di potenziale e le istruzioni di montaggio dettagliate per l'uso dei cavi di messa a terra sono riportate in  $\rightarrow \Box$  [48](#page-47-0).

## <span id="page-23-0"></span>**Coppie di serraggio delle viti (Promag L)**

Considerare quanto segue:

- Le coppie di serraggio sotto elencate si riferiscono solo a filetti lubrificati.
- Serrare sempre le viti uniformemente, in sequenza diagonalmente opposta.
- Una coppia di serraggio eccessiva può deformare le superfici di tenuta o danneggiare le guarnizioni.
- Le coppie di serraggio elencate qui sotto si applicano solo a tubi non soggetti a trazione.

*Coppie di serraggio per Promag L per EN (DIN)*

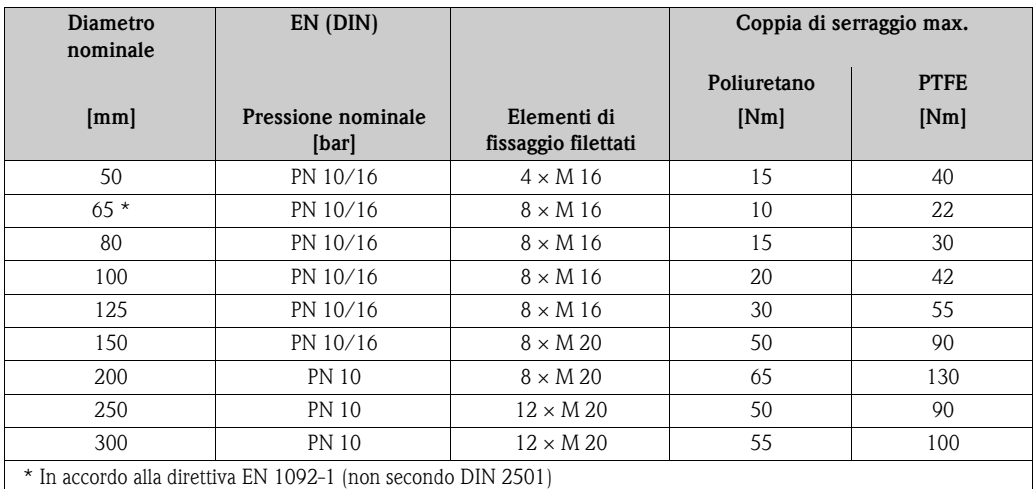

*Coppie di serraggio per Promag L per ANSI*

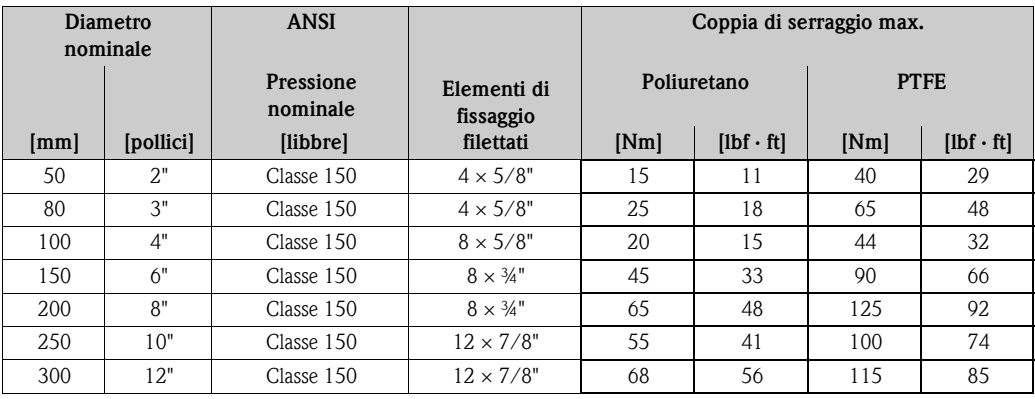

## <span id="page-24-0"></span>**3.3.3 Installazione del sensore Promag W**

! Nota! Viti, dadi, guarnizioni, ecc. non sono inclusi nella fornitura e quindi devono essere procurati dal cliente.

Il sensore è progettato per l'installazione tra le due flange della tubazione.

- Si raccomanda di rispettare i valori della coppia di serraggio dei bulloni riportati a  $\rightarrow \Box$ [25](#page-24-1)
- Se vengono utilizzati dischi di messa a terra, seguire le istruzioni di montaggio che verranno fornite alla spedizione

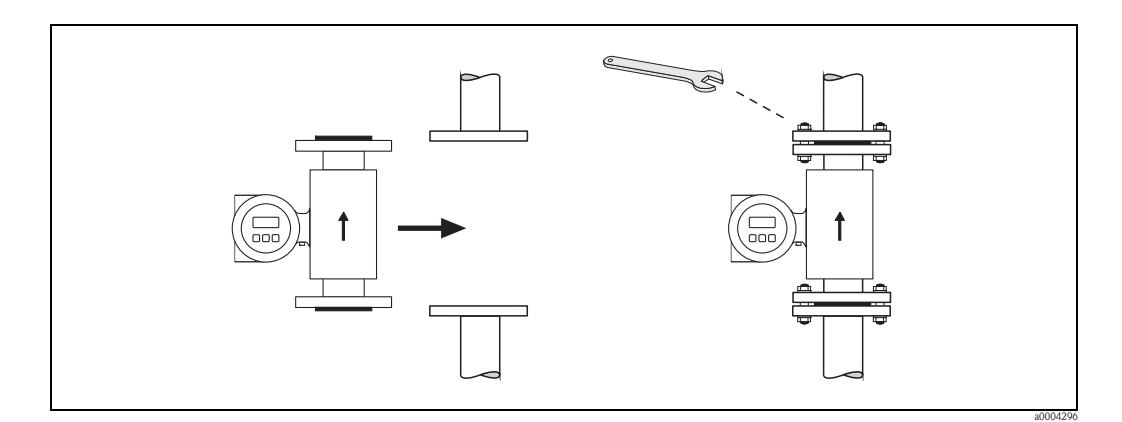

*Fig. 19: Installazione del sensore Promag W*

### **Guarnizioni**

Durante il montaggio delle guarnizioni attenersi alle seguenti istruzioni:

- Rivestimento in gomma dura → le guarnizioni addizionali sono **sempre** necessarie.
- Rivestimento in poliuretano → **non** sono necessarie guarnizioni.
- Per flange DIN, usare solo guarnizioni secondo EN 1514-1.
- Assicurarsi che le guarnizioni non sporgano all'interno della sezione del tubo.

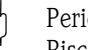

" Pericolo! Rischio di corto circuito.

Non usare guarnizioni in materiali elettricamente conduttivi come la grafite poiché all'interno del misuratore si potrebbe formare uno strato elettricamente conduttivo provocando un cortocircuito del segnale di misura.

#### **Cavo di messa a terra**

- Se si presenta la necessità di installare cavi di messa a terra per l'equalizzazione del potenziale, è disponibile come accessorio ( $\rightarrow \Box$  [67\)](#page-66-0).
- Le informazioni sull'equalizzazione di potenziale e le istruzioni di montaggio dettagliate per l'uso dei cavi di messa a terra sono riportate a  $\rightarrow \Box$  [48](#page-47-0)

#### <span id="page-24-1"></span>**Coppie di serraggio delle viti (Promag W)**

Considerare quanto segue:

- Le coppie di serraggio sotto elencate si riferiscono solo a filetti lubrificati.
- Serrare sempre le viti uniformemente, in sequenza diagonalmente opposta.
- Una coppia di serraggio eccessiva può deformare le superfici di tenuta o danneggiare le guarnizioni.
- Le coppie di serraggio elencate qui sotto si applicano solo a tubi non soggetti a trazione.

Coppie di serraggio per:

- $\blacksquare$  EN (DIN)  $\rightarrow \tilde{=}$  [26](#page-25-0)
- JIS $\rightarrow$   $\Box$  [28](#page-27-0)
- ANSI $\rightarrow$   $\geq$  [27](#page-26-0)
- $\blacksquare$  AWWA $\rightarrow \blacksquare$  [28](#page-27-1)
- AS 2129→ ä [29](#page-28-0)
- $\blacksquare$  AS 4087 $\rightarrow \blacksquare$  [29](#page-28-1)

<span id="page-25-0"></span>*Coppie di serraggio per Promag W per EN (DIN)*

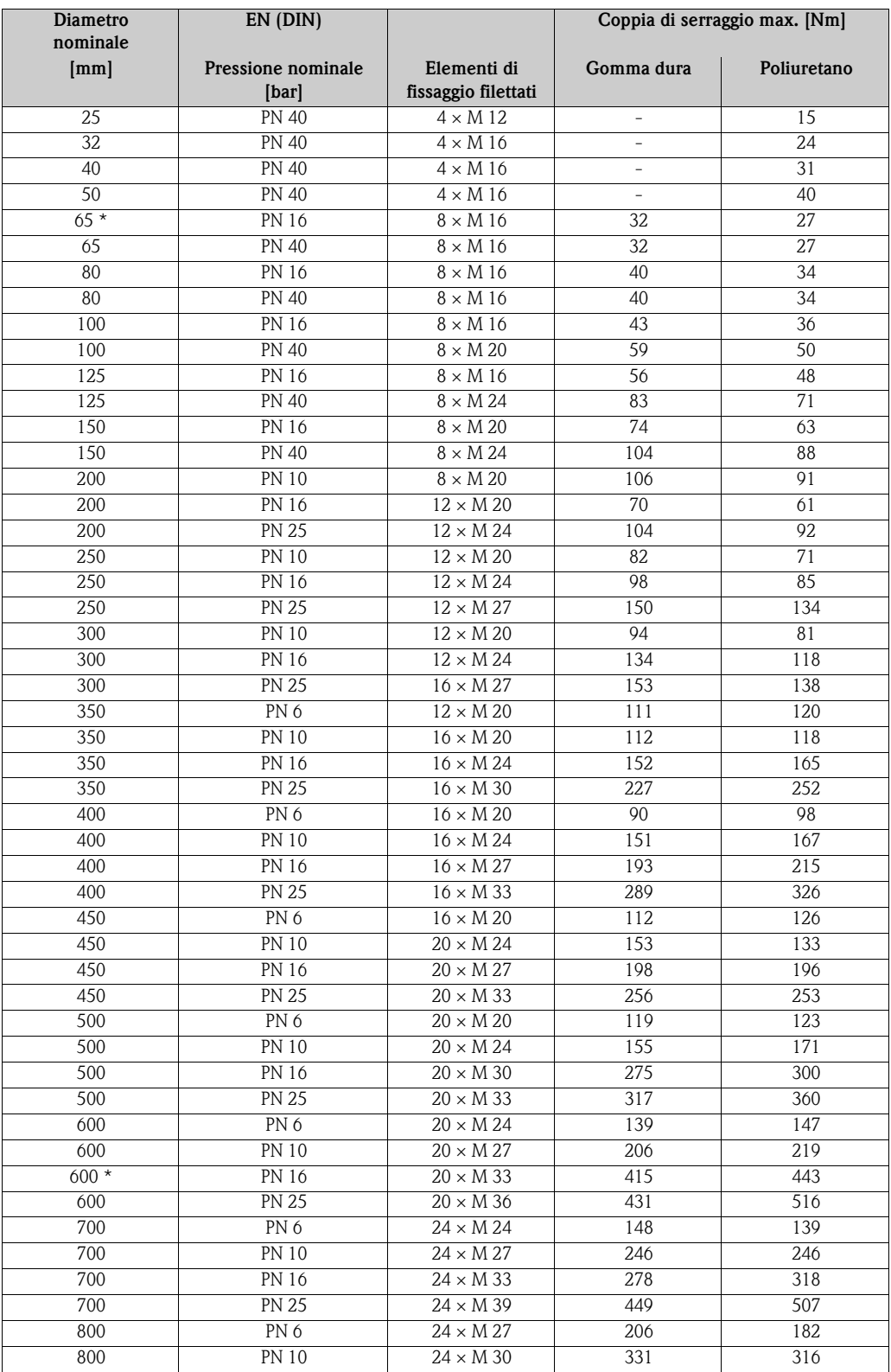

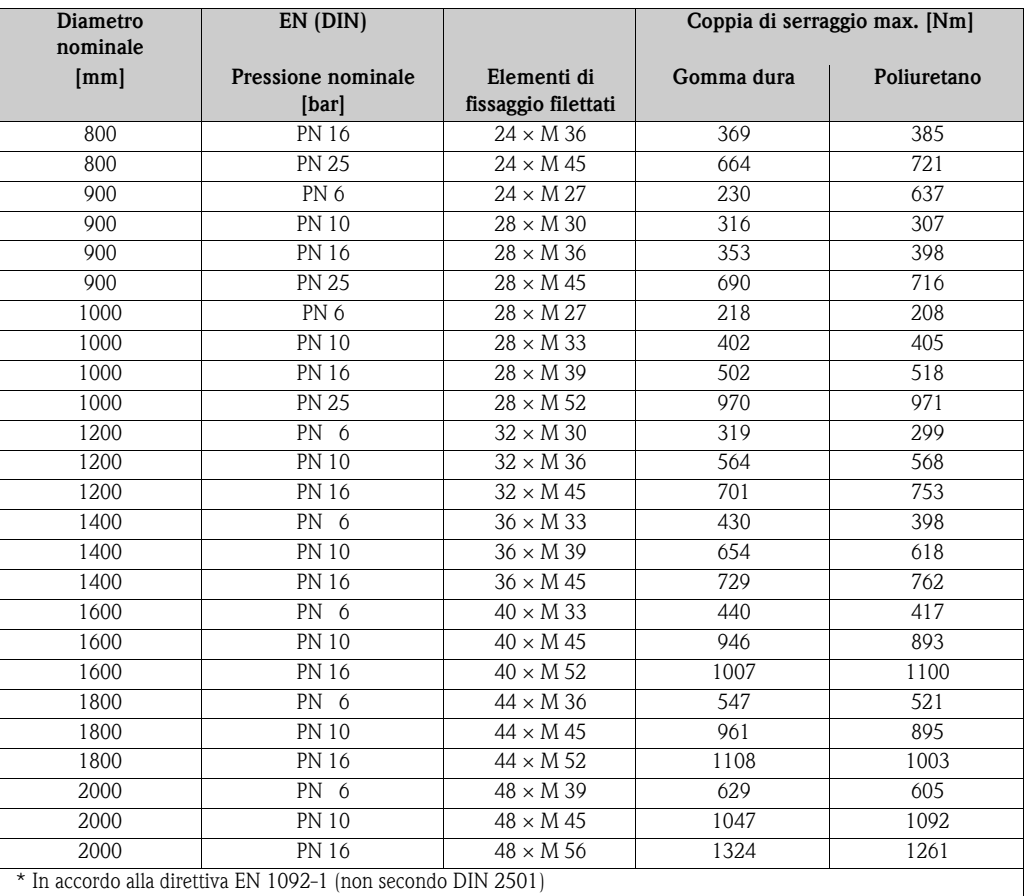

<span id="page-26-0"></span>*Coppie di serraggio per Promag W per ANSI*

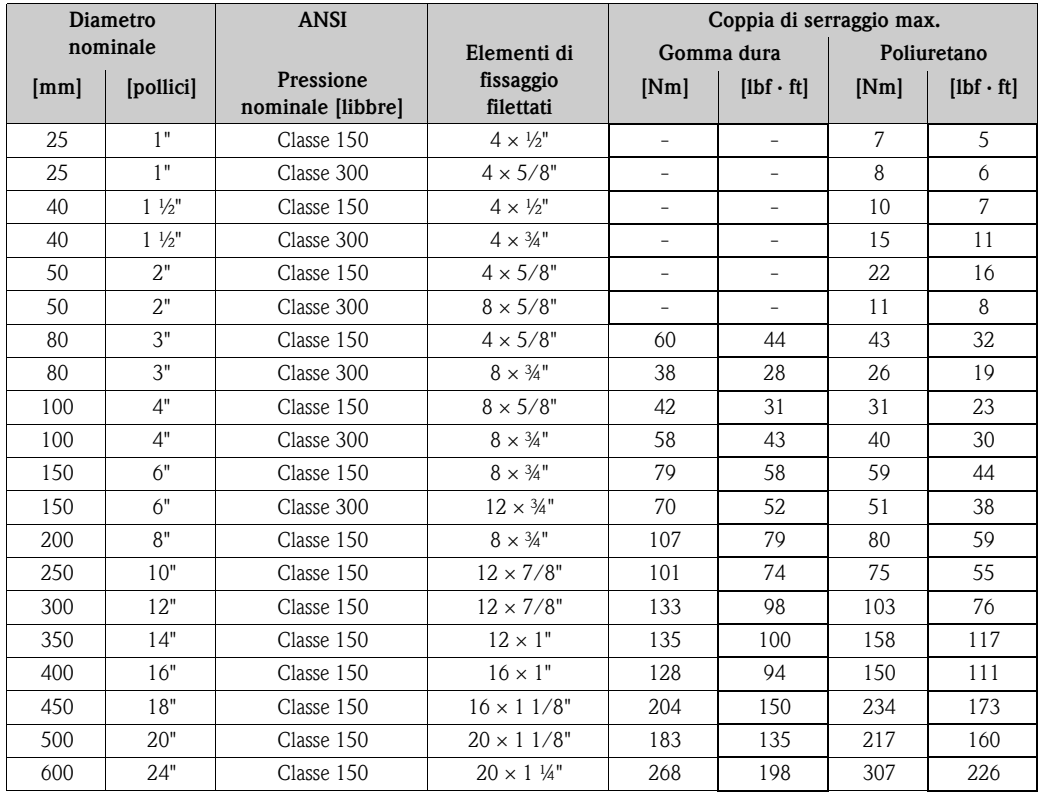

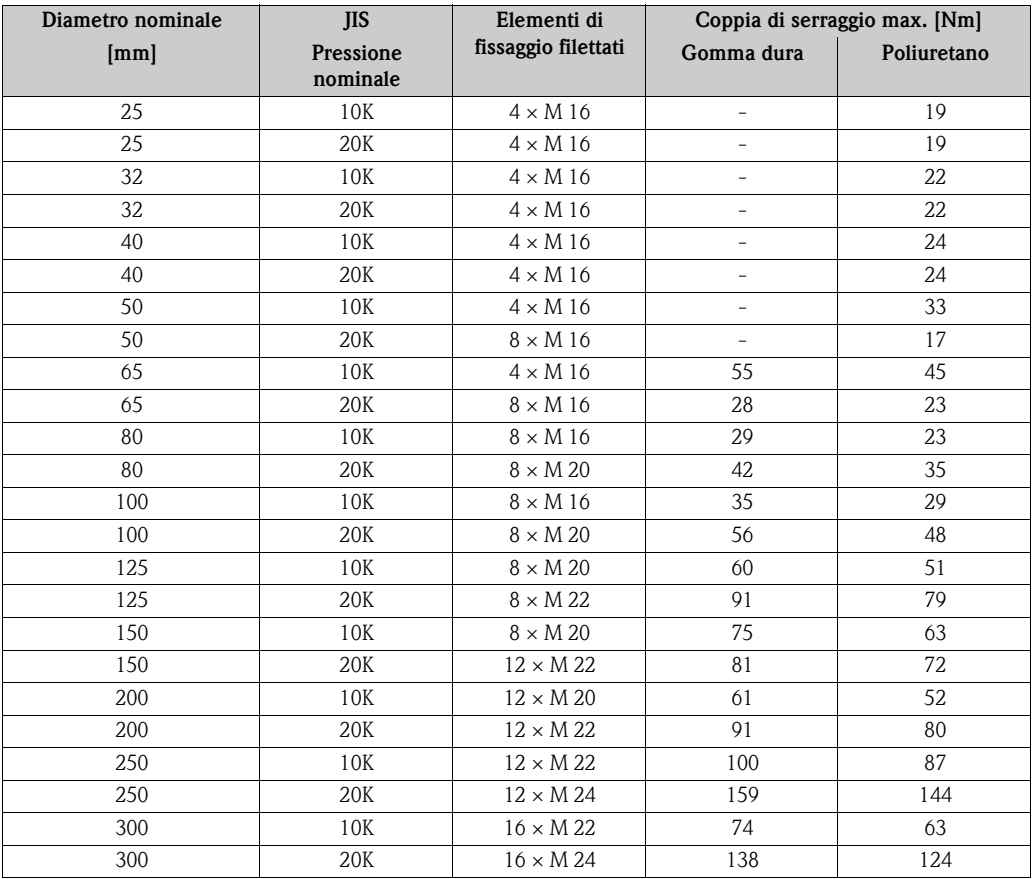

<span id="page-27-0"></span>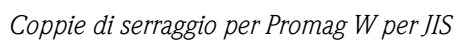

<span id="page-27-1"></span>*Coppie di serraggio per Promag W per AWWA*

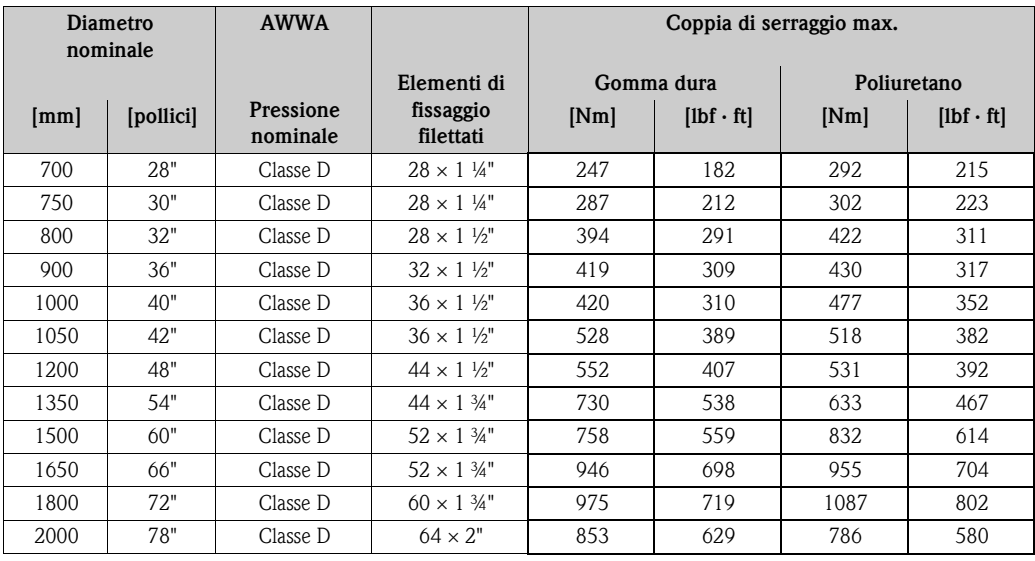

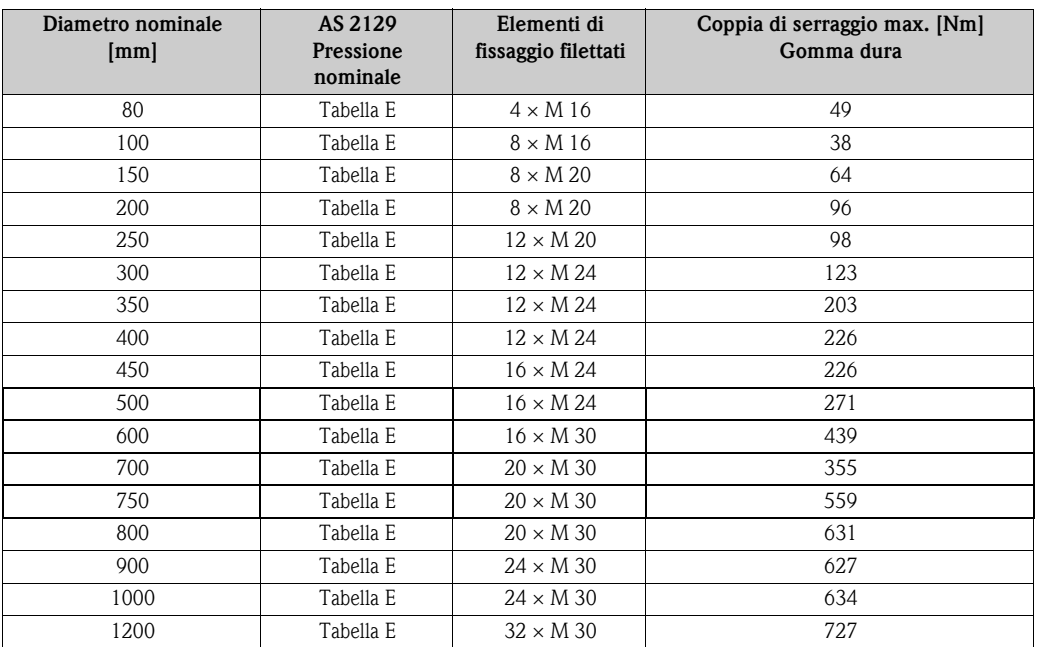

<span id="page-28-0"></span>*Coppie di serraggio per Promag W per AS 2129*

<span id="page-28-1"></span>*Coppie di serraggio per Promag W per AS 4087*

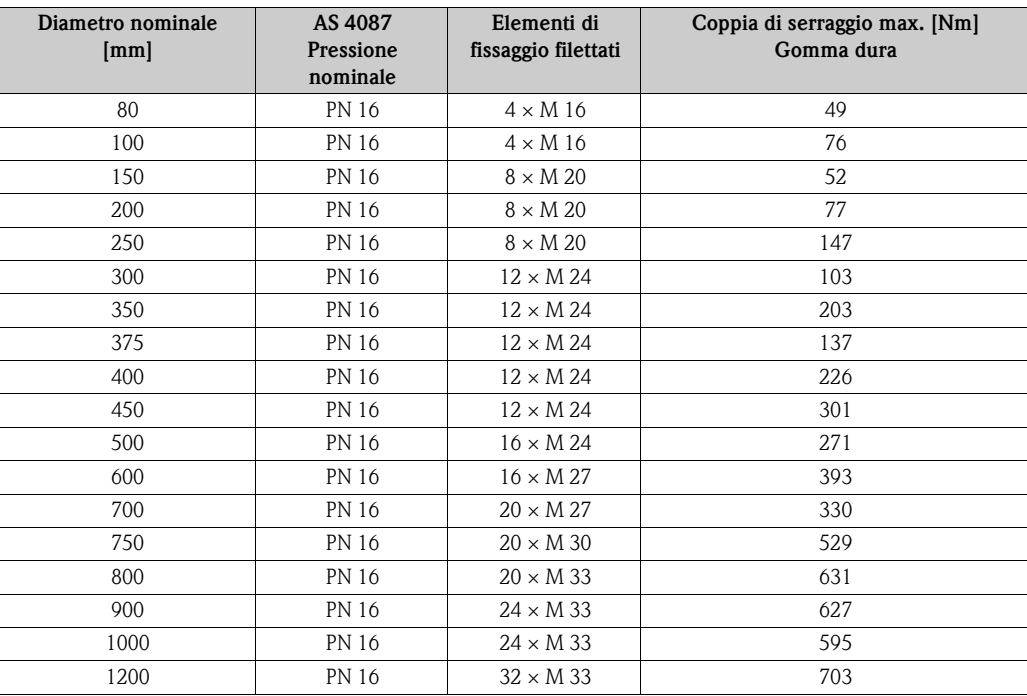

## <span id="page-29-0"></span>**3.3.4 Installazione del sensore Promag P**

## Pericolo!

- I coperchi di protezione, montati sulle due flange del sensore, riparano il rivestimento in PTFE, che ricopre la superficie delle flange. Onde evitare danneggiamenti al Teflon, non rimuovere queste protezioni fino **al momento immediatamente precedente** all'installazione del sensore sulla tubazione.
- I coperchi devono rimanere al loro posto durante il periodo di immagazzinamento dello strumento.
- Assicurarsi che il rivestimento non sia danneggiato o rimosso dalle flange.

! Nota! Viti, dadi, guarnizioni, ecc. non sono inclusi nella fornitura e quindi devono essere procurati dal cliente.

Il sensore è progettato per l'installazione tra le due flange della tubazione.

- Si raccomanda di rispettare i valori della coppia di serraggio dei bulloni riportati a  $\rightarrow \Box$  [31](#page-30-0)
- Se vengono utilizzati dischi di messa a terra, seguire le istruzioni di montaggio che verranno fornite alla spedizione

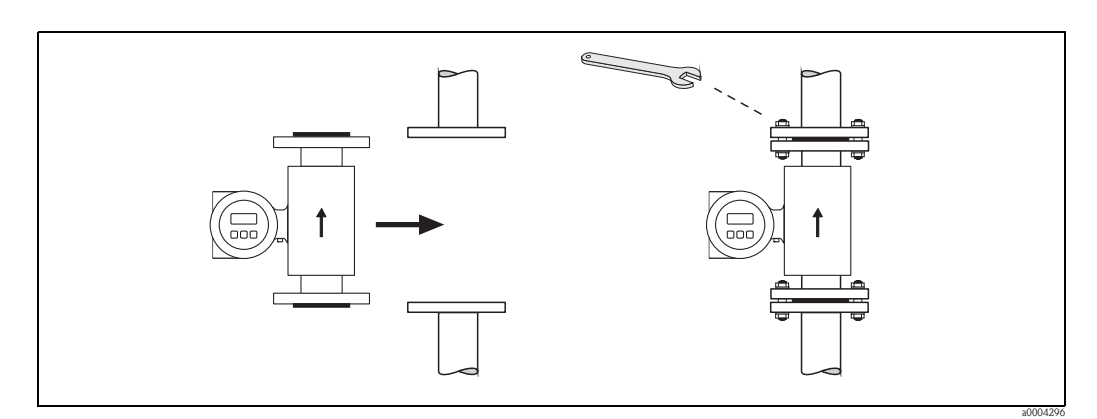

*Fig. 20: Installazione del sensore Promag P*

## **Guarnizioni**

Durante il montaggio delle guarnizioni attenersi alle seguenti istruzioni:

- Rivestimento in PFA o PTFE → **Non** sono richieste guarnizioni!
- Per flange DIN, usare solo guarnizioni secondo EN 1514-1.
- Assicurarsi che le guarnizioni non sporgano all'interno della sezione del tubo.

 $\begin{bmatrix} 1 \ 1 \end{bmatrix}$  Pericolo!<br>Rischio di corto circuito. Non usare guarnizioni in materiali elettricamente conduttivi come la grafite poiché all'interno del misuratore si potrebbe formare uno strato elettricamente conduttivo provocando un cortocircuito del segnale di misura.

## **Cavo di messa a terra**

- Se si presenta la necessità di installare cavi di messa a terra per l'equalizzazione del potenziale, è disponibile come accessorio ( $\rightarrow \Box$  [67\)](#page-66-0).
- Le informazioni sull'equalizzazione di potenziale e le istruzioni di montaggio dettagliate per l'uso dei cavi di messa a terra sono riportate a  $\rightarrow \Box$  [48](#page-47-0)

## <span id="page-30-0"></span>**Coppie di serraggio per elementi di fissaggio (Promag P)**

Considerare quanto segue:

- Le coppie di serraggio sotto elencate si riferiscono solo a filetti lubrificati.
- Serrare sempre le viti uniformemente, in sequenza diagonalmente opposta.
- Una coppia di serraggio eccessiva può deformare le superfici di tenuta o danneggiare le guarnizioni.
- Le coppie di serraggio elencate qui sotto si applicano solo a tubi non soggetti a trazione.

Coppie di serraggio per:

- $\blacksquare$  EN (DIN)  $\rightarrow \blacksquare$  [31](#page-30-1)
- $\blacksquare$  ANSI $\rightarrow \blacksquare$  [32](#page-31-0)
- JIS→ ä [32](#page-31-1)
- AS 2129→ [33](#page-32-0)
- AS 4087→ [33](#page-32-1)

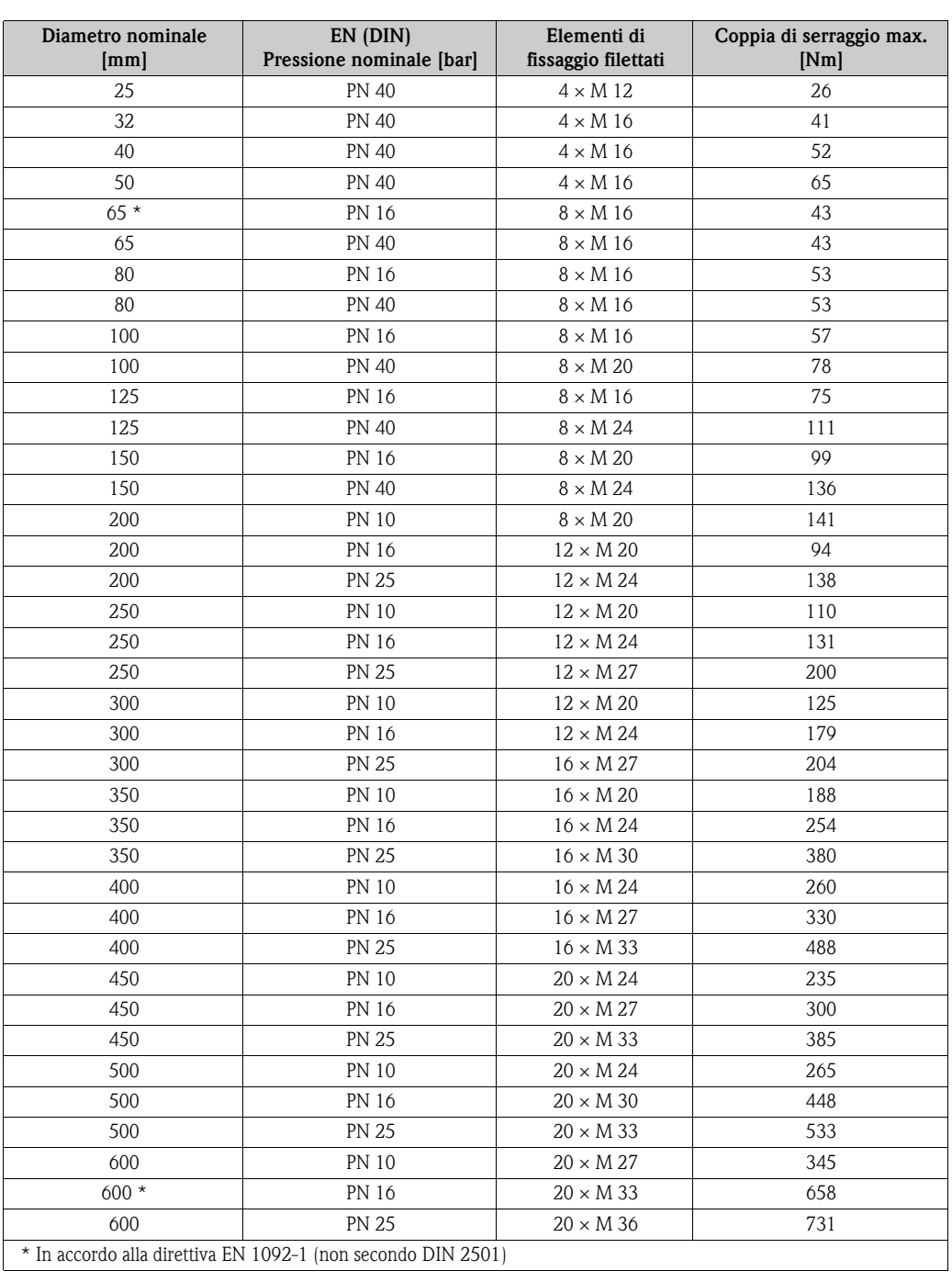

### <span id="page-30-1"></span>*Coppie di serraggio per Promag P per EN (DIN)*

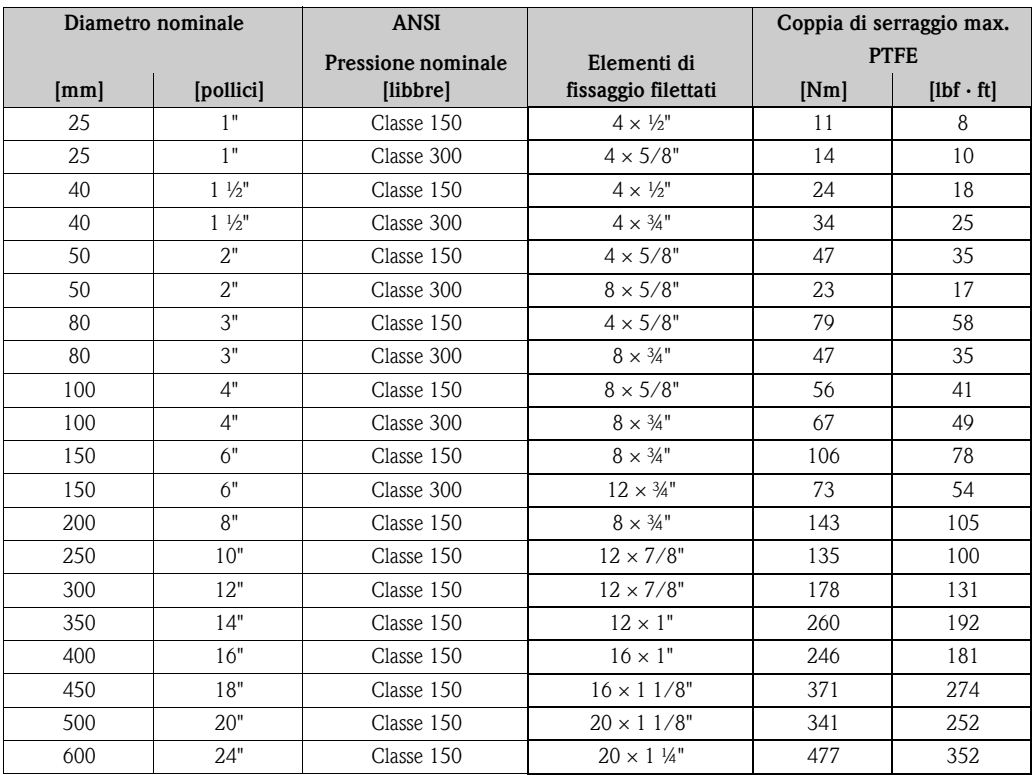

## <span id="page-31-0"></span>*Coppie di serraggio per Promag P per ANSI*

<span id="page-31-1"></span>*Coppie di serraggio per Promag P per JIS*

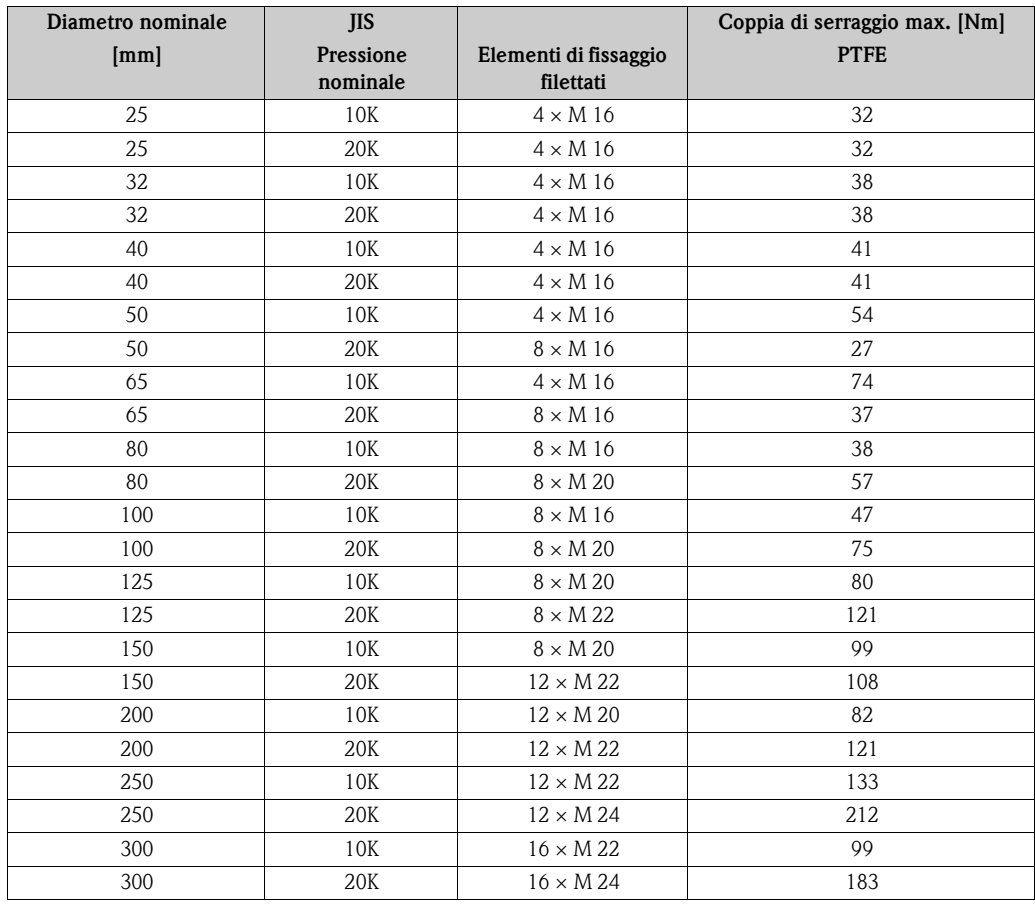

## <span id="page-32-0"></span>*Coppie di serraggio per Promag P per AS 2129*

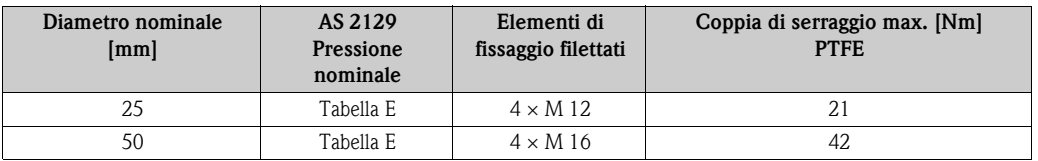

## <span id="page-32-1"></span>*Coppie di serraggio per Promag P per AS 4087*

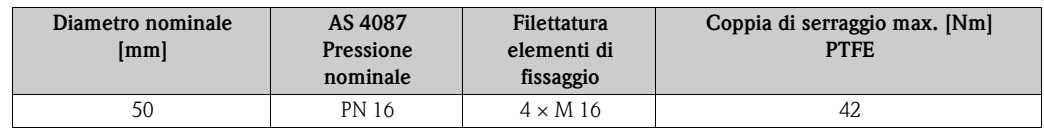

## <span id="page-33-0"></span>**3.3.5 Installazione del sensore Promag H**

A seconda di come è stato ordinato, il sensore viene fornito con o senza connessioni al processo premontate. Le connessioni al processo preinstallate sono fissate al sensore per mezzo di 4 o 6 viti a testa esagonale.

 $\begin{bmatrix} 0 \ 1 \end{bmatrix}$  Pericolo!<br>A seconda dell'applicazione e della lunghezza del tratto della tubazione, il sensore potrebbe richiedere un supporto o delle connessioni aggiuntive. In caso siano impiegate delle connessioni al processo in plastica, per il sensore è necessario un supporto meccanico addizionale. Il kit per il montaggio a parete può essere ordinato separatamente fra gli accessori E+H ( $\rightarrow \Box$  [67\)](#page-66-0).

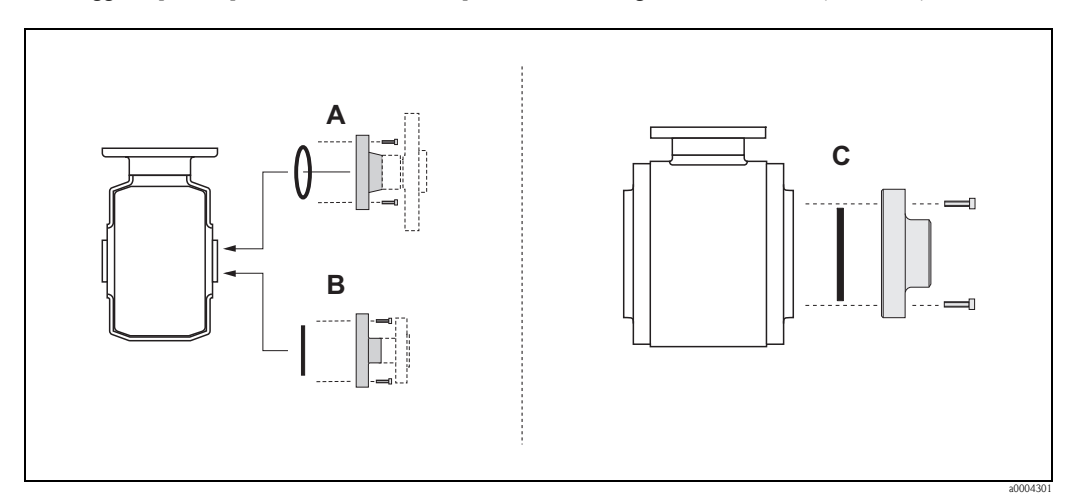

*Fig. 21: Connessioni al processo Promag H (DN 2...25 / DN 40...100)*

- *A = DN 2...25 / connessioni al processo con O-ring*
- *Flange (EN (DIN), ANSI, JIS),*
- *Filettatura esterna*
- *B = DN 2...25 / connessioni al processo con guarnizione stampata asettica*
- *Nippli a saldare (DIN 11850, ODT/SMS)*
- *Tri-Clamp L14AM7*
- *Raccordo (DIN 11851, DIN 11864-1, SMS 1145 (solo DN 25)*
- *Flangia DIN 11864-2*

### *C = DN 40...100 / connessioni al processo con guarnizione stampata asettica*

- *Nippli a saldare (DIN 11850, ODT/SMS)*
- *Tri-Clamp L14AM7*
- *Raccordo (DIN 11851, DIN 11864-1, SMS 1145)*
- *Flangia DIN 11864-2*

## **Guarnizioni**

Quando si installano le connessioni al processo, accertarsi che le guarnizioni siano pulite e posizionate correttamente.

## Pericolo!

- Se le connessioni al processo sono di tipo metallico, le viti devono essere avvitate a fondo. La connessione al processo stretta correttamente si appoggia al sensore assicurando una precisa compressione della guarnizione.
- In caso di connessioni al processo in plastica, rispettare le coppie di serraggio max. per le filettature lubrificate (7 Nm / 5.2 lbf ft). Per le flange in plastica, inserire sempre delle guarnizioni fra la connessione e la controflangia.
- Le guarnizioni devono essere sostituite periodicamente, a seconda del tipo di applicazione, in special modo se si usano guarnizioni asettiche.

Il periodo tra una sostituzione e l'altra dipende dalla frequenza e dalla temperatura dei cicli di lavaggio e dalla temperatura del fluido. Le guarnizioni sostitutive possono essere ordinate come accessori  $\rightarrow \Box$  [67](#page-66-0).

### **Saldatura diretta del trasmettitore sulla tubazione (nippli a saldare)**

## Pericolo!

Esiste il rischio di danneggiare in modo irreparabile i circuiti elettronici. La messa a terra della saldatrice *non* deve essere eseguita tramite il sensore o il trasmettitore.

- 1. Saldare il sensore nella tubazione tramite alcuni punti di saldatura. Un set per la relativa saldatura può essere ordinato separatamente, come accessorio  $\rightarrow \Box$  [67](#page-66-0).
- 2. Allentare le viti sulla flangia della connessione al processo e rimuovere il sensore e la guarnizione dalla tubazione.
- 3. Saldare la connessione alla tubazione.
- 4. Reinstallare il sensore sulla tubazione e riavvitarlo alla flangia. Assicurarsi che tutto sia perfettamente pulito e che le guarnizioni siano posizionate correttamente.

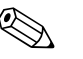

- 
- ! Nota! Una saldatura non corretta su tubazioni alimentari a pareti sottili potrebbe danneggiare le guarnizioni a causa del calore; tuttavia è buona norma rimuovere comunque sensore e guarnizioni durante l'operazione di saldatura.
	- Per lo smontaggio occorre che la tubazione si possa allungare di ca. 8 mm.

### **Lavaggio con scovoli**

Se per il lavaggio vengono usati degli scovoli, tenere conto dei diametri interni del misuratore e della connessione al processo. Tutte le dimensioni e le lunghezze del sensore e del trasmettitore sono riportate nella documentazione separata "Documentazione Tecnica".

## <span id="page-35-0"></span>**3.3.6 Rotazione della custodia del trasmettitore**

- 1. Allentare le due viti di fissaggio.
- 2. Ruotare l'innesto a baionetta fino alla battuta.
- 3. Sollevare con attenzione la custodia del trasmettitore:
	- Promag D: circa. 10 mm (0.39 poll) sopra le viti di fissaggio – Promag L, W, P, H: al punto di arresto
- 4. Ruotare la custodia del trasmettitore verso la posizione desiderata: – Promag D: max. 180° in senso orario o max. 180° in senso antiorario
	- Promag L, W, P, H: max. 280° in senso orario o max. 20° in senso antiorario
- 5. Abbassare la custodia nella sua posizione e riagganciare l'innesto a baionetta.
- 6. Riavvitare le due viti di fissaggio.

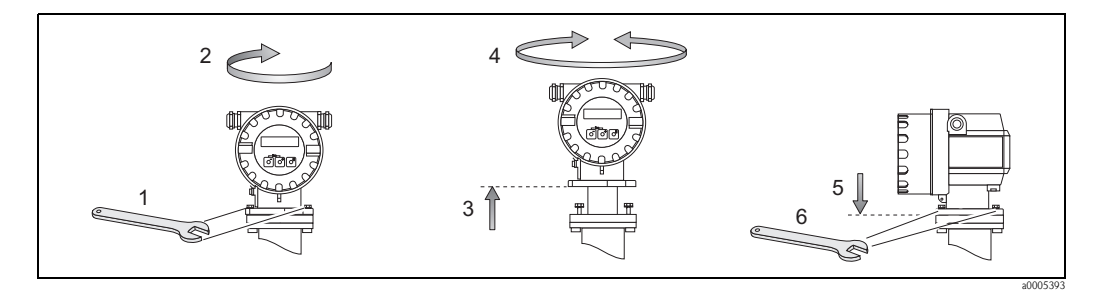

*Fig. 22: Rotazione della custodia del trasmettitore*

## <span id="page-35-1"></span>**3.3.7 Rotazione del display**

- 1. Svitare il coperchio del vano dell'elettronica dalla custodia del trasmettitore.
- 2. Togliere il modulo del display dalle guide di fermo del trasmettitore.
- 3. Ruotare il display nella posizione desiderata  $(4 \times 45^{\circ}$  max, in tutte le direzioni).
- 4. Posizionare il display sulle guide di fermo.
- 5. Riavvitare il coperchio del vano dell'elettronica sulla custodia, in modo che sia ben fermo.

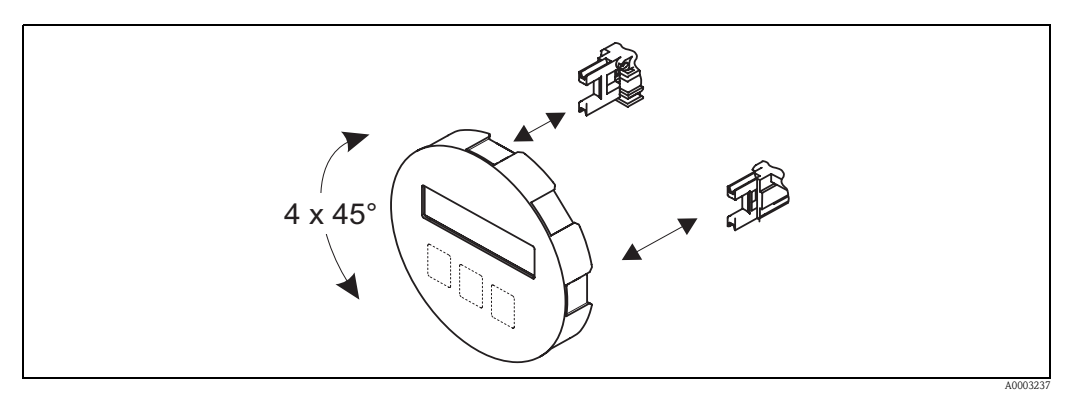

*Fig. 23: Rotazione del display locale*
### **3.3.8 Montaggio del trasmettitore (versione separata)**

Per montare il trasmettitore si può procedere nei modi seguenti:

- Montaggio a parete
- Montaggio su palina (con kit di montaggio separato, accessori)  $\rightarrow \Box$  [67](#page-66-0)

Il trasmettitore e i sensori possono essere montati separatamente nei seguenti casi:

- Difficoltà di accesso
- Mancanza di spazio
- Estrema temperatura ambiente/del fluido (campi di temperatura  $\rightarrow \Box$  [83](#page-82-0)
- Vibrazioni molto forti ( $> 2 \frac{g}{2}$  h al giorno; 10...100 Hz)

- r<sup>d</sup>} Pericolo!<br>■ Non superare il campo di temperatura ambiente (-20...+60 °C) (–4...+140°F) nella posizione di montaggio. Evitare l'esposizione alla luce solare diretta.
	- Se lo strumento è montato su un tubo caldo, verificare che la temperatura della custodia non superi i +60 °C (+140 °F), ossia la temperatura massima consentita.

Montare il trasmettitore come illustrato in  $\rightarrow \Box$  24.

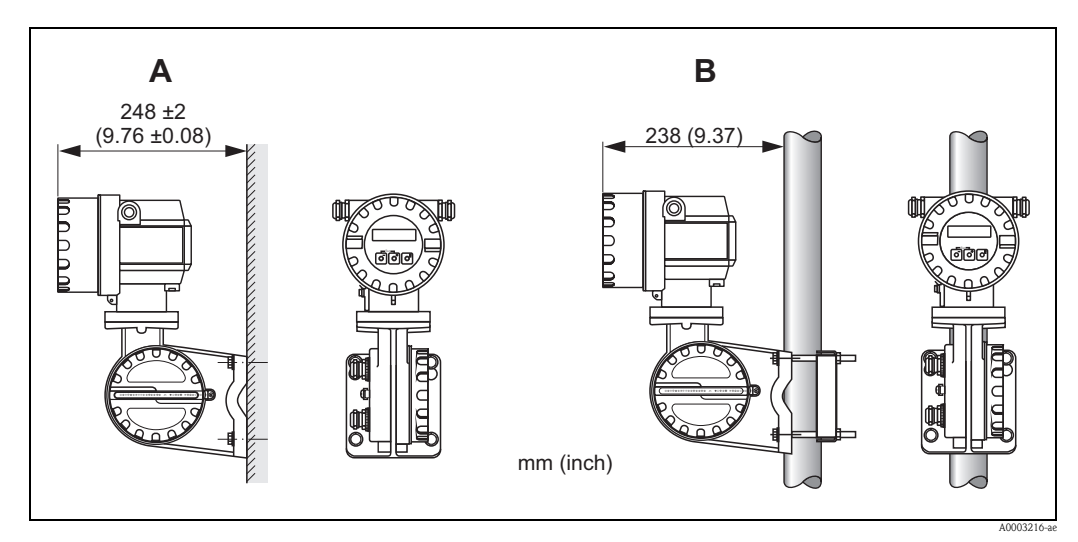

<span id="page-36-0"></span>*Fig. 24: Montaggio del trasmettitore (versione separata)*

- *A Montaggio direttamente a parete*
- *B Montaggio su palina*

# <span id="page-37-0"></span>**3.4 Verifica finale dell'installazione**

Terminata l'installazione del misuratore in tubazione, eseguire i seguenti controlli:

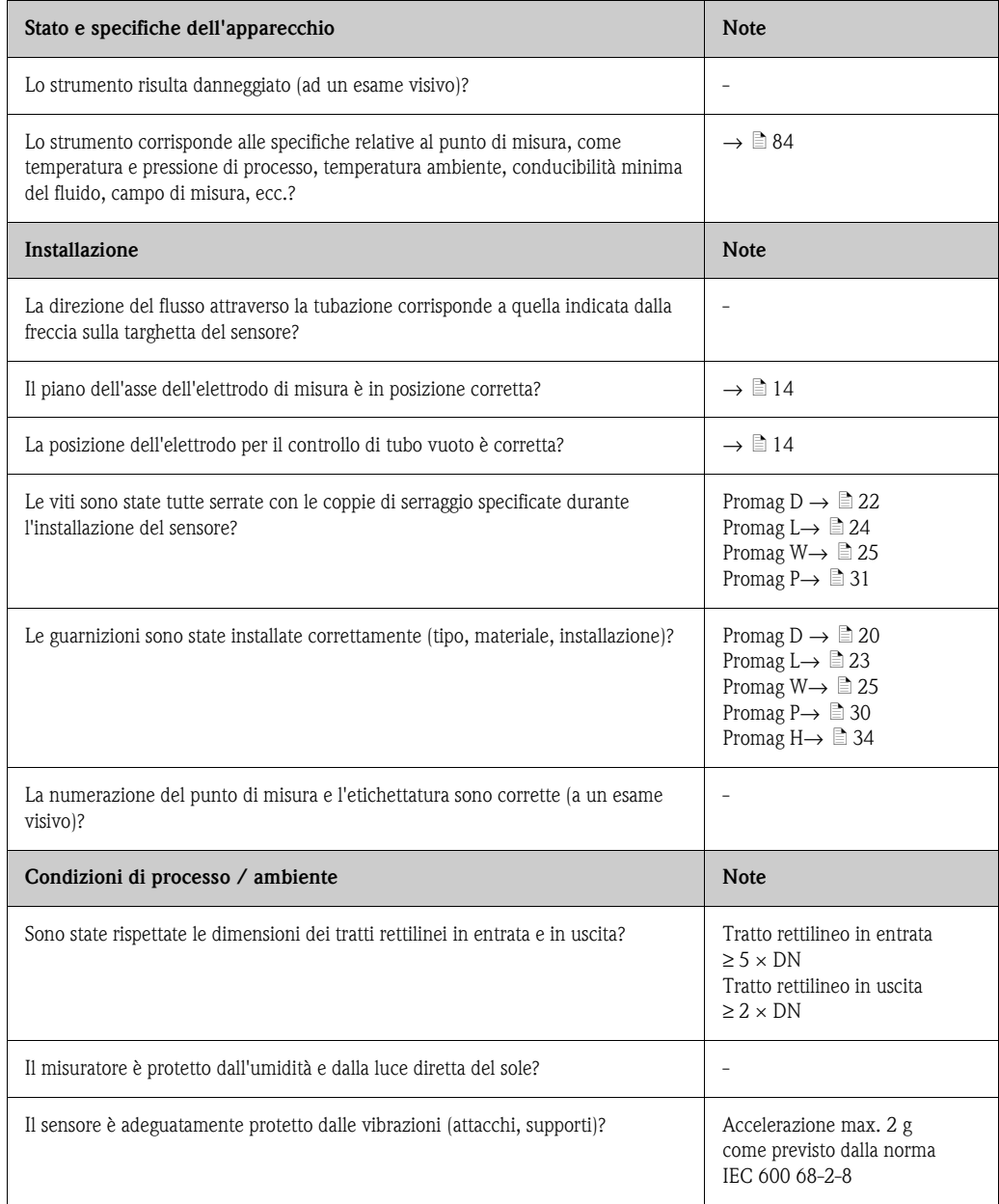

# **4 Cablaggio**

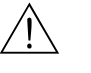

#### Attenzione!

Se si impiegano versioni separate, possono essere connessi solo i sensori e i trasmettitori con il medesimo numero di serie; altrimenti possono verificarsi degli errori di misura.

! Nota! Il dispositivo non è dotato di un interruttore di protezione interno. Per questo motivo, assegnare allo strumento un interruttore di protezione per scollegare l'alimentatore dalla rete elettrica.

# <span id="page-38-0"></span>**4.1 Connessione della versione separata**

### **4.1.1 Connessione del Promag D, L, W, P, H**

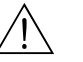

Attenzione!

- Rischio di scossa elettrica. Togliere l'alimentazione prima di aprire il misuratore. Il dispositivo non deve essere installato o cablato, se connesso all'alimentazione. Il non rispetto di queste precauzioni può causare danni irreparabili all'elettronica.
- Rischio di scossa elettrica. Connettere il conduttore di terra al morsetto di messa a terra della custodia prima di collegare l'alimentazione.

Pericolo!

- È possibile collegare tra loro solo sensori e trasmettitori con lo stesso numero di serie, altrimenti possono verificarsi degli errori di misura.
- Rischio di danneggiamento sistema di eccitazione bobine. Staccare sempre l'alimentazione prima di connettere o disconnettere il cavo delle bobine.

#### **Procedura**

- 1. Trasmettitore: Liberare il fermo di sicurezza e togliere il coperchio dal vano connessioni (a).
- 2. Sensore: Togliere il coperchio dalla custodia di connessione (b).
- 3. Far passare il cavo di segnale (c) e il cavo di corrente delle bobine (d) negli appositi ingressi dei cavi.
	- Pericolo!

Far passare i cavi di collegamento in modo da renderli ben saldi (vedere ["Lunghezza del cavo](#page-18-0)  [di collegamento](#page-18-0)"  $\rightarrow \Box$  [19](#page-18-0)).

- 4. Eseguire l'intestazione del cavo di segnale e del cavo bobina come illustrato nella tabella: Promag D, L, W, P  $\rightarrow$  Fare riferimento alla tabella  $\rightarrow \Box$  [42](#page-41-0) Promag H  $\rightarrow$  v. tabella "Intestazione del cavo"  $\rightarrow \Box$  [43](#page-42-0)
- 5. Effettuare il cablaggio tra il sensore e il trasmettitore.

Lo schema elettrico dello strumento può essere trovato:

- nel grafico corrispondente:
- $\rightarrow \Box$  25 (Promag D);  $\rightarrow \Box$  26 (Promag L, W, P);  $\rightarrow \Box$  27 (Promag H)
- nel coperchio del sensore e del trasmettitore
- **Solution** Nota!

La schermatura del cavo del sensore Promag H è collegata alla messa a terra mediante i morsetti serracavo (v. anche la tabella "Intestazione del cavo"  $\rightarrow \Box$  [43\)](#page-42-0)

(<sup>†</sup>) Pericolo!

Isolare le schermature dei cavi non collegati per evitare eventuali cortocircuiti con le schermature degli altri cavi, presenti nella custodia di connessione.

- 6. Trasmettitore: Fissare il coperchio sul vano connessioni (a) e serrare la vite a esagono incassato del fermo di sicurezza.
- 7. Sensore: fissare il coperchio sulla custodia di connessione (b).

#### **Promag D**

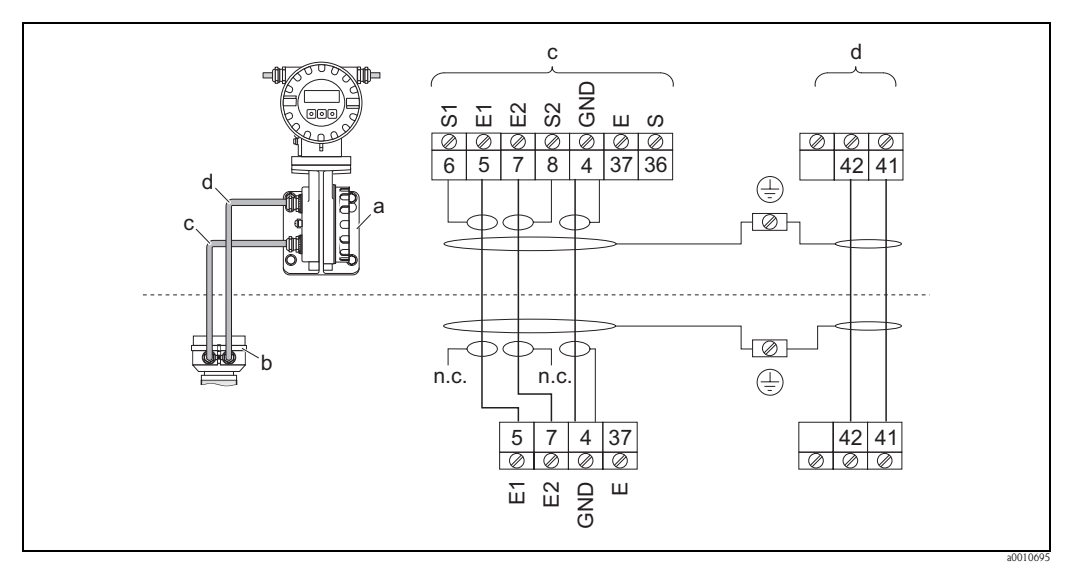

<span id="page-39-0"></span>*Fig. 25: Collegamento della versione separata del Promag D*

- *a Vano connessioni della custodia da parete*
- *b Coperchio della custodia di collegamento del sensore,*
- *c Cavo del segnale*
- *d Cavo della bobina*
- *n.c. Non connesso, schermature del cavo isolate*

*Colori cavo/Morsetto N.:*

*5/6 = marrone, 7/8 = bianco, 4 = verde, 37/36 = giallo*

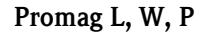

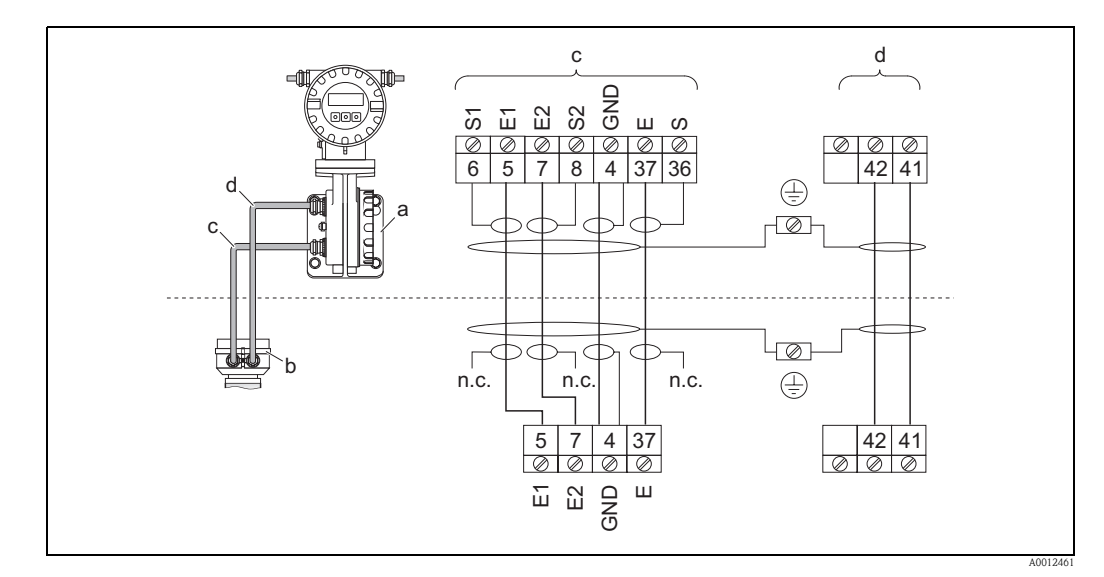

<span id="page-39-1"></span>*Fig. 26: Collegamento della versione separata del Promag L, W, P*

- *a Vano connessioni della custodia da parete*
- *b Coperchio della custodia di collegamento del sensore,*
- *c Cavo del segnale*
- *d Cavo della bobina*
- *n.c. Non connesso, schermature del cavo isolate*

*Colori cavo/Morsetto N.:*

*5/6 = marrone, 7/8 = bianco, 4 = verde, 37/36 = giallo*

#### **Promag H**

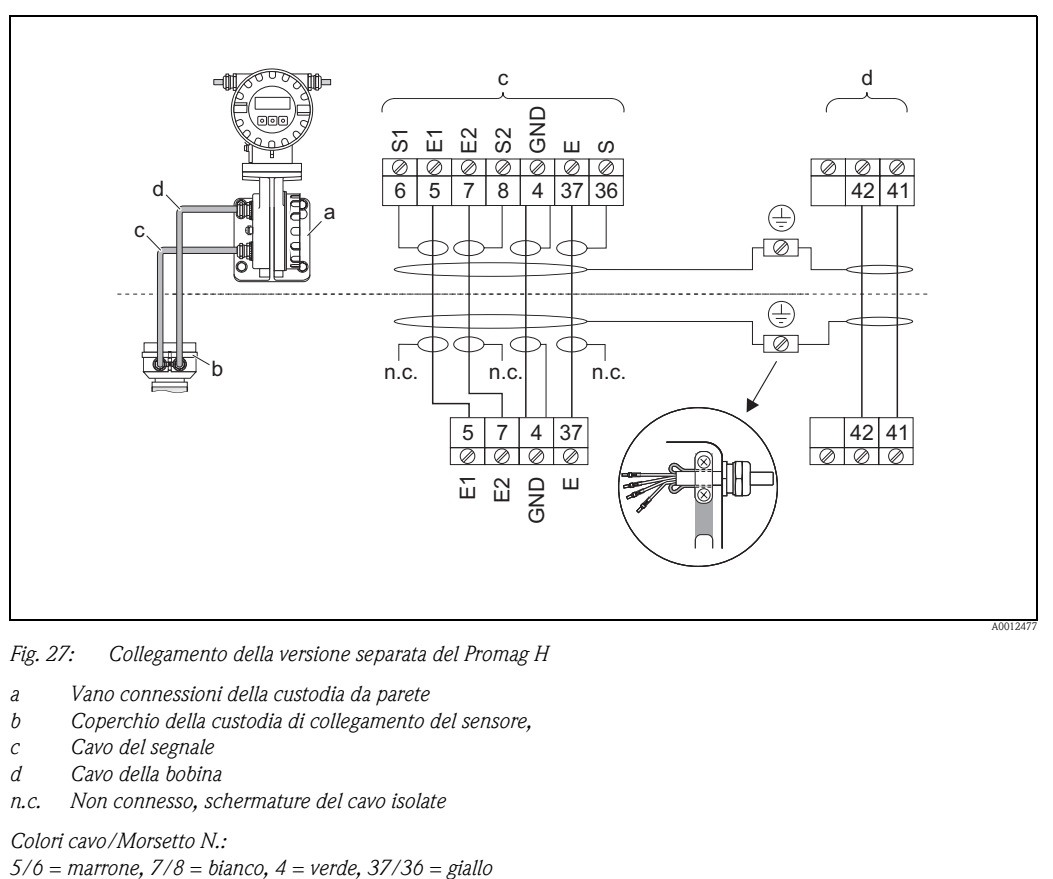

<span id="page-40-0"></span>*Fig. 27: Collegamento della versione separata del Promag H*

- *a Vano connessioni della custodia da parete*
- *b Coperchio della custodia di collegamento del sensore,*
- *c Cavo del segnale*
- *d Cavo della bobina*
- *n.c. Non connesso, schermature del cavo isolate*

*Colori cavo/Morsetto N.:*

<span id="page-41-0"></span>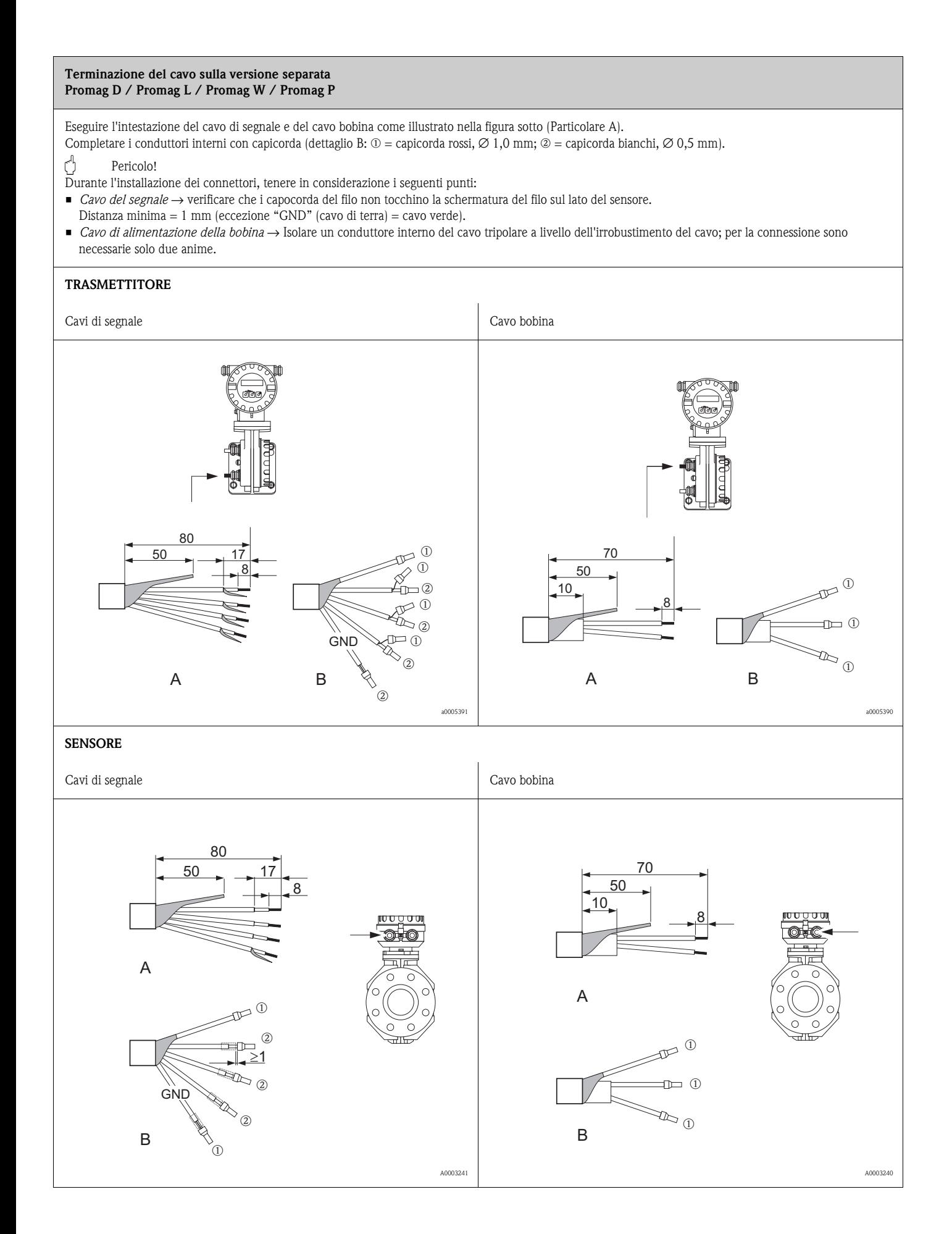

<span id="page-42-0"></span>![](_page_42_Figure_2.jpeg)

### <span id="page-43-0"></span>**4.1.2 Specifiche dei cavi**

#### *Cavi di segnale*

- Cavo 3 × 0,38 mm<sup>2</sup> in PVC con schermatura standard in rame intrecciato ( $\varnothing$  ~7 mm) e schermatura individuale dei conduttori
- $\bullet$  Con controllo di tubo vuoto (EPD): Cavo  $4 \times 0.38$  mm<sup>2</sup> in PVC con schermatura standard in rame intrecciato (∅ ∼ 7 mm) e schermatura individuale dei conduttori
- **Resistenza conduttore:**  $\leq 50 \Omega/km$
- Capacitanza: cavo/schermo: ≤ 420 pF/m
- Temperatura operativa continua: –20...+80 °C
- Sezione del cavo: max. 2,5 mm²

#### *Cavo della bobina*

- Cavo 2 × 0,75 mm<sup>2</sup> in PVC con schermatura standard in rame intrecciato ( $\varnothing$  ~ 7 mm)
- Resistenza conduttore:  $\leq$  37 Ω/km
- Capacitanza: conduttore/conduttore, schermo messo a terra: ≤ 120 pF/m
- **Temperatura operativa:**  $-20...+80$  °C
- $\blacksquare$  Sezione del cavo: max. 2,5 mm<sup>2</sup>
- Tensione di prova per isolamento cavo:  $\geq$ 1433 V c.a. r.m.s. 50/60 Hz o  $\geq$ 2026 V c.c.

![](_page_43_Figure_17.jpeg)

*Fig. 28: Sezione del cavo*

- *a Cavo del segnale*
- *b Cavo della bobina*
- *1 Conduttore*
- *2 Isolamento del conduttore*
- *3 Schermatura del conduttore*
- *4 Guaina di rivestimento del conduttore*
- *5 Irrobustimento del cavo*
- *6 Schermatura del cavo*
- *7 Guaina di rivestimento esterna*

#### *Utilizzo in ambienti soggetti a forti interferenze elettriche:*

Il misuratore soddisfa i requisiti generali di sicurezza secondo EN 61010 e quelli di compatibilità elettromagnetica secondo IEC/EN 61326/A1.

#### Pericolo!

La messa a terra viene eseguita attraverso i morsetti di terra appositamente predisposti nella scatola dei collegamenti. Fare in modo che le parti libere e i tratti incrociati della schermatura del cavo in direzione del morsetto di terra siano più corte possibili.

# **4.2 Collegamento del misuratore**

### **4.2.1 Trasmettitore**

![](_page_44_Picture_4.jpeg)

Attenzione! • Rischio di scossa elettrica.

Togliere l'alimentazione prima di aprire lo strumento. Il dispositivo non deve essere installato o cablato, se connesso all'alimentazione. Il non rispetto di queste precauzioni può causare danni irreparabili all'elettronica.

- Rischio di scossa elettrica. Connettere il conduttore di terra al morsetto di messa a terra della custodia prima di collegare l'alimentazione.
- Confrontare le specifiche riportate sulla targhetta di identificazione con le caratteristiche di tensione e frequenza della rete di alimentazione locale. Devono essere rispettate anche le normative nazionali che regolano l'installazione di apparecchiature elettriche.
- Il trasmettitore deve essere compreso nel sistema di protezione dell'edificio.
- 1. Svitare il coperchio del vano dell'elettronica dalla custodia del trasmettitore.
- 2. Premere i fermi laterali e abbassare il coperchio del vano delle connessioni.
- 3. Inserire il cavo dell'alimentazione e il cavo di segnale attraverso gli opportuni ingressi cavo.
- 4. Estrarre i morsetti a connettore dalla custodia del trasmettitore e collegare il cavo dell'alimentazione e il cavo del segnale:
	- Schema elettrico  $\rightarrow \Box$  29
	- Assegnazione dei morsetti → ä [46](#page-45-0)
- 5. Innestare nuovamente i morsetti a connettore alla custodia del trasmettitore.

**Solution** Nota! I connettori sono contrassegnati da un apposito codice, onde evitare confusioni.

- 6. Assicurare il cavo di messa a terra al morsetto di terra.
- 7. Sollevare il coperchio del vano delle connessioni.
- 8. Avvitare fermamente il coperchio del vano dell'elettronica sulla custodia del trasmettitore.

![](_page_44_Figure_21.jpeg)

<span id="page-44-0"></span>*Fig. 29: Collegamento del trasmettitore (custodia da campo in alluminio). Sezione del cavo: max. 2,5 mm²*

- *a Coperchio del vano dell'elettronica*
- *b Cavo di alimentazione: 85...250 V c.a., 11...40 V c.c., 20...28 V c.a.*
- *c Morsetto di terra per cavo dell'alimentazione*
- *d Morsetti a connettore per l'alimentazione: N° 1–2* → ä *[46](#page-45-0) (assegnazione dei morsetti)*
- *e Cavo del segnale*
- *f Morsetto di terra per cavo del segnale*
- *g Morsetti a connettore per cavo del segnale: N° 24–27 → [46](#page-45-0) (assegnazione dei morsetti)*<br>*h* Connettore di servizio
- *h Connettore di servizio*
- *i Morsetto di terra per equalizzazione di potenziale*

### <span id="page-45-0"></span>**4.2.2 Assegnazione dei morsetti**

![](_page_45_Picture_232.jpeg)

![](_page_45_Picture_4.jpeg)

Valori funzionali delle uscite e alimentazione  $\rightarrow \Box$  [80](#page-79-0)

### <span id="page-45-1"></span>**4.2.3 Connessione HART**

L'utente può scegliere fra le seguenti soluzioni:

- Collegamento diretto al trasmettitore tramite i morsetti 26  $(+)$  e 27  $(-)$ .
- Collegamento attraverso il circuito 4...20 mA.
- $\blacksquare$  Il carico minimo del circuito deve essere almeno di 250 Ω.
- Dopo la messa in servizio, effettuare le seguenti regolazioni:
	- Funzione CAMPO DI CORRENTE → "4–20 mA HART"
	- Attivare o disattivare la protezione scrittura HART  $\rightarrow \Box$  [57](#page-56-0)

#### **Connessione del trasmettitore portatile HART**

Consultare anche la documentazione pubblicata da HART Communication Foundation, in particolare la sezione HCF LIT 20: "HART, schema tecnico".

![](_page_45_Figure_17.jpeg)

*Fig. 30: Collegamento elettrico di HART Field Xpert SFX100 portatile* 

- *1 HART Field Xpert SFX100 portatile*
- *2 Alimentazione*
- *3 Schermatura*
- *4 Altri dispositivi o PLC con ingresso passivo*

#### **Connessione di un PC con software operativo**

Per collegare un PC e il relativo software operativo (ad es. "FieldCare") è necessario un modem HART (ad es. "Commubox FXA 195").

![](_page_45_Figure_25.jpeg)

*Fig. 31: Collegamento elettrico di un PC con software operativo:*

*1 PC con software operativo*

*2 Altra elettronica di elaborazione o PLC con ingresso passivo*

*3 Schermo*

*4 Modem HART, ad es. Commubox FXA 195*

a0005574

# <span id="page-46-1"></span>**4.3 Equalizzazione di potenziale**

![](_page_46_Picture_3.jpeg)

# Attenzione! Il sistema di misura deve essere compreso nel sistema di equalizzazione del potenziale.

Il sensore ed il fluido devono avere uguale potenziale elettrico per assicurare una misura precisa ed evitare danni da corrosione agli elettrodi. È possibile ottenere questo risultato grazie all'elettrodo di riferimento integrato di serie nel sensore.

Per l'equalizzazione di potenziale, considerare inoltre quanto segue:

- Principi di messa a terra interni aziendali
- Condizioni operative, come il materiale o la messa a terra dei tubi (vedere Tabella)

### **4.3.1 Equalizzazione di potenziale per Promag D**

- Nessun elettrodo di riferimento integrato! È sempre garantito un collegamento elettrico con il fluido tramite i due dischi di messa a terra del sensore.
- Esempi di connessioni  $\rightarrow \Box$  [47](#page-46-0)

### **4.3.2 Equalizzazione di potenziale per Promag W, P, L**

- Elettrodo di riferimento integrato nel sensore come standard
- Esempi di connessioni  $\rightarrow \Box$  [48](#page-47-0)

### **4.3.3 Equalizzazione di potenziale per Promag H**

Nessun elettrodo di riferimento integrato!

È sempre garantito un collegamento elettrico con il fluido tramite le connessioni al processo in metallo del sensore.

![](_page_46_Picture_19.jpeg)

Se si utilizzano connessioni al processo in materiale sintetico, devono essere utilizzati anelli di messa a terra per garantire l'equalizzazione del potenziale ( $\rightarrow \Box$ [34\)](#page-33-1). Gli anelli di messa a terra necessari possono essere ordinati separatamente fra gli accessori Endress+Hauser ( $\rightarrow \Box$  [67\)](#page-66-0).

### <span id="page-46-0"></span>**4.3.4 Esempi di connessioni di equalizzazione di potenziale per Promag D**

#### **Caso standard**

![](_page_46_Picture_213.jpeg)

#### **Casi speciali**

![](_page_47_Picture_201.jpeg)

## <span id="page-47-0"></span>**4.3.5 Esempi di connessioni di equalizzazione di potenziale per Promag L, W, P**

#### **Caso standard**

![](_page_47_Picture_202.jpeg)

#### **Casi speciali**

![](_page_48_Picture_246.jpeg)

# <span id="page-49-0"></span>**4.4 Grado di protezione**

Gli strumenti soddisfano tutti i requisiti del grado di protezione IP 67.

In seguito all'installazione in loco o a interventi di manutenzione occorre garantire quanto segue per conservare la classe di protezione IP 67:

- Le guarnizioni della custodia devono risultare pulite ed intatte al momento dell'inserimento nelle relative sedi. Se necessario, asciugarle, pulirle o sostituirle.
- Tutti i bulloni di fissaggio e le viti dei coperchi devono essere stretti fermamente.
- I cavi impiegati per la connessione devono avere il diametro esterno specificato  $\rightarrow \Box$  [44.](#page-43-0)
- Serrare saldamente gli ingressi dei cavi.
- I cavi devono avere un'ansa verso il basso ("trappola per l'acqua"), prima di essere inseriti negli ingressi cavo in modo da evitare che l'umidità penetri nel passacavo. Installare sempre il misuratore in modo tale che l'ingresso del cavo sia rivolto verso il basso.
- Tutti i gli ingressi dei cavi inutilizzati vanno chiusi con un tappo cieco.
- Non rimuovere l'anello di tenuta dell'ingresso del cavo.

![](_page_49_Figure_12.jpeg)

*Fig. 39: Istruzioni d'installazione, ingresso dei cavi*

![](_page_49_Picture_14.jpeg)

#### Pericolo!

Non allentare gli elementi di fissaggio filettati del corpo del sensore, pena il decadimento del grado di protezione garantito da Endress+Hauser.

![](_page_49_Picture_17.jpeg)

I sensori Promag L, Promag W e Promag P possono essere forniti con classe di protezione IP 68 (immersione continua in acqua a una profondità di 3 metri (10 ft)). In questo caso il trasmettitore deve essere installato separatamente dal sensore.

I sensori Promag L con classe di protezione IP 68 sono disponibili esclusivamente con flange in acciaio inox.

# <span id="page-50-0"></span>**4.5 Verifica finale delle connessioni**

Terminato il cablaggio del misuratore, eseguire i seguenti controlli:

![](_page_50_Picture_106.jpeg)

# **5 Funzionamento**

# **5.1 Display ed elementi operativi**

Il display locale permette di leggere tutti i parametri più importanti direttamente in campo e di configurare lo strumento.

Il display è costituito da due righe, visualizzano i valori misurati e/o le variabili di stato (tubo parzialmente pieno, ecc.). Le righe del display servono per visualizzare informazioni specifiche in modalità operativa. Sulla riga superiore è indicata la portata volumetrica, su quella inferiore lo stato del totalizzatore.

![](_page_51_Figure_6.jpeg)

*Fig. 40: Display ed elementi operativi*

*1 Display a cristalli liquidi*

*Il display LC, a due righe visualizza valori misurati, finestre di dialogo, messaggi di errore e informazioni.Quando è in corso la misura normale, il display visualizza la posizione HOME (modalità operativa).*

- *Riga superiore del display: visualizza i valori misurati principali, ad es. la portata volumetrica [ad es. in ml/min]*
- *Riga inferiore del display: indica lo stato del totalizzatore [ad es. in m3]*
- *2 Tasti più / meno* 
	- *Inserimento dei valori numerici, selezione dei parametri*
	- *per scegliere i diversi gruppi di funzioni all'interno della matrice operativa*

*Premere i tasti +/- simultaneamente per avviare le seguenti funzioni:*

- *Per uscire dalla matrice operativa ripercorrendo a ritroso i vari passaggi fino alla posizione* → *HOME*
- *Premere i tasti +/- per più di 3 secondi* → *Ritorno diretto alla posizione HOME*
- *Serve per cancellare i dati inseriti*
- *3 Tasto Enter* 
	- *Posizione HOME* → *Accesso alla matrice operativa*
	- *Serve per salvare i valori numerici inseriti o le impostazioni modificate*

## <span id="page-52-0"></span>**5.2 Istruzioni brevi per l'uso della matrice operativa**

# $\bigotimes$  Nota!

- Vedere le note generali a  $\rightarrow \Box$  [54](#page-53-0)
- Panoramica della matrice operativa  $\rightarrow \Box$  [97](#page-96-0)
- Descrizione dettagliata di tutte le funzioni  $\rightarrow \Box$  [98](#page-97-0) segg.

La matrice operativa è composta da due livelli: i gruppi di funzione e le relative funzioni. I gruppi rappresentano il gradino più alto della scala delle opzioni per il controllo dello strumento. A ogni gruppo sono assegnate una serie di funzioni. Per accedere alle singole funzioni ed eseguire la configurazione del misuratore è necessario selezionare un gruppo.

- 1. Posizione HOME  $\rightarrow \mathbb{F} \rightarrow$  Ingresso nella matrice operativa
- 2. Selezionare un gruppo di funzione (ad es. OPERATIVITÀ)
- 3. Selezionare una funzione (ad es. LINGUA) Modifica dei parametri / inserimenti numerici:  $\mathbb{B} \rightarrow$  Selezionare o inserire il codice di abilitazione, i parametri, i valori numerici  $E \rightarrow$  Salvare i dati inseriti
- 4. Uscita dalla matrice operativa:
	- Premere e tenere schiacciato il tasto Esc (X) per più di 3 secondi → per ritornare alla posizione HOME
	- Premere ripetutamente il tasto Esc  $(\Box \Box) \rightarrow$  per ritornare, passo dopo passo, alla posizione HOME

![](_page_52_Figure_14.jpeg)

*Fig. 41: Selezione delle funzioni e configurazione dei parametri (matrice operativa)*

### <span id="page-53-0"></span>**5.2.1 Note generali**

La guida rapida di messa in servizio (→ ä [63](#page-62-0)) è adatta alla messa in servizio nella maggior parte dei casi. D'altro canto, condizioni applicative e di misura complesse richiedono funzioni aggiuntive che possono essere personalizzate a seconda della necessità e dal cliente in relazione ai suoi parametri di processo. La matrice operativa, pertanto, comprende diverse funzioni aggiuntive che, per facilitarne l'uso, sono organizzate in un certo numero di gruppi di funzione.

Per configurare le funzioni, procedere come di seguito indicato:

- Selezionare le funzioni come descritto a  $\rightarrow \ \blacksquare$  [53.](#page-52-0)
- Alcune funzioni possono essere disattivate (OFF). Conseguentemente, le funzioni disattivate non sono visualizzate neanche negli altri gruppi di funzione.
- Nel caso di alcune funzioni viene visualizzata una domanda di conferma in seguito all'inserimento dei dati.

Premere  $\frac{a_1}{b}$  per selezionare "SICURO  $\lceil$  SI  $\rceil$ " e confermare nuovamente premendo  $\blacksquare$ . Vengono salvati gli inserimenti eseguiti o viene avviata una funzione.

• Non premendo nessun tasto per 5 minuti, il sistema torna automaticamente in posizione HOME.

![](_page_53_Picture_10.jpeg)

- ! Nota! Il trasmettitore continua a misurare anche durante l'immissione dei dati: ad esempio i segnali in uscita indicano i normali valori di misura della portata.
	- Se si verifica una mancanza dell'alimentazione, tutti i valori preimpostati e configurati rimangono memorizzati nella memoria EEPROM.

### **5.2.2 Abilitazione della modalità di programmazione**

La matrice operativa può essere disabitata. La disabilitazione della matrice operativa protegge lo strumento da modifiche involontarie di funzioni, valori numerici o impostazioni di fabbrica. Prima di poter modificare le impostazioni occorre inserire un codice numerico (valore di fabbrica = 10). Se si usa un codice personale, si esclude la possibilità di accesso ai dati da parte di persone non autorizzate, v. funzione CODICE ACCESSO  $\rightarrow \Box$  [100](#page-99-0).

Per inserire il codice, attenersi alle seguenti istruzioni:

- Se la programmazione è disattiva e si interviene sugli elementi operativi per qualche funzione, sul display appare automaticamente la richiesta d'inserimento del codice.
- Se si inserisce "0" per il codice cliente, la programmazione rimane sempre abilitata.
- Se si smarrisce il codice personale, rivolgersi al servizio di assistenza tecnica Endress+Hauser.
- Pericolo!

Cambiare alcuni parametri, come ad esempio quelli relativi alle caratteristiche del sensore, influenza numerose funzioni dell'intero sistema di misura e, in particolare, l'accuratezza di misura. Normalmente questi parametri non possono essere modificati. Contattare Endress+Hauser per qualsiasi chiarimento.

### **5.2.3 Disabilitazione della programmazione**

La programmazione si disattiva se non si interviene sugli elementi operativi nei 60 secondi successivi al ritorno automatico alla posizione HOME.

In alternativa, è possibile disabilitare la modalità di programmazione inserendo un numero qualunque (diverso dal codice cliente) all'interno della funzione "CODICE ACCESSO".

## <span id="page-54-1"></span>**5.3 Visualizzazione dei messaggi di errore**

### **5.3.1 Tipo di errore**

Gli errori che si verificano durante la messa in servizio o la misura sono visualizzati immediatamente. Se si verificano due o più errori di processo o di sistema, viene indicato a display l'errore con la priorità più alta.

Il sistema di misura distingue due tipi d'errore:

- *Errori di sistema*:  $\rightarrow \Box$  71
- Questo gruppo comprende tutti gli errori del dispositivo, ad es. errori di comunicazione, guasti hardware, ecc.
- *Errori di processo*:  $\rightarrow$  **■** [73](#page-72-0)

Questo gruppo comprende tutti gli errori applicativi, ad es. tubo vuoto, ecc.

![](_page_54_Figure_10.jpeg)

*Fig. 42: Messaggi d'errore a display (esempio)*

- *1 Tipo di errore:* 
	- *P = errore di processo – S = errore di sistema*
- *2 Tipo di messaggio d'errore:* 
	- \$ *= messaggio di guasto*
		- *! = messaggio di avviso*
- *3 Descrizione dell'errore: es. EMPTY PIPE = il tubo di misura è solo parzialmente pieno o completamente vuoto*
- *4 Codice di errore: es. #401*
- *5 Durata dell'ultimo errore in corso (in ore, minuti e secondi)*

### <span id="page-54-0"></span>**5.3.2 Tipi di messaggio di errore**

#### **Messaggio di avviso (!)**

- Visualizzato come → punto esclamativo (!), tipo di errore (S: errore di sistema, P: errore di processo).
- L'errore in questione non ha alcun effetto sugli ingressi e sulle uscite del misuratore.

#### **Messaggio di guasto (**\$**)**

- Visualizzato come  $\rightarrow$  Lampo  $(2)$ , tipo di errore (S: errore di sistema, P: errore di processo).
- Questo errore esercita un effetto diretto sulle uscite. La risposta delle singole uscite (modalità di sicurezza) può essere definita nella matrice operativa mediante la funzione "MODALITÀ DI SICUREZZA"  $\rightarrow \Box$  [118](#page-117-0).

![](_page_54_Picture_27.jpeg)

! Nota! Per ragioni di sicurezza, i messaggi di guasto dovrebbero essere trasmessi tramite l'uscita di stato.

# **5.4 Interfaccia di comunicazione**

Oltre che localmente, è possibile configurare il misuratore ed ottenere le variabili di misura anche attraverso il protocollo HART. La comunicazione digitale utilizza l'uscita in corrente 4–20 mA  $HART \rightarrow \Box$  [46](#page-45-1).

Il protocollo HART consente il trasferimento dei dati di misura e del dispositivo tra un master HART e i dispositivi in campo a scopo di configurazione e diagnostica.

Il master HART, ad es. un terminale portatile o programmi operativi per PC (come FieldCare), richiede i file descrittivi del misuratore (DD) per accedere a tutte le informazioni contenute nell'unità HART. Le informazioni vengono trasferite esclusivamente per mezzo dei cosiddetti "comandi". Si distinguono tre classi di comandi:

• *Comandi universali*:

comandi supportati e utilizzati da tutti gli strumenti HART.

- Ad essi sono associate le seguenti funzionalità:
- Identificazione degli strumenti HART
- Lettura dei valori digitali (portata volumetrica, totalizzatore, ecc.)
- *Comandi generali:*

I comandi di uso comune offrono delle funzioni che sono supportate ed eseguibili dalla maggioranza dei dispositivi da campo.

• *Comandi specifici dell'unità:*

Questi comandi consentono l'accesso a funzioni specifiche del dispositivo, che non sono standard HART. Questi comandi consentono di accedere a informazioni specifiche relative ai singoli strumenti da campo, ad esempio valori relativi alla taratura di vuoto/pieno, impostazioni taglio bassa portata, ecc.

![](_page_55_Picture_15.jpeg)

Lo strumento ha accesso alle tre classi di comandi Un elenco di tutti i "Comandi universali" e "Comandi di uso comune" è riportato a  $\rightarrow \Box$  [58](#page-57-0).

## **5.4.1 Opzioni di funzionamento**

Per l'utilizzo del misuratore, inclusi i comandi specifici dell'unità, l'operatore dispone dei file DD, che forniscono i seguenti programmi e guide:

#### **Terminale portatile Field Xpert HART**

Nel caso del terminale portatile HART la selezione delle funzioni dello strumento avviene per mezzo di vari menu, con l'aiuto di una matrice operativa HART speciale. Maggiori informazioni su questa applicazione sono reperibili nello specifico manuale, allegato al

terminale HART.

#### **Programma operativo "FieldCare"**

FieldCare è lo strumento di gestione delle risorse basato su FDT di Endress+Hauser e consente la configurazione e la diagnostica di strumenti da campo intelligenti. Le informazioni di stato sono anche uno strumento semplice, ma efficace per il monitoraggio dei misuratori. I misuratori di portata Proline sono accessibili mediante un'interfaccia di servizio o l'interfaccia di servizio FXA193.

#### **Software operativo "SIMATIC PDM" (Siemens)**

SIMATIC PDM è uno strumento standard, indipendente dal produttore, per l'utilizzo, la configurazione, la manutenzione e la diagnostica di strumenti da campo e intelligenti.

#### **Software operativo "AMS" (Emerson Process Management)**

AMS (Asset Management Solutions): programma per l'utilizzo e la configurazione degli strumenti.

### **5.4.2 File di descrizione dello strumento (DD)**

La seguente tabella elenca i file descrittivi del dispositivo per il software operativo utilizzato e indica dove reperirli.

![](_page_56_Picture_225.jpeg)

![](_page_56_Picture_226.jpeg)

![](_page_56_Picture_6.jpeg)

Il tester/simulatore "Fieldcheck" consente di verificare i misuratori in campo. Se è impiegato con il pacchetto software "FieldCare", i risultati delle prove possono essere importati in un database, stampati e usati come certificazione ufficiale. Contattare l'ufficio commerciale Endress+Hauser locale per maggiori informazioni.

### <span id="page-56-1"></span>**5.4.3 Variabili del dispositivo**

Il protocollo HART rende disponibili le seguenti variabili del misuratore:

![](_page_56_Picture_227.jpeg)

In fabbrica le variabili di processo vengono assegnate alle seguenti variabili dello strumento:

- Variabile primaria di processo  $(PV) \rightarrow$  Portata volumetrica
- Variabile secondaria di processo  $(SV) \rightarrow \text{Totalizzatore}$
- **Terza variabile di processo (TV)**  $\rightarrow$  Non assegnata
- Quarta variabile di processo  $(FV) \rightarrow$  Non assegnata

#### <span id="page-56-0"></span>**5.4.4 Attivazione/disattivazione della protezione scrittura HART**

La protezione da scrittura HART può essere attivata o disattivata mediante la funzione del dispositivo PROTEZIONE SCRITTURA HART  $\rightarrow \Box$  [110.](#page-109-0)

## <span id="page-57-0"></span>**5.4.5 Comandi HART universali/di uso comune**

Nella seguente tabella sono elencati tutti i comandi universali supportati dal misuratore.

![](_page_57_Picture_250.jpeg)

![](_page_58_Picture_272.jpeg)

![](_page_59_Picture_354.jpeg)

#### **La tabella seguente riporta tutti i comandi generali supportati dal misuratore.**

![](_page_59_Picture_355.jpeg)

![](_page_60_Picture_301.jpeg)

### <span id="page-61-0"></span>**5.4.6 Messaggi di stato e di errore**

Lo strumento consente di leggere il proprio stato in forma estesa, ossia, in questo caso, i messaggi di errore correnti con il comando "48". Il comando fornisce informazioni parzialmente codificate sotto forma di bit (vedere tabella sotto).

![](_page_61_Picture_4.jpeg)

- Una dettagliata descrizione dello stato del misuratore e dei messaggi di errore, inclusi i relativi rimedi, è riportata a  $\rightarrow \Box$  [62](#page-61-0)
- I bit e i byte che non sono presenti nell'elenco non vengono assegnati.

![](_page_61_Picture_141.jpeg)

# <span id="page-62-0"></span>**6 Messa in servizio**

## **6.1 Controllo funzionale**

Prima di avviare il punto di misura, assicurarsi che siano stati eseguiti i controlli finali:

- Checklist per "Verifica finale dell'installazione"  $\rightarrow \Box$  [38](#page-37-0)
- Checklist per "Verifica finale delle connessioni"  $\rightarrow \Box$  [51](#page-50-0)

## **6.2 Accensione del misuratore**

Terminati i controlli sulle connessioni, collegare l'alimentazione. Lo strumento è ora in funzione. Il misuratore, dopo l'accensione, esegue un certo numero di verifiche. Durante questa fase, sul display locale appare una serie di messaggi:

```
PROMAG 10
```
**V 1.XX.XX** Messaggio di avviamento

La normale funzione di misura inizia non appena è terminato l'avviamento. Sul display appaiono i valori di misura e/o le variabili di stato (posizione HOME)

![](_page_62_Picture_12.jpeg)

In caso di mancato avviamento, è visualizzato un messaggio d'errore che ne indica la causa.

# **6.3 Guida in breve alla messa in servizio**

![](_page_62_Picture_275.jpeg)

# **6.4 Messa in servizio dopo l'installazione di una nuova scheda elettronica**

In seguito all'avvio, lo strumento esegue un controllo per ricercare il numero di serie. Se quest'ultimo non è disponibile, viene avviata la seguente procedura di setup. Installazione di una nuova scheda elettronica →  $\triangleq$  [76](#page-75-0).

### **6.4.1 Setup "Messa in servizio"**

![](_page_63_Picture_5.jpeg)

- 
- Questa procedura di setup non può essere più richiamata in seguito all'immissione e alla memorizzazione di un numero di serie. Se si immette un parametro scorretto durante la procedura, sarà necessario correggere il dato nella funzione corrispondente all'interno della matrice operativa.
- Le informazioni appropriate sono riportate sulla targhetta del sensore e all'interno del coperchio della custodia,  $\rightarrow \Box$  2  $\rightarrow \Box$  8.

![](_page_63_Figure_9.jpeg)

*Fig. 43: Il setup "Messa in servizio" si attiva al termine dell'installazione di una nuova scheda elettronica, se non è presente un numero di serie.*

# **6.5 Taratura di tubo vuoto/tubo pieno**

La portata può essere misurata correttamente solo se il tubo di misura è completamente pieno. Questo stato può essere monitorato in continuo mediante il Controllo tubo vuoto: EPD = Controllo tubo vuoto (con elettrodo EPD)

" Pericolo! Maggiori informazioni sulla taratura di tubo vuoto e di tubo pieno sono riportate nella descrizione delle funzioni:

- TARATURA EPD (esecuzione della taratura)  $\rightarrow \blacksquare$  [112.](#page-111-0)
- EPD (attivazione e disattivazione del controllo di tubo vuoto)  $\rightarrow \Box$  [111](#page-110-1)

![](_page_64_Figure_8.jpeg)

- ! Nota! La funzione EPD si attiva solo se il sensore è provvisto dell'elettrodo EPD.
	- $\blacksquare$  I misuratori sono già tarati in fabbrica con acqua (500 μS/cm ca.).
	- Se la conducibilità del fluido differisce da questo valore di riferimento, è necessario ripetere la taratura tubo vuoto/tubo pieno in loco.
	- All'atto della fornitura, l'impostazione di default per l'EPD è OFF e la funzione quindi deve essere attivata.
	- L'errore di processo EPD può essere segnalato mediante l'uscita di stato configurabile.

### **6.5.1 Esecuzione della taratura di tubo vuoto e di tubo pieno (EPD)**

- 1. Selezionare la funzione appropriata nella matrice operativa:  $HOME \to \Box \to \Box \to PARAMETRI$  PROCESSO $\to \Box \to \Box \to TARATURA$  EPD
- 2. Svuotare la tubazione. Per la taratura EPD con tubo vuoto, le pareti del tubo di misura devono essere coperte di fluido.
- 3. Taratura di tubo vuoto: Selezionare "TARATURA TUBO VUOTO" e premere  $\equiv$  per confermare.
- 4. Al termine della taratura di tubo vuoto, riempire la tubazione con il fluido.
- 5. Taratura di tubo pieno: Selezionare "TARATURA TUBO PIENO" e premere **E** per confermare.
- 6. Al termine della regolazione, selezionare "OFF" e uscire dalla funzione con  $E$ .
- 7. Attivare quindi il controllo di tubo vuoto selezionando l'opzione "ON" nella funzione EPD.
	- " Pericolo!

Prima di attivare la funzione EPD, verificare la congruità dei coefficienti di taratura. In caso di taratura non corretta, il display può visualizzare i seguenti messaggi:

– PIENO = VUOTO

I valori di taratura sono gli stessi sia per il tubo vuoto che per quello pieno. In questi casi bisogna ripetere la taratura di tubo vuoto o pieno.

– TARATURA NON OK

Non si può eseguire la taratura perché la conducibilità del fluido è fuori campo.

# **7 Manutenzione**

Non è richiesto nessun particolare intervento di manutenzione.

# **7.1 Pulizia esterna**

Per pulire la parte esterna del misuratore utilizzare sempre detergenti che non intacchino la superficie della custodia e le guarnizioni.

# **7.2 Guarnizioni**

Le guarnizioni del sensore Promag H devono essere periodicamente sostituite, in special modo quelle asettiche.

Il periodo tra una sostituzione e l'altra dipende dalla frequenza e dalla temperatura dei cicli di lavaggio e dalla temperatura del fluido.

Guarnizioni di ricambio (accessori)  $\rightarrow \Box$  [67](#page-66-0).

# <span id="page-66-0"></span>**8 Accessori**

Per il trasmettitore ed il sensore è disponibile un'ampia scelta di accessori, che possono essere ordinati a parte presso Endress+Hauser. Endress+ Hauser è a disposizione per una consulenza al momento della scelta e per definire il codice d'ordine appropriato.

# **8.1 Accessori per il misuratore**

![](_page_66_Picture_285.jpeg)

# **8.2 Accessori specifici per il principio di misura**

![](_page_66_Picture_286.jpeg)

![](_page_67_Picture_203.jpeg)

# **8.3 Accessori specifici per la comunicazione**

![](_page_67_Picture_204.jpeg)

# **8.4 Accessori per l'assistenza**

![](_page_68_Picture_161.jpeg)

# **9 Ricerca guasti**

# **9.1 Istruzioni di ricerca guasti**

In caso di guasti incorsi dopo la messa in marcia o durante il funzionamento, effettuare la ricerca dell'errore in base al seguente elenco di controlli. La procedura conduce direttamente alla causa del guasto e ai relativi rimedi.

![](_page_69_Picture_270.jpeg)

# <span id="page-70-0"></span>**9.2 Messaggi di errore di sistema**

Gli errori di sistema gravi vengono **sempre** rilevati dallo strumento come "Messaggio di guasto", e vengono segnalati con il simbolo del lampo ( $\sharp$ ) visualizzato sul display. I messaggi di guasto hanno un effetto immediato su ingressi e uscite. Le simulazioni e il ritorno a zero positivo, invece, vengono classificati e visualizzati esclusivamente come messaggi di avviso.

# $\begin{bmatrix} 1 \end{bmatrix}$  Pericolo!

In caso di errori particolarmente gravi, il misuratore di portata deve essere reso al produttore in conto riparazione. seguendo le procedure descritte  $\rightarrow \Box$  6.

Allegare sempre un modulo attentamente compilato della "Dichiarazione di decontaminazione". Una copia di questo modulo è riprodotta alla fine di questo manuale.

![](_page_70_Picture_7.jpeg)

- I tipi di errore sotto elencati corrispondono alle impostazioni di fabbrica.
- Consultare anche le informazioni a  $\rightarrow \Box$  [55](#page-54-1)

![](_page_70_Picture_317.jpeg)

![](_page_71_Picture_224.jpeg)
## **9.3 Messaggi di errore di processo**

Gli errori di processo sono sempre definiti come messaggi o avvisi di guasto.

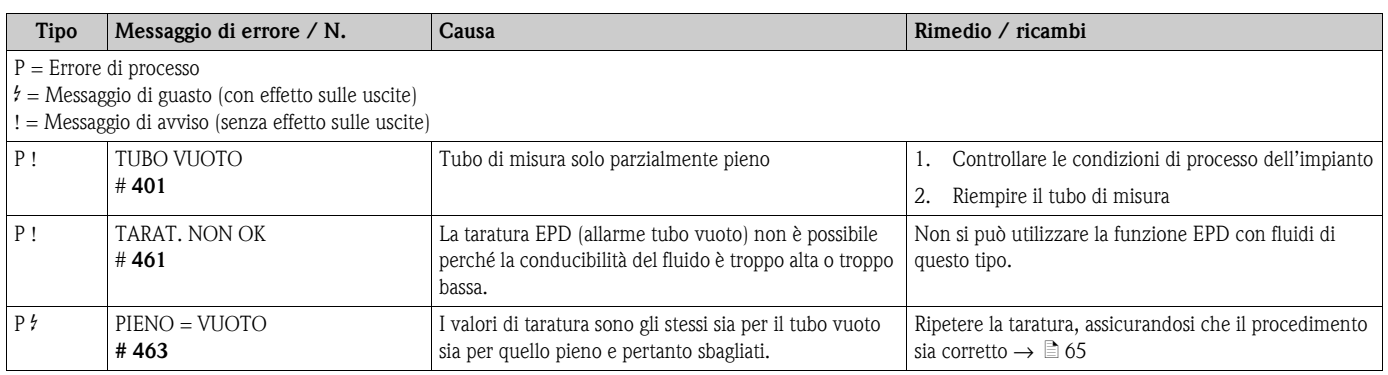

## **9.4 Errori di processo senza messaggi**

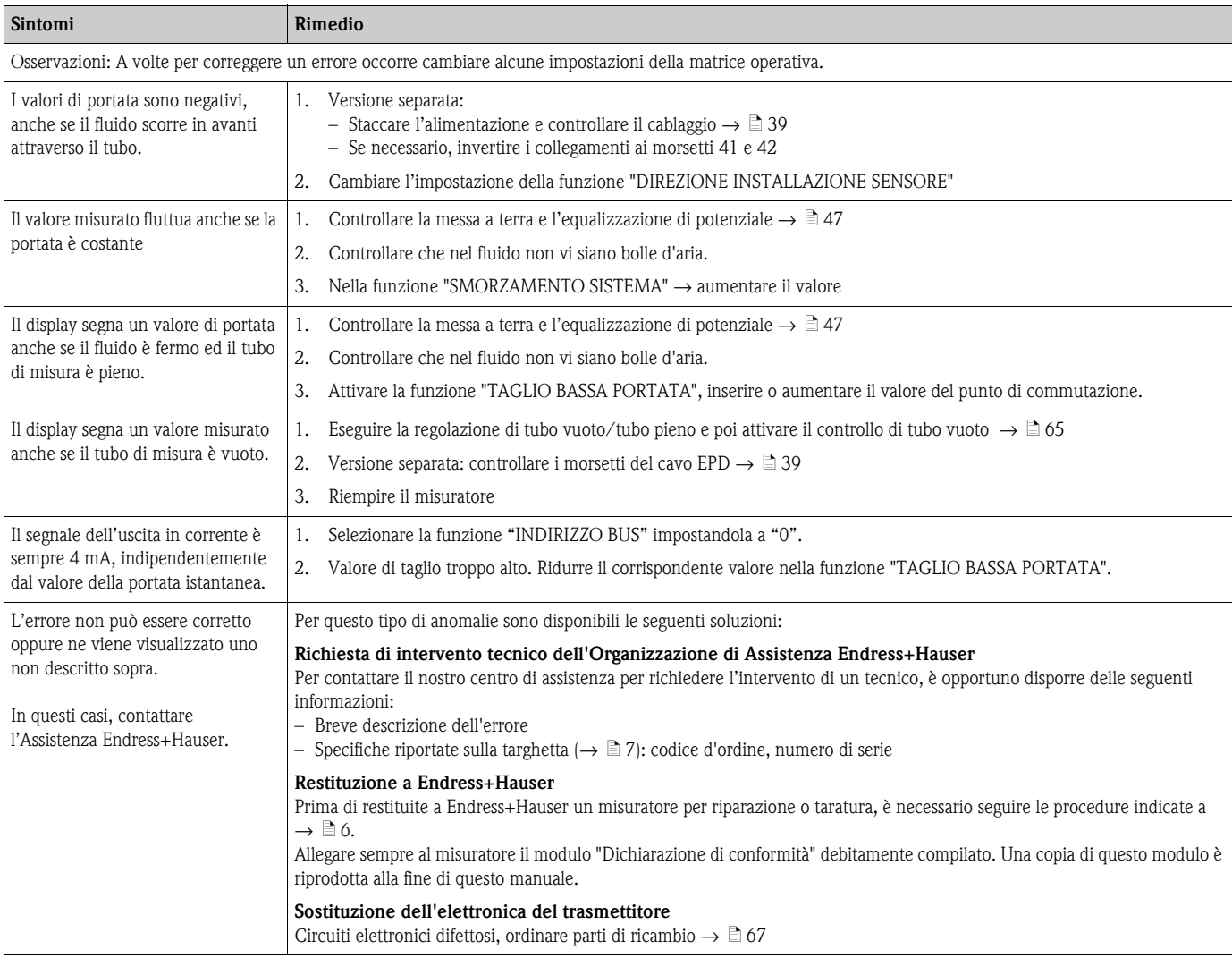

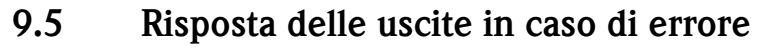

# $\bigotimes$  Nota!

La risposta del totalizzatore, dell'uscita in corrente, dell'uscita impulsi e dell'uscita di stato è definita dalla funzione MODALITÀ DI SICUREZZA ( $\rightarrow \Box$  [118\)](#page-117-0).

Si può usare il ritorno a zero positivo (soppressione delle basse portate) per impostare i valori che i segnali d'uscita in corrente, impulsi o di stato devono assumere in caso d'interruzione della misura durante, ad es., la pulizia della tubazione. Questa funzione ha la massima priorità: Le simulazioni, ad esempio, sono soppresse.

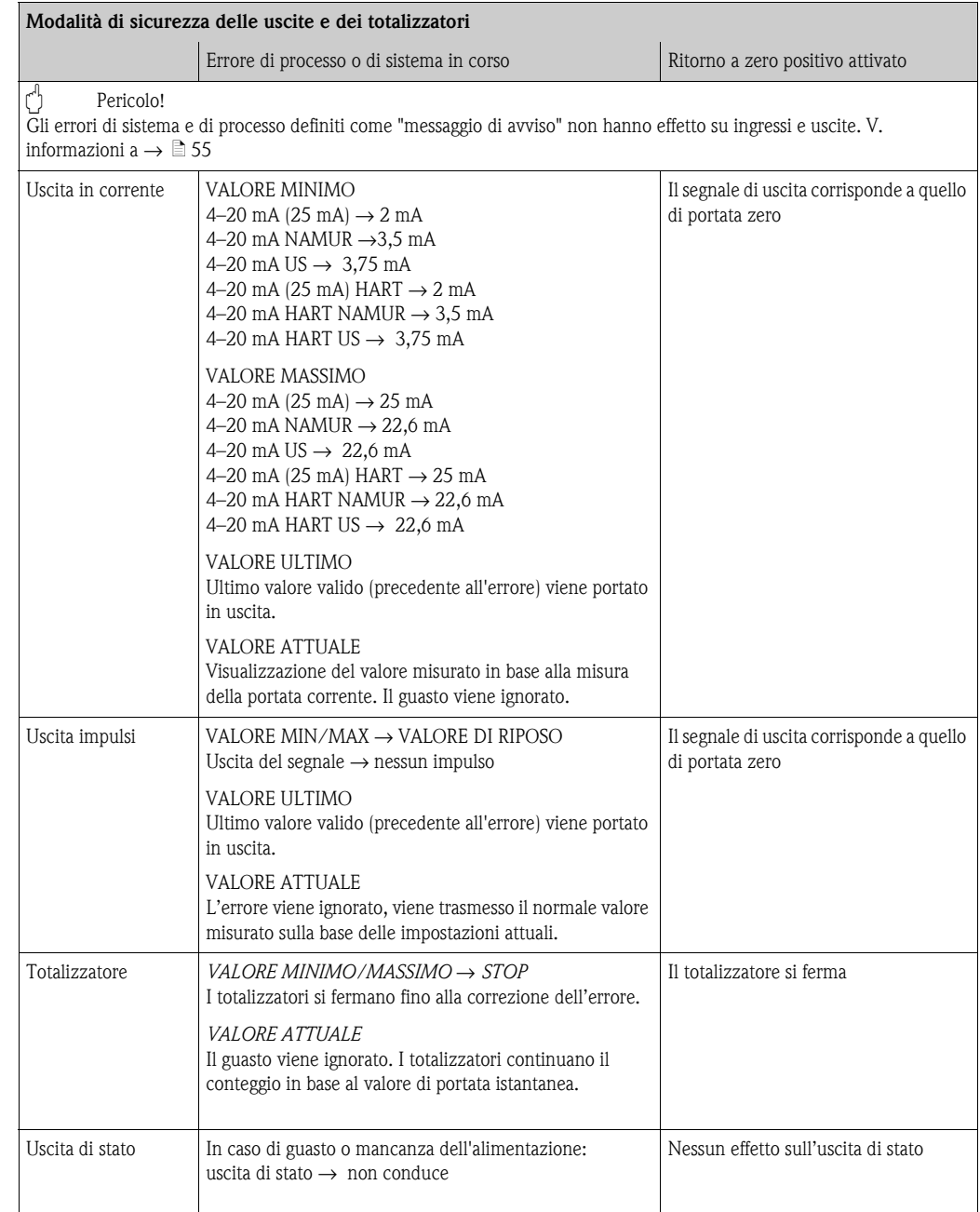

### **9.6 Parti di ricambio**

Nelle sezioni precedenti sono presenti istruzioni dettagliate sulla ricerca guasti  $\rightarrow \mathbb{B}$  [70](#page-69-0) Inoltre, il misuratore dispone anche di funzioni di autodiagnostica continua, oltre a funzioni di diagnostica tramite visualizzazione di messaggi di errore.

La correzione dell'errore può implicare la sostituzione degli elementi difettosi con parti di ricambio collaudate. La sottostante illustrazione indica la gamma delle parti di ricambio disponibili.

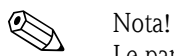

Le parti di ricambio possono essere ordinate direttamente all'Organizzazione di Assistenza Endress+Hauser indicando il numero di serie riportato sulla targhetta del trasmettitore  $\rightarrow \Box$  7.

Le parti di ricambio vengono spedite in kit comprendenti i seguenti componenti:

- parte di ricambio
- parti aggiuntive, piccoli particolari (viti di fissaggio, ecc.)
- istruzioni di montaggio
- imballaggio

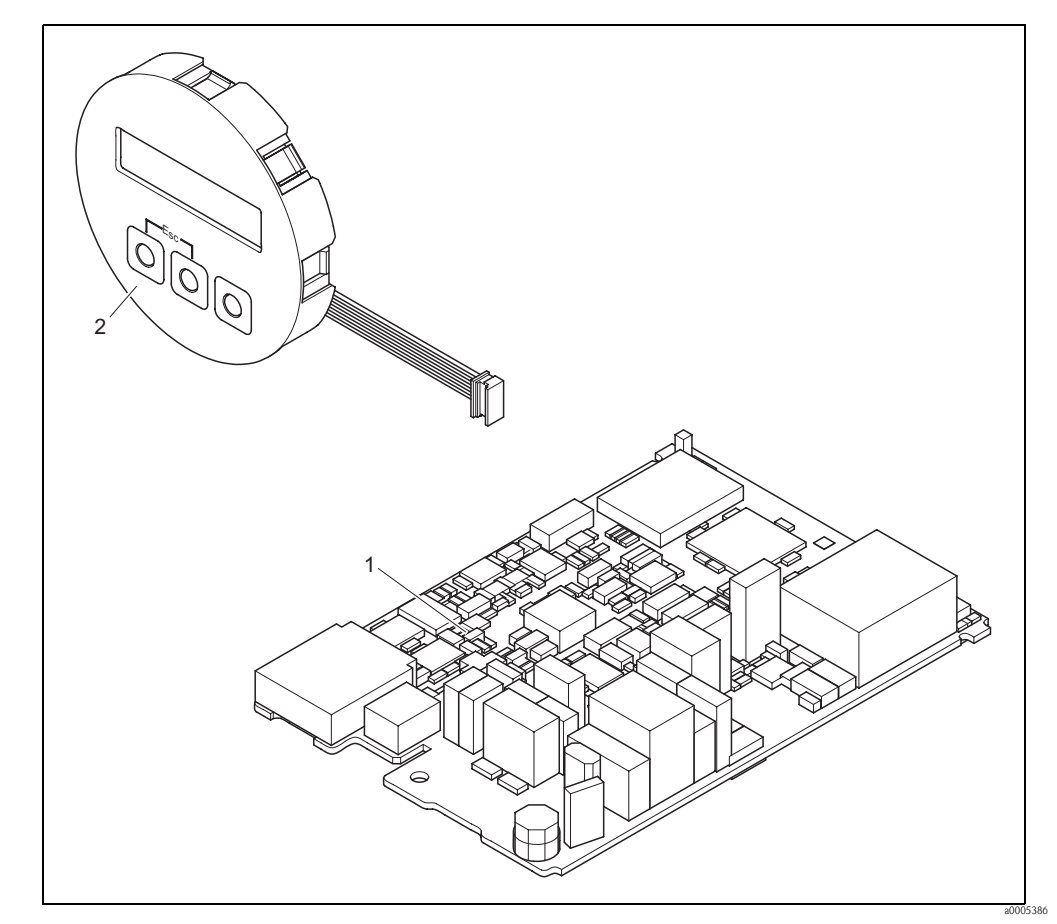

*Fig. 44: Parti di ricambio per il trasmettitore Promag 10*

- *1 Scheda elettronica*
- *2 Modulo del display*

#### **9.6.1 Rimozione ed installazione delle schede**

#### **Custodia da campo: Rimozione e installazione delle schede elettroniche →**  $\boxed{2}$  **45**

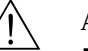

#### Attenzione! • Rischio di scossa elettrica.

- I componenti esposti conducono tensioni pericolose. Prima di togliere il coperchio del vano dell'elettronica, assicurarsi che l'alimentazione sia disattivata.
- Rischio di danneggiare i componenti elettronici (protezione ESD). L'elettricità statica può danneggiare i componenti elettronici o comprometterne la funzionalità. Si raccomanda di operare su una superficie di lavoro collegata a terra e costruita apposta per strumenti sensibili all'elettricità statica.
- In caso non sia possibile garantire che l'intensità dielettrica dello strumento sia mantenuta durante i seguenti passaggi, sarà necessario eseguire un controllo appropriato, secondo le specifiche del produttore.

#### Pericolo!

Usare solo parti di ricambi originali Endress+Hauser.

 $^{\circ}$  Nota!<br>Messa in servizio di una nuova scheda elettronica: → ■ [64](#page-63-0)

- 1. Disattivare l'alimentazione.
- 2. Svitare il coperchio del vano dell'elettronica dalla custodia del trasmettitore.
- 3. Rimuovere il display locale (a) dal coperchio del vano connessioni.
- 4. Premere i fermi laterali (b) e abbassare il coperchio del vano connessioni.
- 5. Scollegare il connettore del cavo di segnale dell'elettrodo (c) e il cavo di corrente delle bobine (d).
- 6. Scollegare il connettore per alimentazione (e) e le uscite (f).
- 7. Scollegare il connettore del display locale (g).
- 8. Togliere il coperchio del vano connessioni (h) allentando le viti.
- 9. Disinserire il cavo di messa a terra (i) dalla scheda elettronica.
- 10. Estrarre tutto il modulo (elemento di fissaggio in plastica e scheda elettronica) dalla custodia.
- 11. Premere leggermente i fermi laterali (j) verso l'esterno ed estrarre parzialmente la scheda elettronica dal lato anteriore spingendo verso la parte posteriore.
- 12. Rimuovere la scheda elettronica dall'elemento di fissaggio in plastica dal retro.
- 13. Per l'installazione, seguire la procedura inversa.

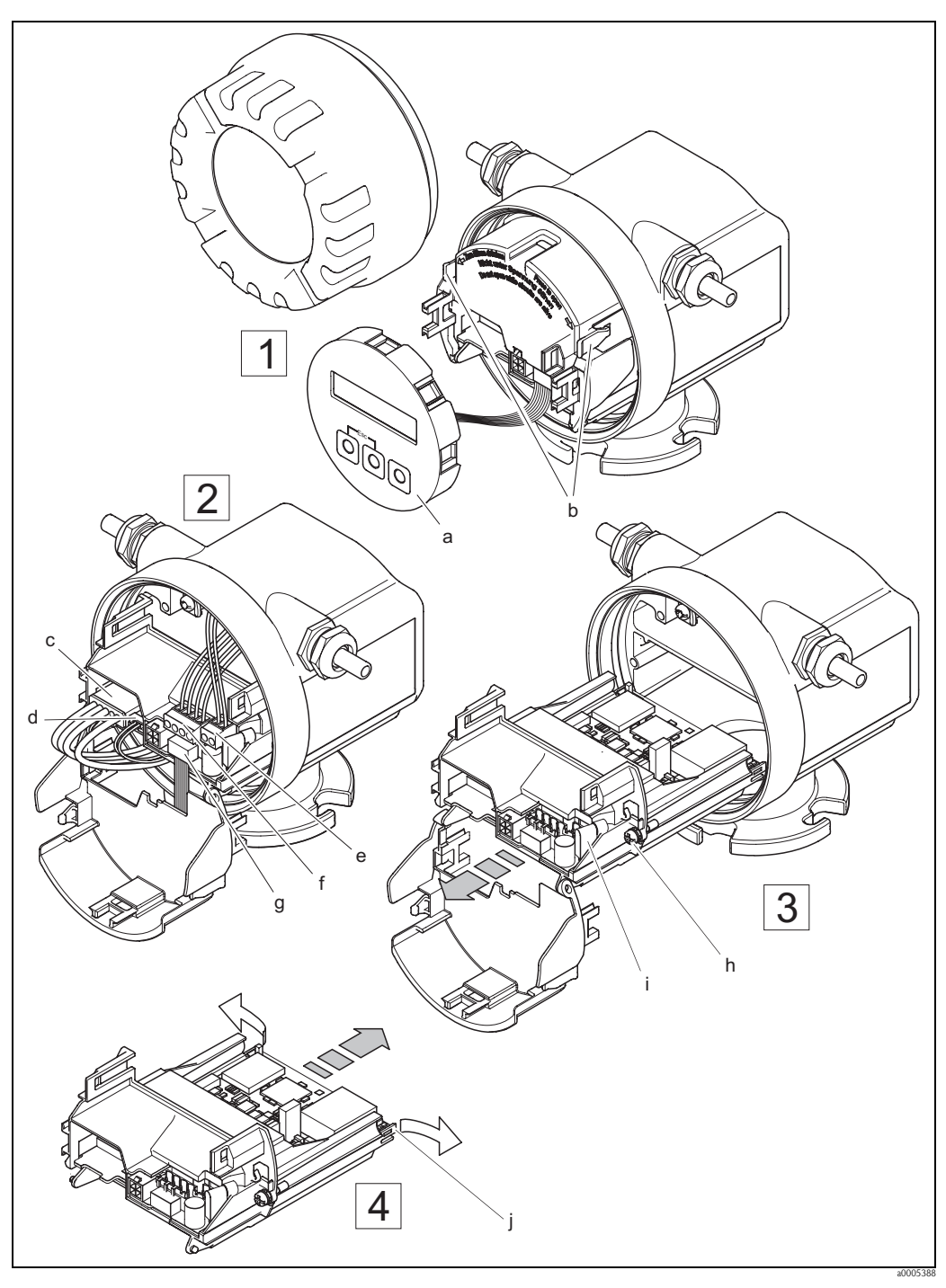

*Fig. 45: Custodia da campo: rimozione e installazione delle schede*

- <span id="page-76-0"></span>*a Display locale*
- *b Fermi*
- *c Connettore del cavo di segnale dell'elettrodo*
- *d Connettore del cavo delle bobine*
- *e Connettore dell'alimentazione*
- *f Connettore per uscita in corrente e uscita impulsi/stato*
- *g Connettore del display locale*
- *h Viti del coperchio del vano dell'elettronica*
- *i Connettore del cavo di messa a terra*
- *j Fermi per la scheda elettronica*

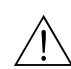

### **9.6.2 Sostituzione del fusibile**

Attenzione!<br>Rischio di scossa elettrica.

I componenti esposti conducono tensioni pericolose. Accertarsi che l'alimentazione sia scollegata prima di rimuovere il coperchio del vano dell'elettronica.

Il fusibile principale si trova sulla scheda elettronica ( $\rightarrow \Box$ 46). Di seguito, la procedura per la sostituzione del fusibile:

- 1. Staccare l'alimentazione.
- 2. Svitare il coperchio del vano dell'elettronica dalla custodia del trasmettitore.
- 3. Premere i fermi laterali e abbassare il coperchio del vano delle connessioni.
- 4. Rimuovere il connettore di alimentazione (a).
- 5. Sostituire il fusibile (b). Utilizzare solo fusibili di tipo: Si raccomanda di utilizzare solo fusibili con queste caratteristiche:
	- Alimentazione 11...40 V c.c. / 20...28 V c.a.  $\rightarrow$  1,6 A ritardato / 250 V TR5 – Alimentazione 85...250 V c.c.  $\rightarrow$  1 A ritardato / 250 V TR5
- 6. Per la reinstallazione ripetere le operazioni eseguite per la rimozione in ordine inverso.

" Pericolo! Usare solo parti di ricambio originali Endress+Hauser.

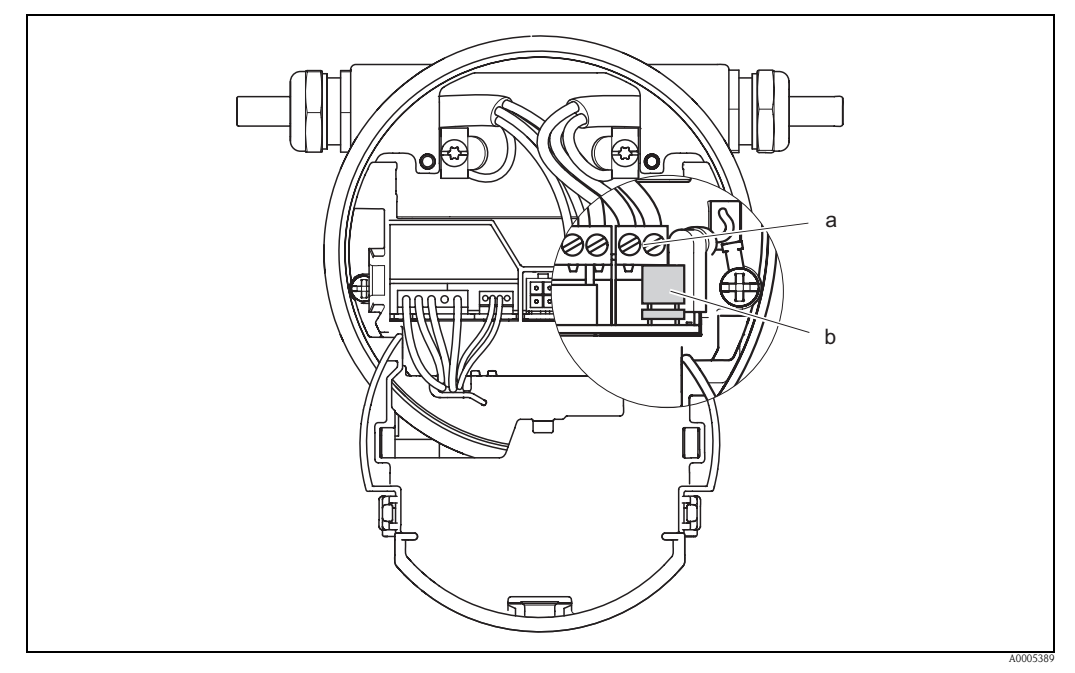

<span id="page-77-0"></span>*Fig. 46: Sostituzione del fusibile sulla scheda elettronica*

- *a Connettore di alimentazione*
- *b Fusibile dello strumento*

### **9.7 Restituzione**

 $\mathbb{C}^4$  Pericolo!<br>Il misuratore non può essere restituito, se non sono state eliminate tutte le tracce di sostanze pericolose, es. quelle penetrate nelle fessure o diffuse attraverso la plastica.

I costi sostenuti per l'eliminazione dei residui e per eventuali danni (bruciature, ecc.) dovuti ad un'insufficiente pulizia sono a carico del proprietario dell'impianto.

Prima di inviare un misuratore di portata a Endress+Hauser per la riparazione o la taratura, si prega di attenersi alla seguente procedura:

- Allegare sempre un modulo della "Dichiarazione di decontaminazione" attentamente compilato. Endress+Hauser potrà trasportare, esaminare e riparare i dispositivi restituiti dai clienti solo in presenza di tale documento.
- Se necessario, allegare delle istruzioni speciali per la manipolazione, ad es. le schede dei dati di sicurezza, come da regolamento EC N. 1907/2006 REACH (registrazione, valutazione, autorizzazione e restrizione delle sostanze chimiche).
- Rimuovere ogni residuo. Fare particolare attenzione alle sedi delle guarnizioni ed alle eventuali crepe, che potrebbero nascondere dei depositi, soprattutto se la sostanza è pericolosa per la salute, es. infiammabile, tossica, caustica, cancerogena, ecc.

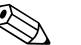

! Nota! Il modulo della "Dichiarazione di decontaminazione" è riprodotto in fondo a queste Istruzioni di funzionamento.

### **9.8 Smaltimento**

Rispettare le normative nazionali vigenti!

# **9.9 Revisioni software**

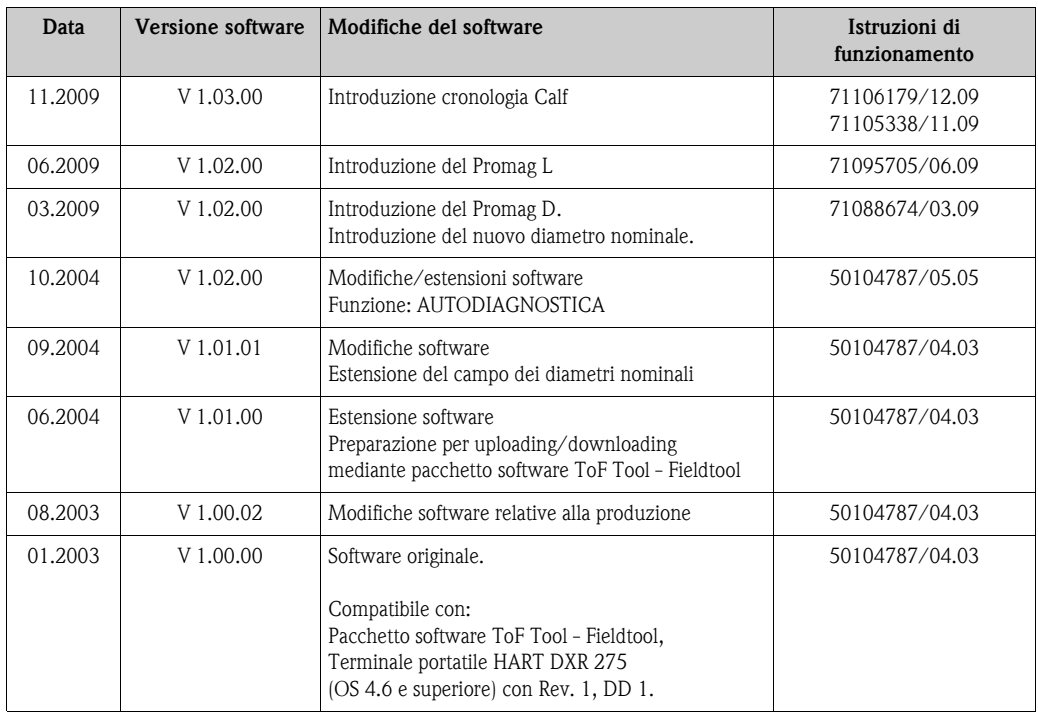

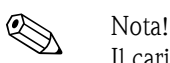

Il caricamento o lo scaricamento tra versioni software individuali è possibile solo con uno speciale software di servizio.

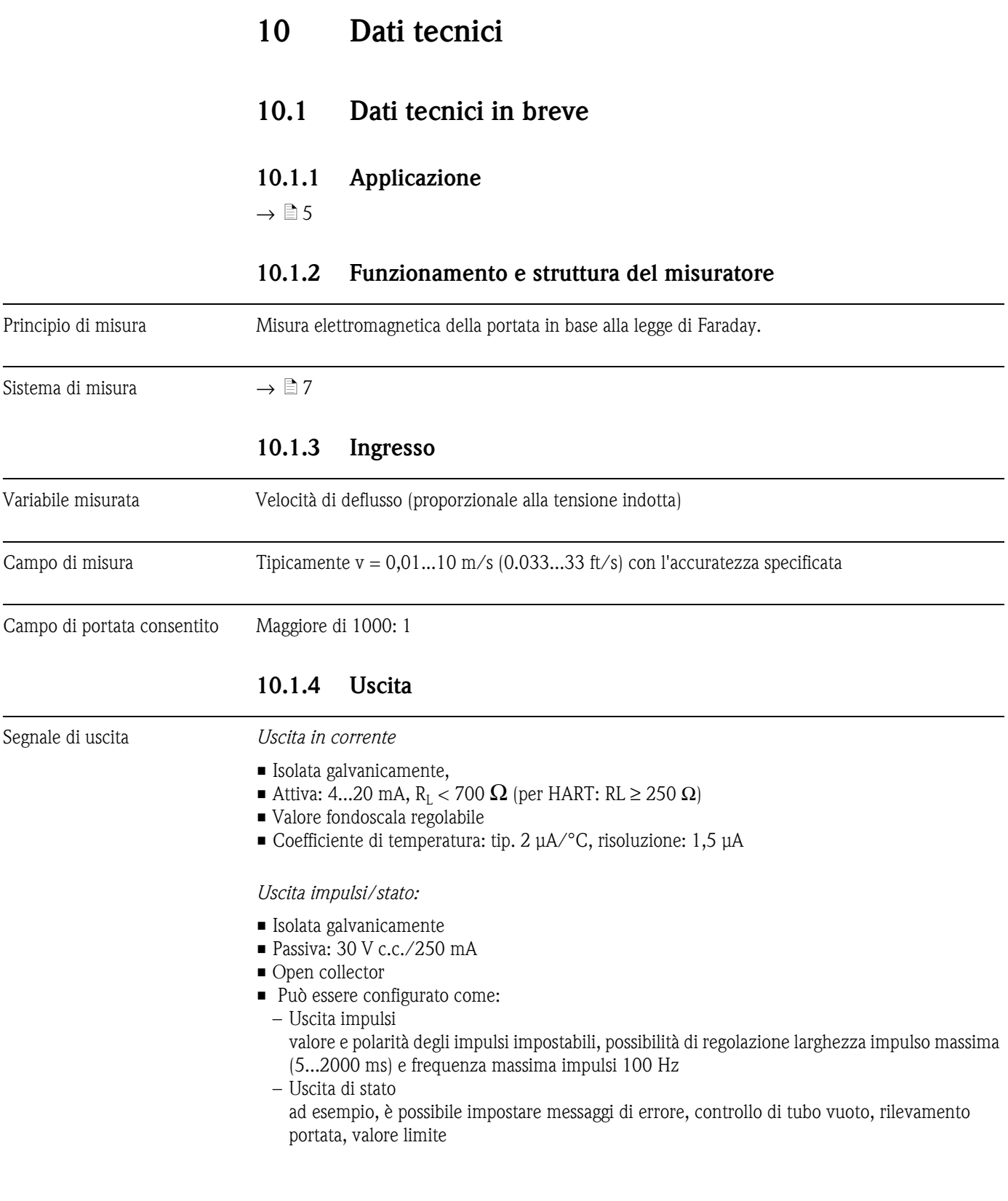

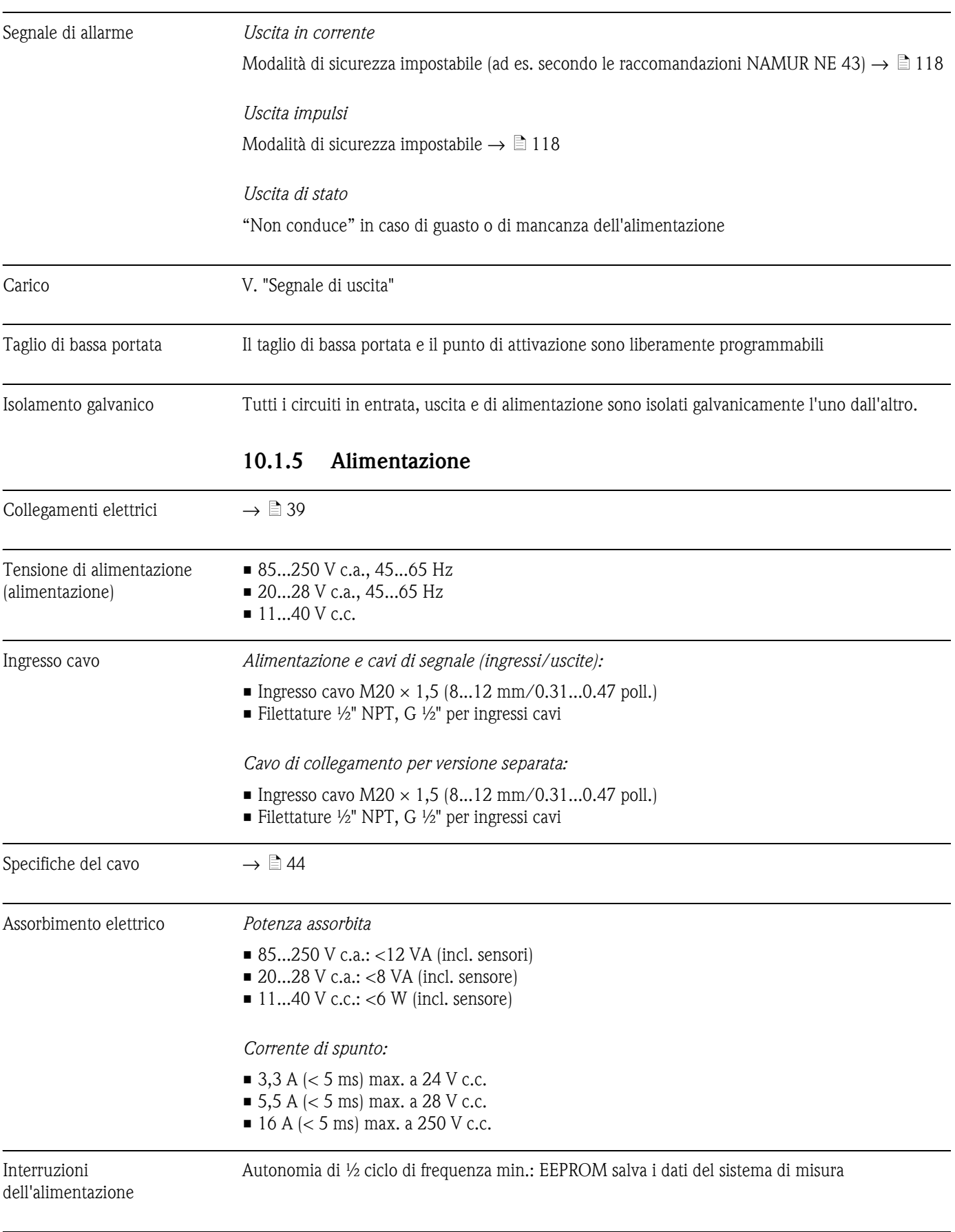

Equalizzazione di potenziale  $\rightarrow \Box$  [47](#page-46-0)

A0003200

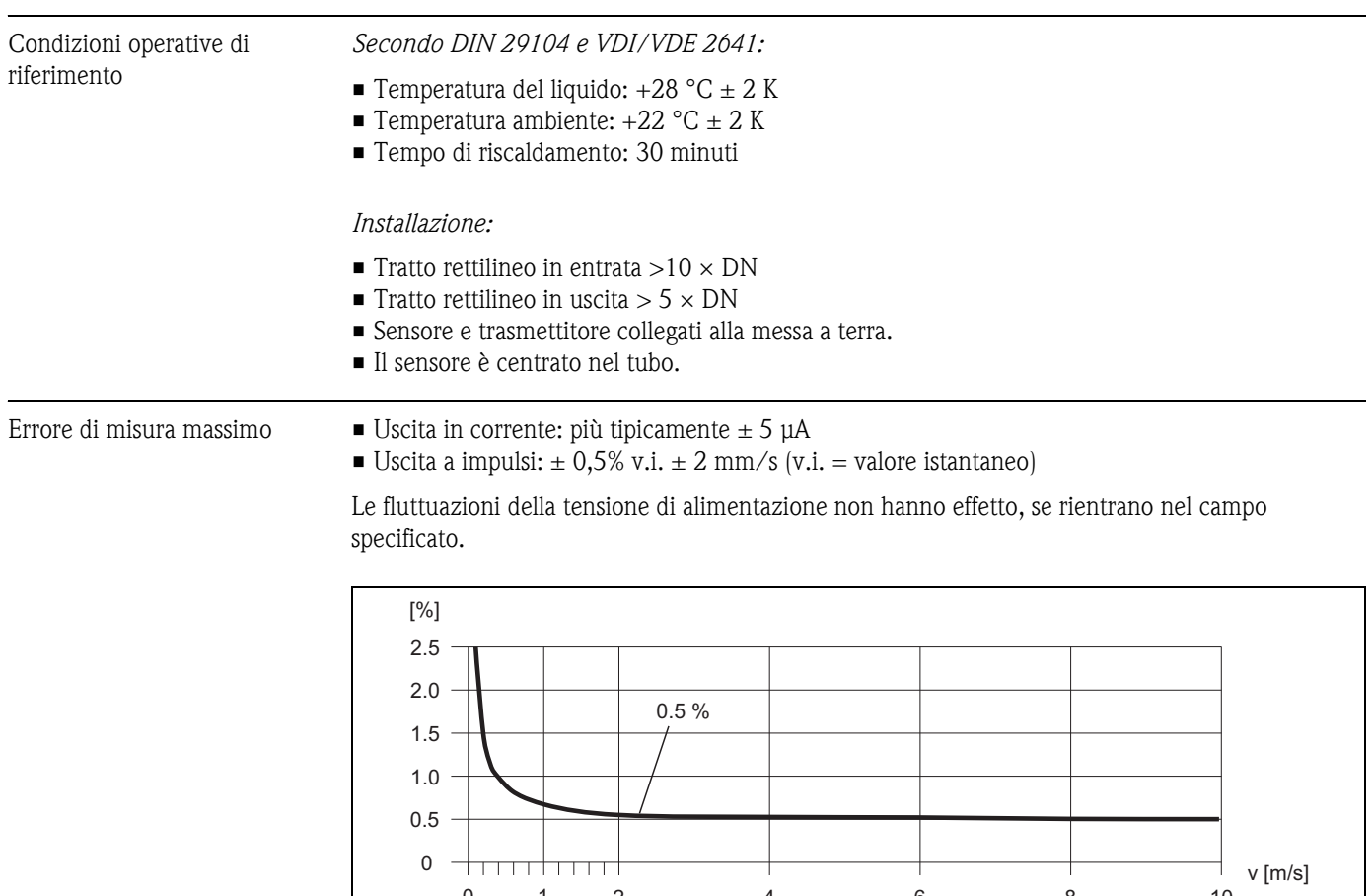

### **10.1.6 Caratteristiche di funzionamento**

*Fig. 47: Errore massimo misurato in % del valore istantaneo*

2 4 6 8 10

0 1

0

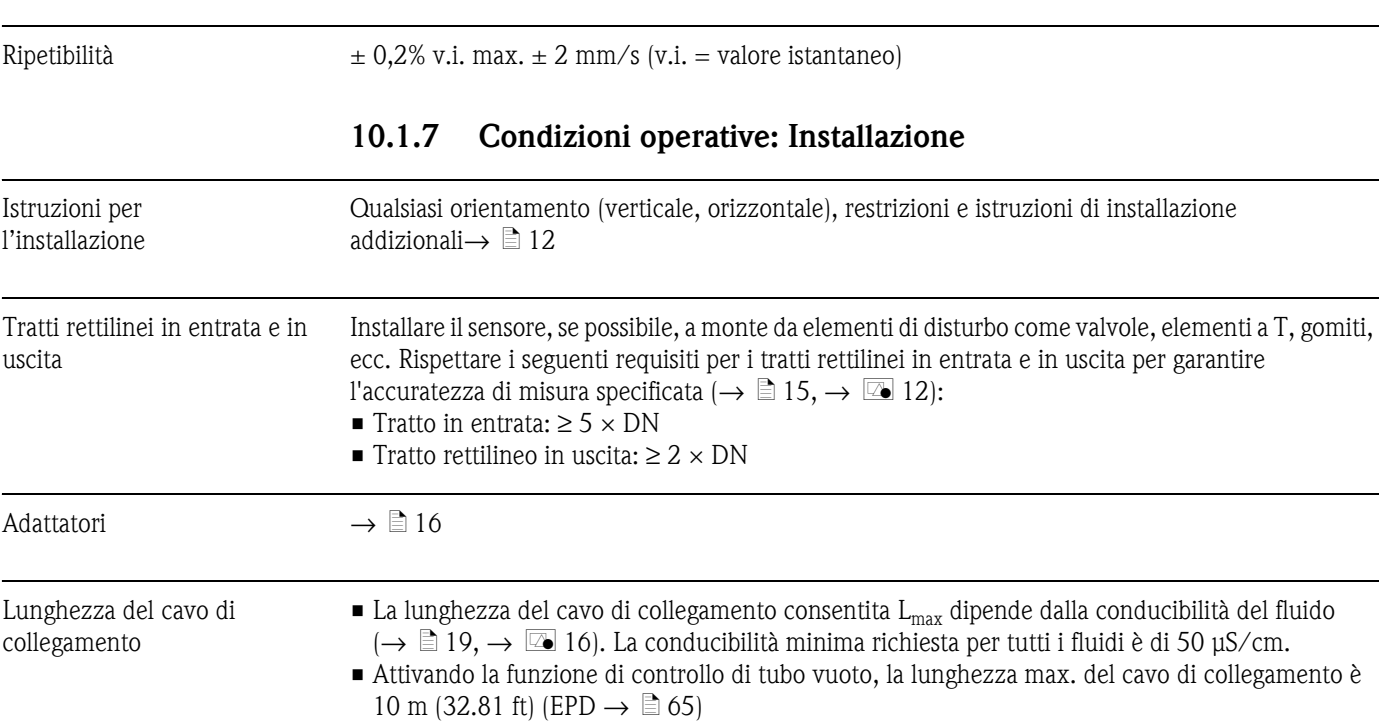

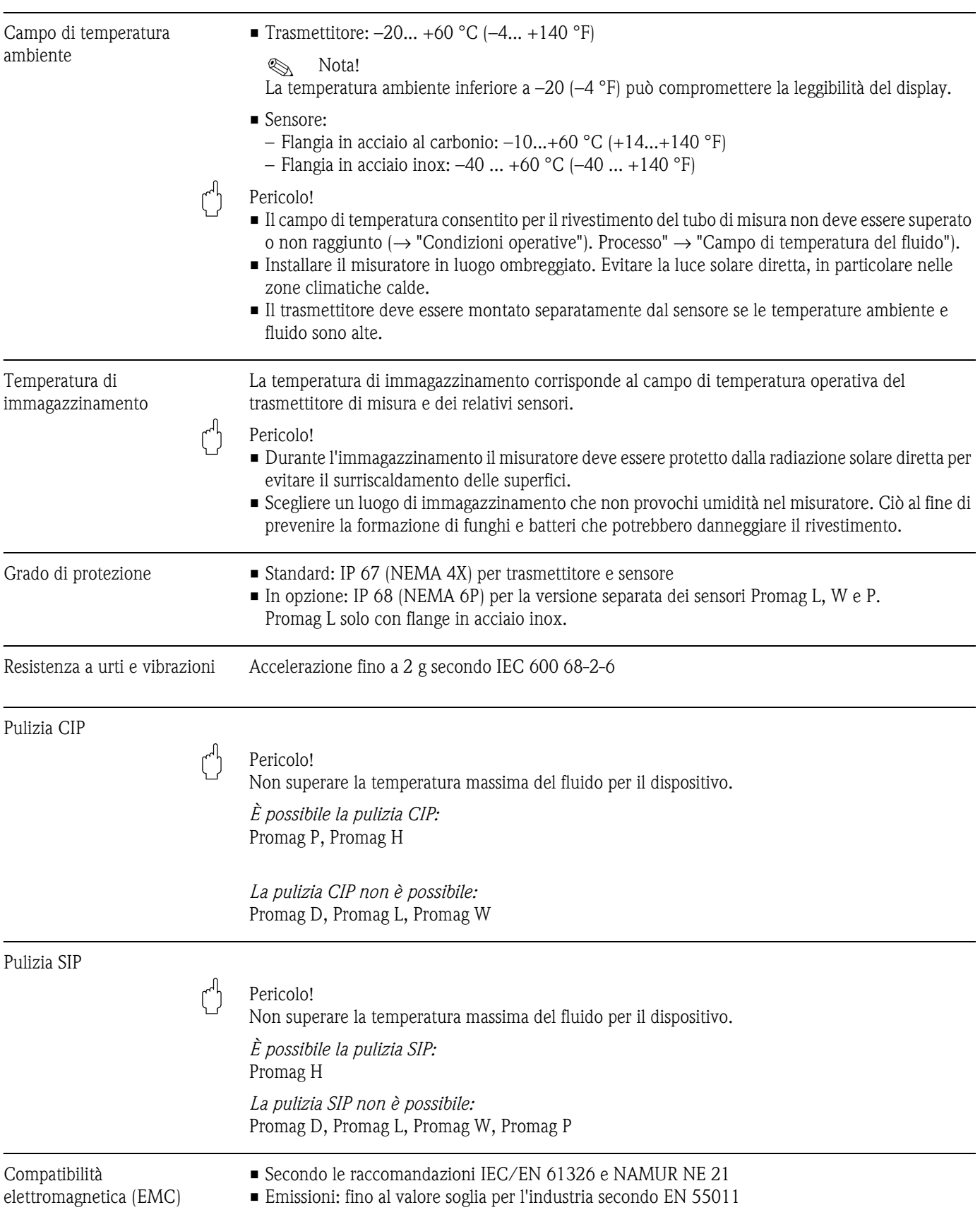

### **10.1.8 Condizioni operative: Ambiente**

#### **10.1.9 Condizioni operative: Processo**

Campo di temperatura del fluido La temperatura consentita dipende dal rivestimento del tubo di misura *Promag D*  0...+60 °C (+32...+140 °F) per poliammide

#### *Promag L*

- $-20...+50$  °C ( $-4...+122$  °F) per poliuretano (DN 50...300)
- $-20...+90$  °C (-4...+194 °F) per PTFE (DN 50...300)

#### *Promag W*

- $-0...+80$  °C (+32...+176 °F) per gomma dura (DN 65...2000;
- $-20...+50$  °C ( $-4...+122$  °F) per poliuretano (DN 25...1000)

#### *Promag P*

 $-40...+130$  °C ( $-40...+266$  °F) per PTFE (DN 25...600), Restrizioni → vedere i seguenti diagrammi

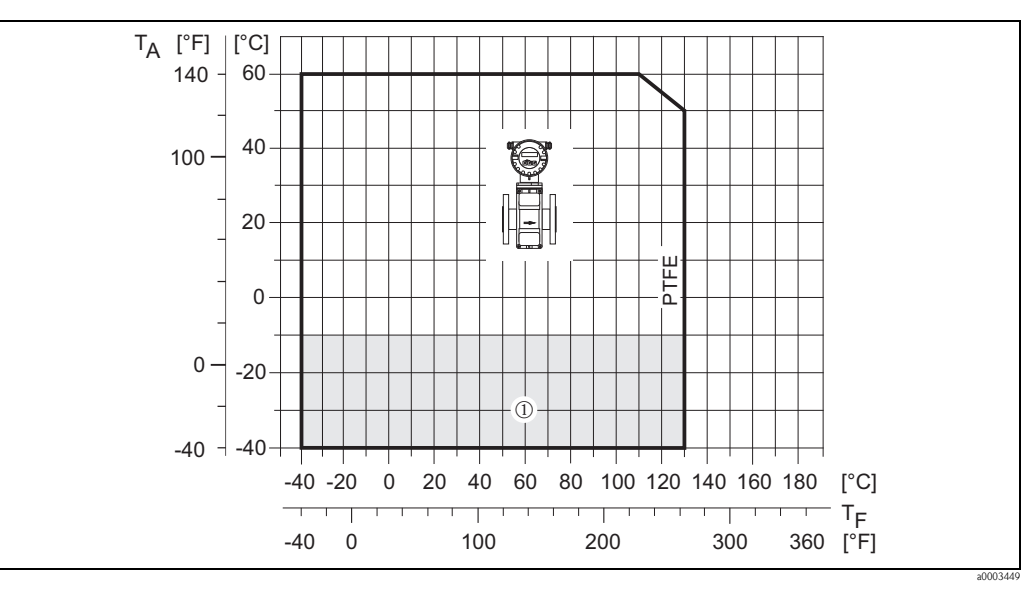

*Fig. 48: Versione compatta di Promag P con rivestimento in PTFE*

 $T_A$  = temperatura ambiente;  $T_F$  = temperatura del fluido

➀ *= area in grigio chiaro* → *campo di temperatura –10…–40 °C (–14…–40 °F) valido solo per la versione in acciaio inox*

#### *Promag H*

Sensore:

- $\blacksquare$  DN 2 ... 25: -20... +150 °C (-4... +302 °F)
- $\blacksquare$  DN 40 ... 100: -20...+150 °C (4... +302 °F)

Guarnizioni:

- **EPDM:**  $-20... +150$  °C  $(-4... +302$  °F)
- Viton:  $-20... +150$  °C ( $-4... +302$  °F)
- **•** Kalrez:  $-20...+150$  °C (4... +302 °F)

Conducibilità La conducibilità minima è ≥ 50 μS/cm

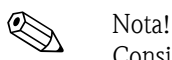

Considerare che, nel caso della versione separata, la conducibilità minima richiesta è influenzata anche dalla lunghezza del cavo di collegamento  $\rightarrow \Box$  [19](#page-18-0)

Intervallo di pressione del fluido (pressione nominale)

- EN 1092-1 (DIN 2501) – PN 16
- $\blacksquare$  ANSI B 16.5
- Classe 150 • JIS B2220 – 10 K

#### *Promag L*

- EN 1092-1 (DIN 2501)
- PN 10 (DN 50...300)
- PN 16 (DN 50...150)
- EN 1092-1, flangia scorrevole, piastra stampata
- PN 10 (DN 50...300)
- $\blacksquare$  ANSI B 16.5
	- Classe 150 (2"...12")

#### *Promag W*

- EN 1092-1 (DIN 2501)
	- PN 6 (DN 350...2000)
	- PN 10 (DN 200...2000)
	- PN 16 (DN 65...2000)
	- PN 25 (DN 200...1000)
	- PN 40 (DN 25...150)
- ANSI B 16.5
	- Classe 150 (1"...24")
	- Classe 300 (1"...6")
- AWWA
- Classe D (28"...78")
- **IIS B2220** 
	- 10 K (DN 50...300)
	- 20 K (DN 25...300)
- AS 2129
- Tabella E (DN 80, 100, 150...1200)
- AS 4087
	- PN 16 (DN 80, 100, 150...1200)

*Promag P*

- EN 1092-1 (DIN 2501)
	- PN 10 (DN 200...600)
	- PN 16 (DN 65...600)
	- PN 25 (DN 200...600)
	- PN 40 (DN 25...150)
- ANSI B 16.5
	- Classe 150 (1"...24")
	- Classe 300 (1"...6")
- JIS B2220
	- $-10$  K (DN 50 $...300$ ) – 20 K (DN 25...300)
- AS 2129
	- Tabella E (DN 25, 50)
- AS 4087
	- PN 16 (DN 50)

#### *Promag H*

La pressione nominale consentita dipende dalla connessione al processo e dalla guarnizione:

- flangia 40 bar →, nipplo a saldare (con guarnizione O-ring)
- 16 bar → per tutte le altre connessioni al processo

Tenuta alla pressione *Promag D* 

Misuratore: 0 mbar abs (0 psi abs) con temperatura del fluido di  $\leq 60$  °C ( $\leq 140$  °F)

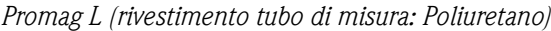

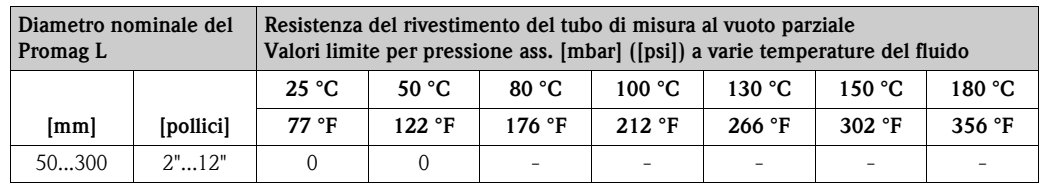

#### *Promag L*

*Rivestimento tubo di misura: PTFE*

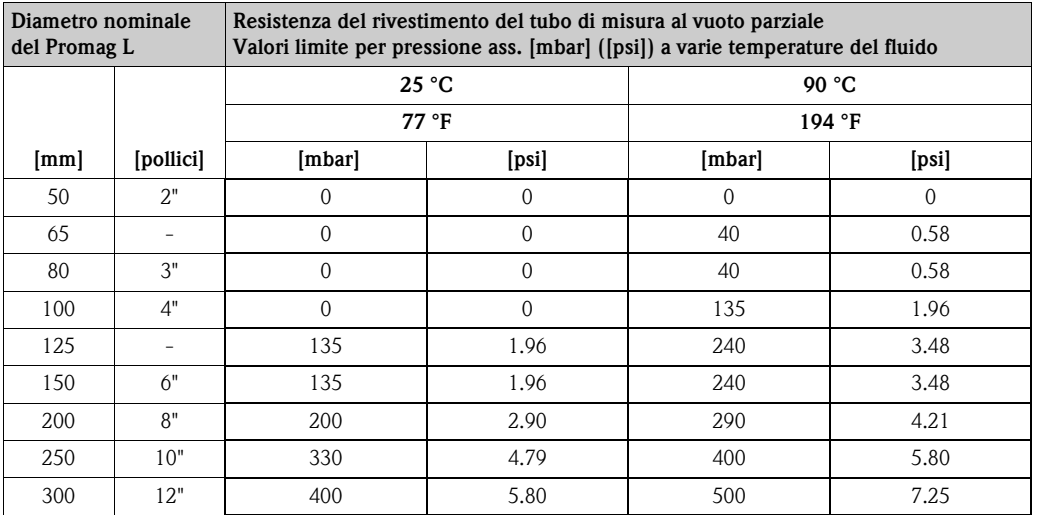

#### *Promag W*

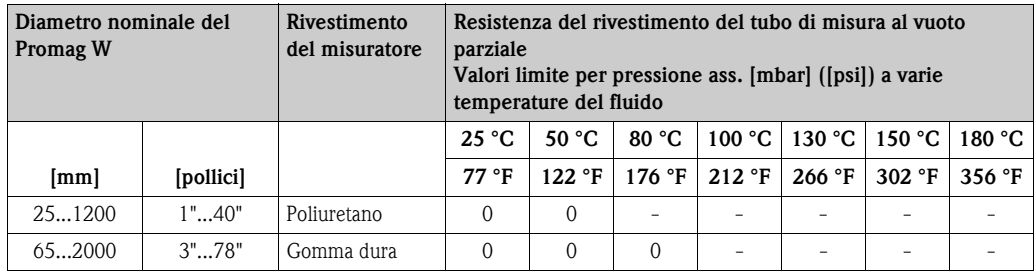

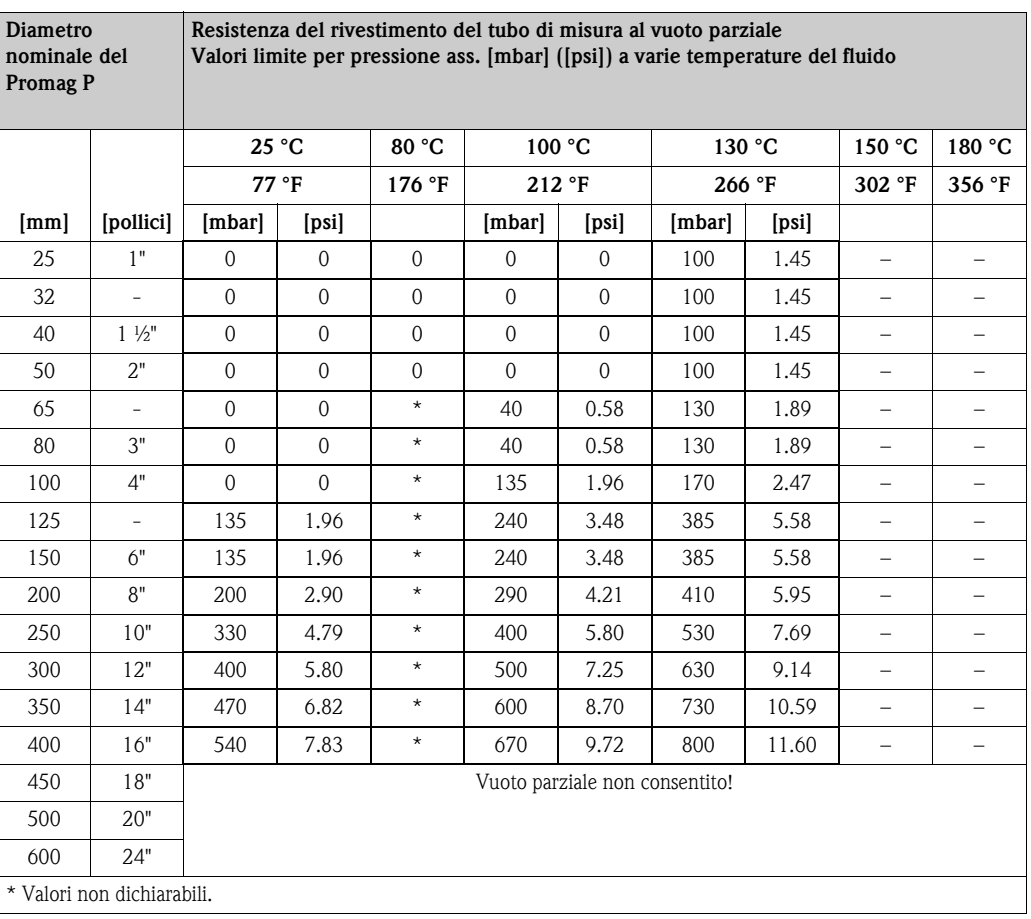

*Promag P (rivestimento tubo di misura: PTFE)*

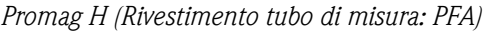

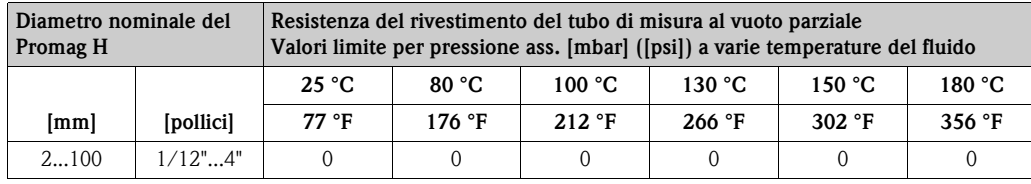

#### Limiti di portata  $\longrightarrow \Box$  [17](#page-16-0)

Perdita di carico • Non si hanno perdite di carico se il sensore è installato in un tubo con il medesimo diametro nominale.

• Perdite di carico, per configurazioni che comprendono adattatori a norma DIN EN 545 (vedere "[Adattatori"](#page-15-0)  $\rightarrow \Box$  [16](#page-15-0))

### **10.1.10 Costruzione meccanica**

Struttura, dimensioni Le dimensioni e le lunghezze di installazione dei sensori e del trasmettitore possono sono descritte nelle "Informazioni tecniche" relative allo strumento. Il documento può essere scaricato in formato PDF da www.endress.com. Un elenco di documentazioni "Informazioni tecniche" disponibili è riportato nel paragrafo [Documentazione](#page-95-0) a  $\rightarrow \Box$  [96.](#page-95-0)

#### Peso (unità ingegneristiche SI) *Promag D*

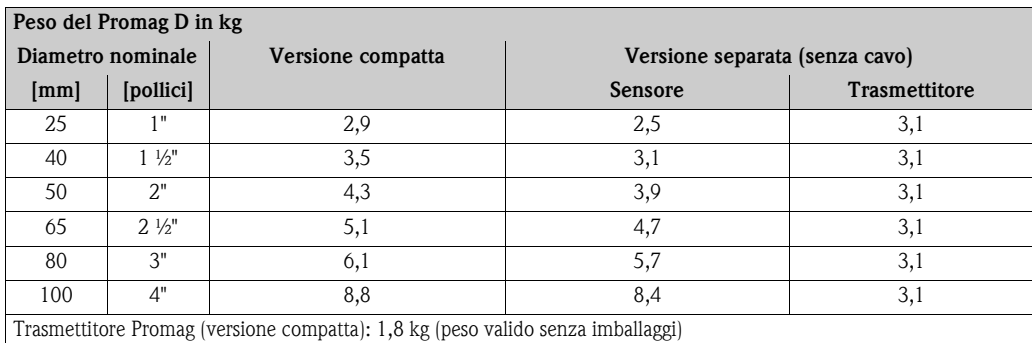

#### *Promag L (flange scorrevoli)*

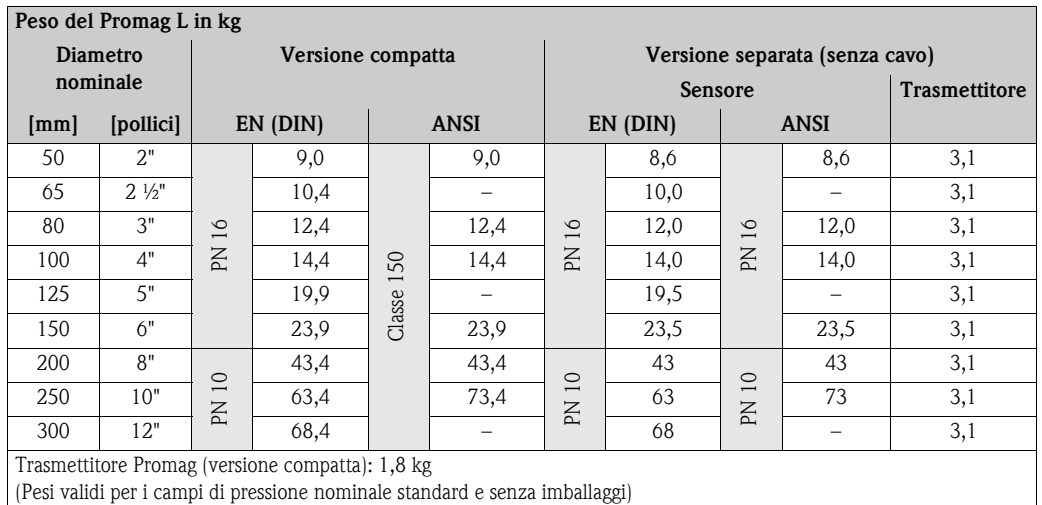

#### *Promag L (flange scorrevoli, stampate)*

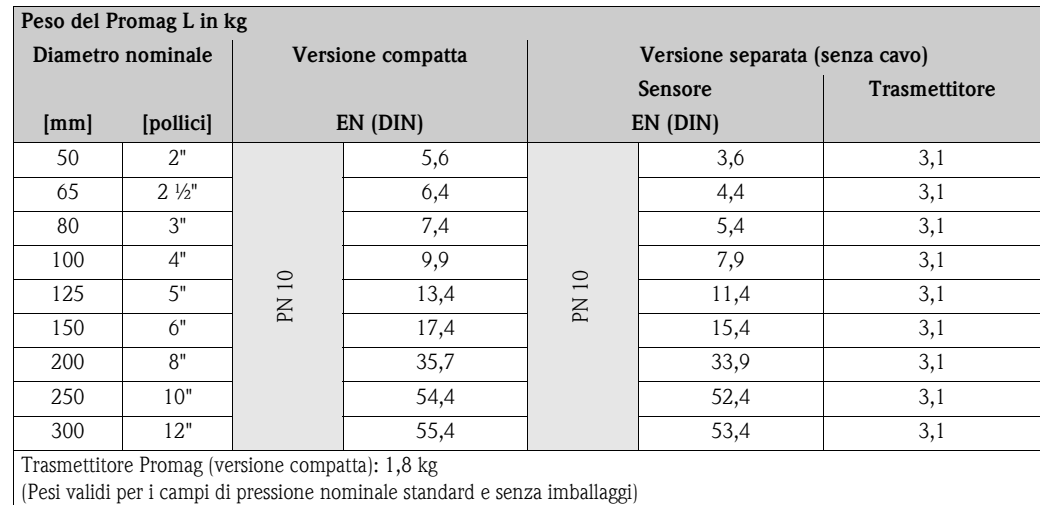

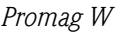

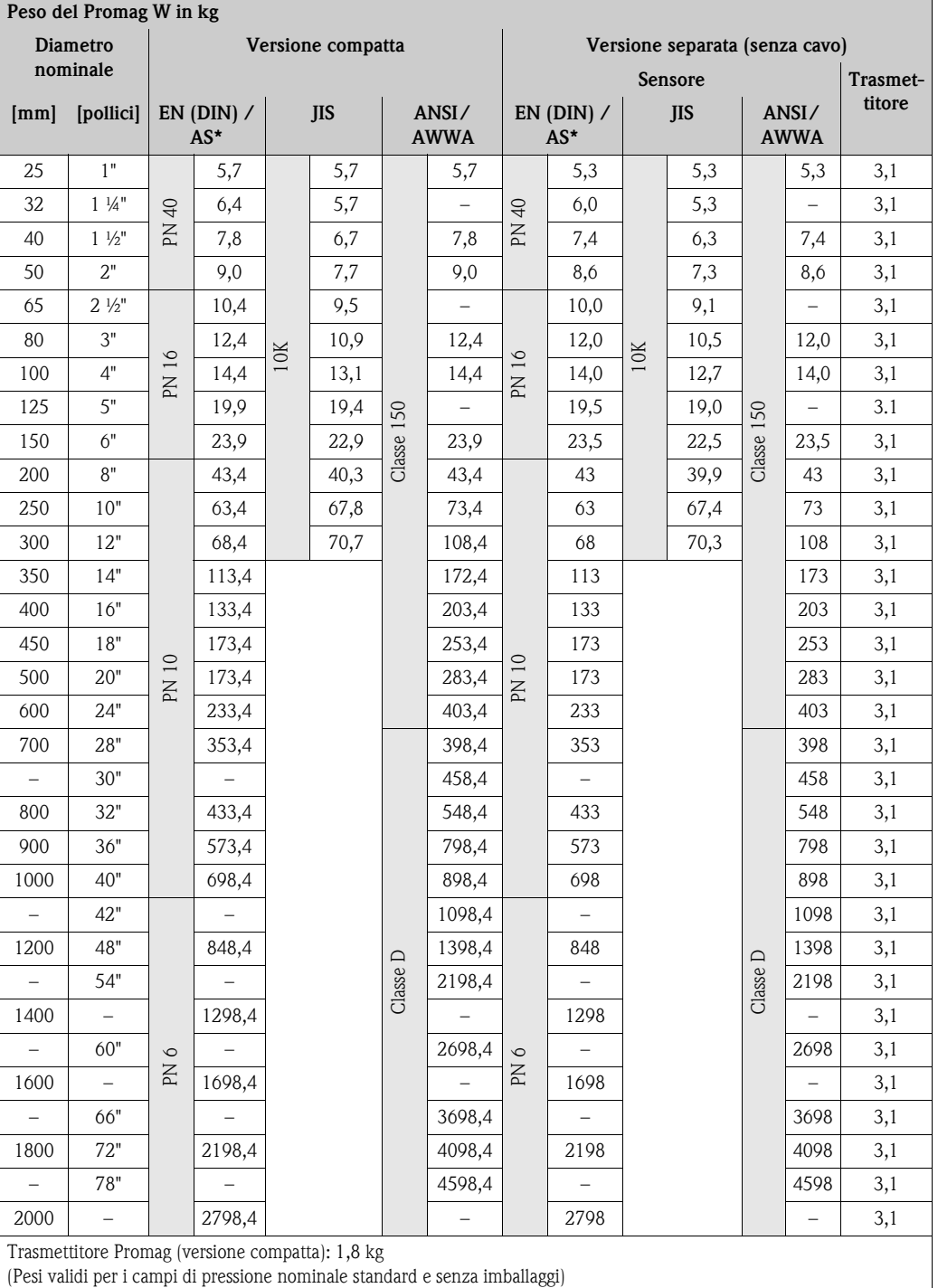

\*Per flange secondo AS, sono disponibili solo DN 80, 100, 150...400, 500 e 600

### *Promag P*

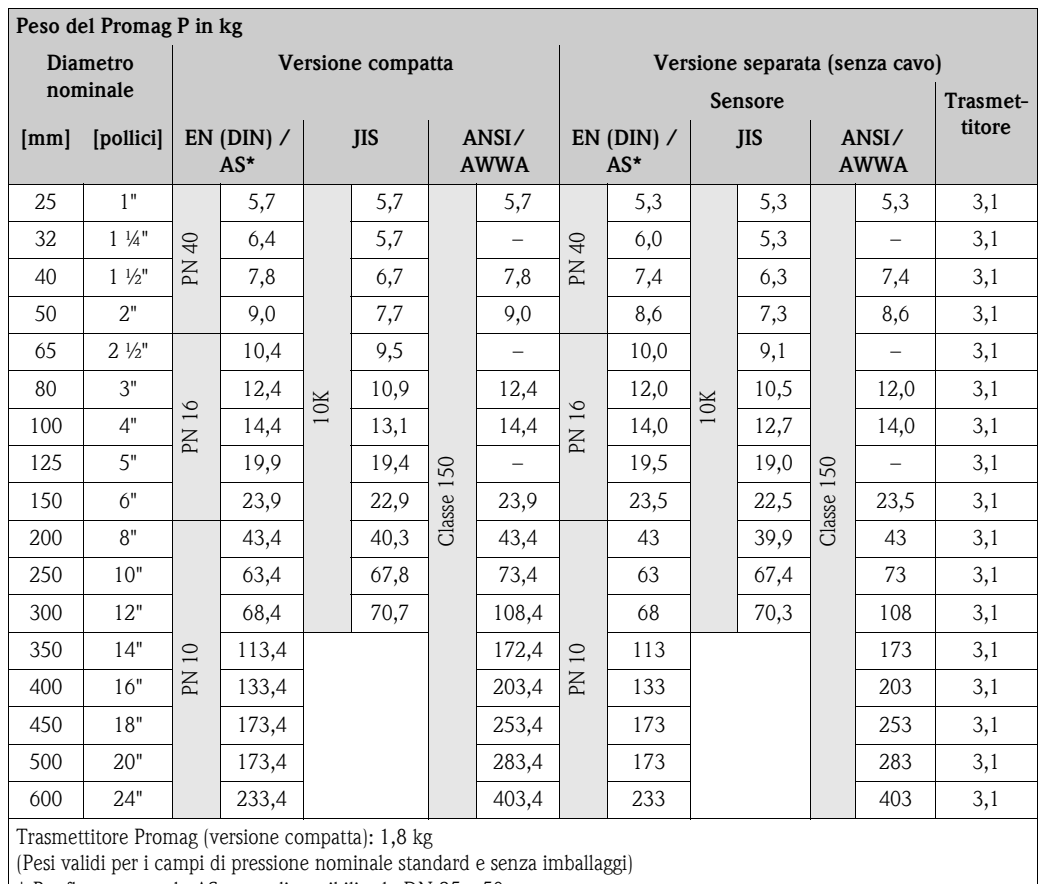

\* Per flange secondo AS, sono disponibili solo DN 25 e 50.

### *Promag H*

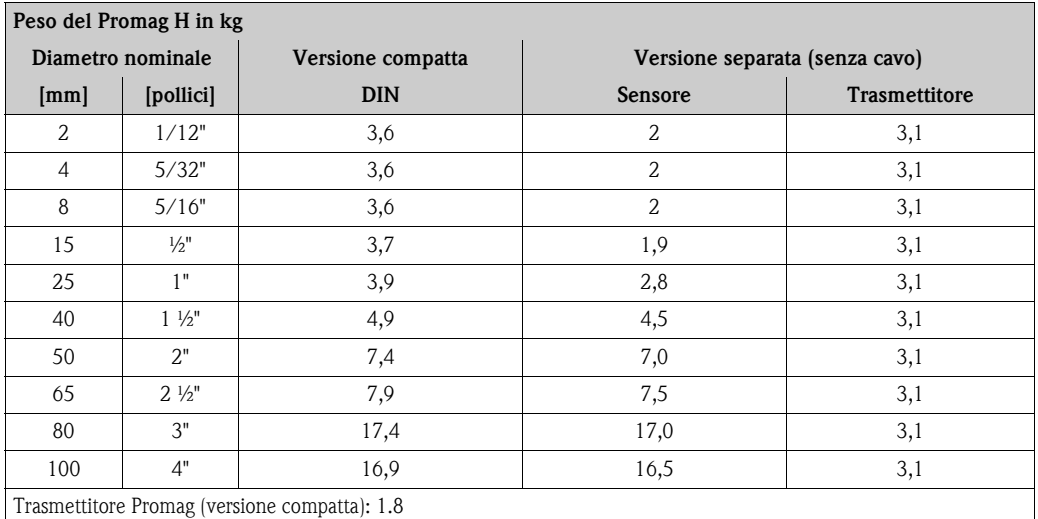

(Pesi validi per i campi di pressione nominale standard e senza imballaggi)

#### Peso (Unità ingegneristiche US)

#### *Promag D*

#### **Peso del Promag D in libbre**

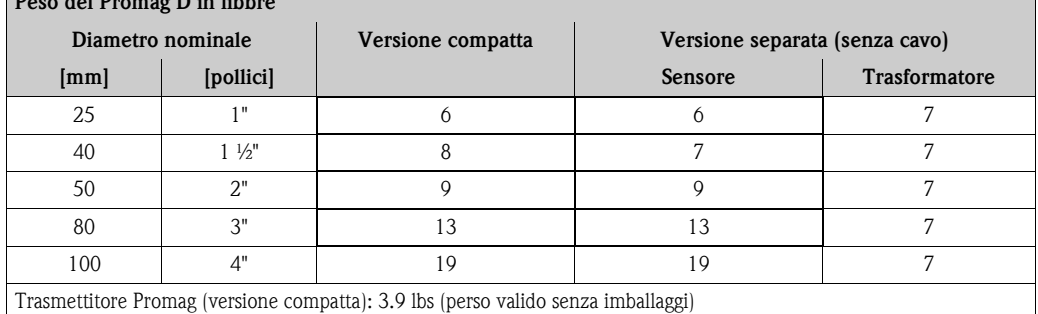

#### *Promag L (ANSI)*

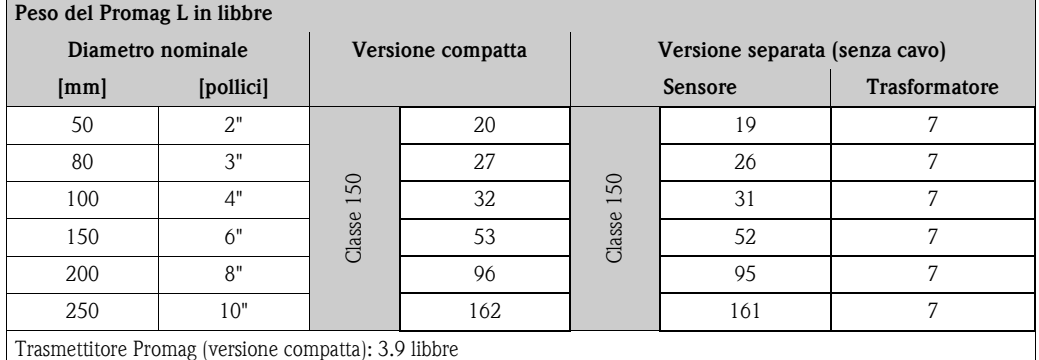

(Pesi validi per i campi di pressione nominale standard e senza imballaggi)

#### *Promag P (ANSI/AWWA)*

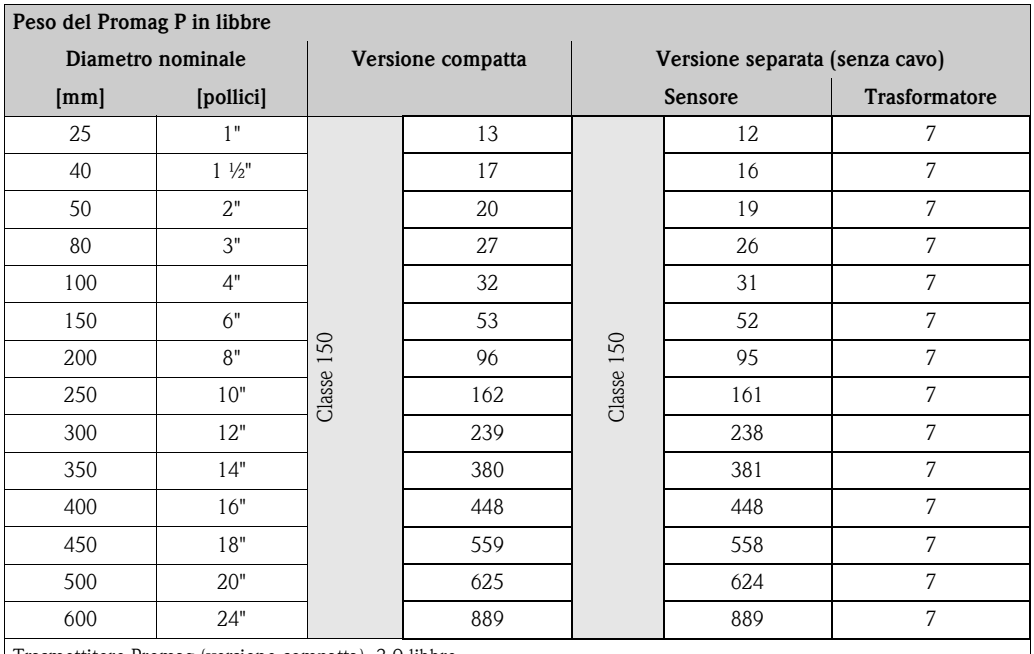

Trasmettitore Promag (versione compatta): 3.9 libbre

(Pesi validi per i campi di pressione nominale standard e senza imballaggi)

### *Promag W (ANSI/AWWA)*

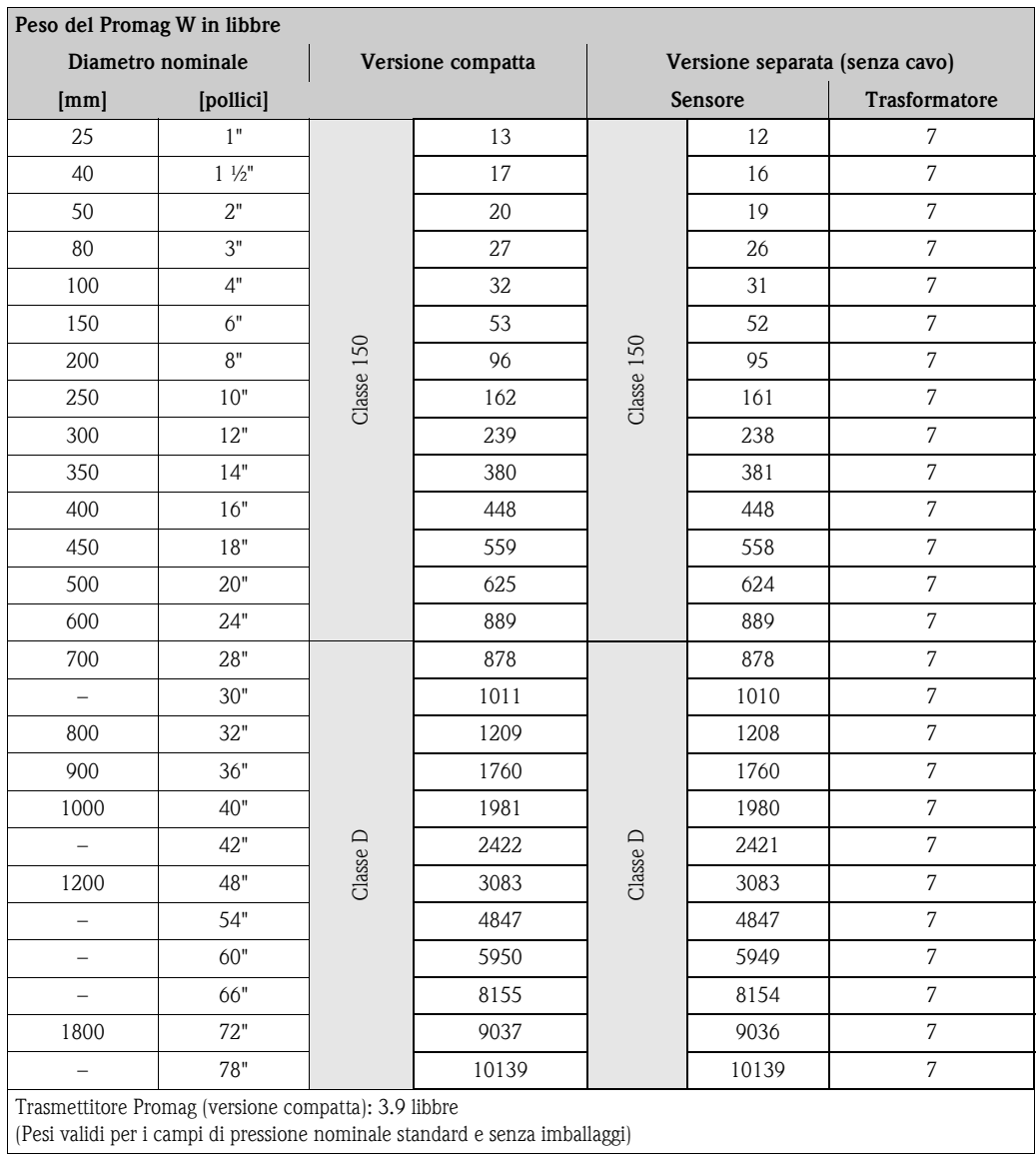

### *Promag H*

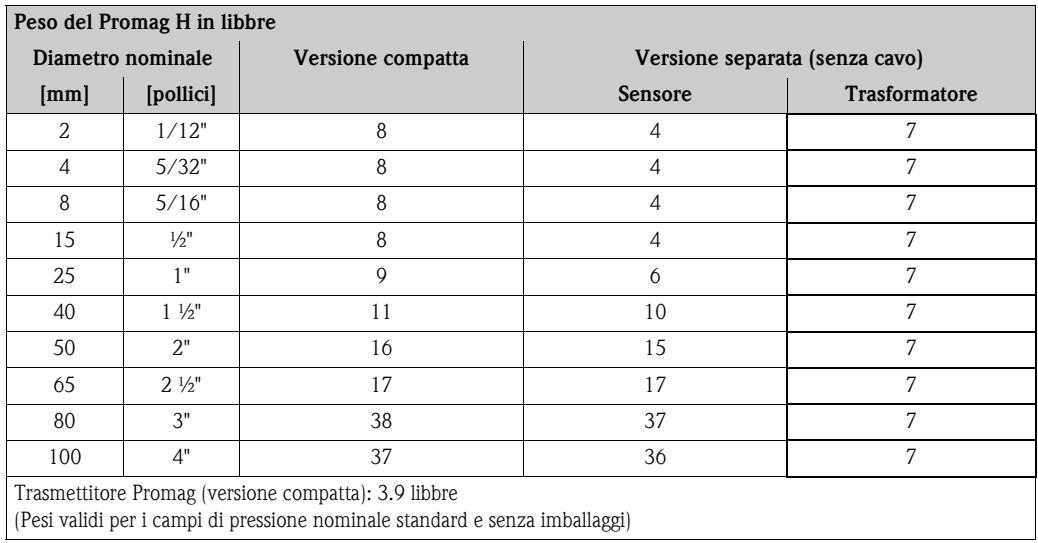

92 Endress+Hauser

#### Materiale *Promag D*

- Custodia del trasmettitore: alluminio pressofuso con verniciatura a polvere
- Corpo del sensore: alluminio pressofuso con verniciatura a polvere
- Misuratore: poliammide, O-ring EPDM (approvazioni acqua potabile: WRAS BS 6920, ACS, NSF 61, KTW/W270)
- Elettrodi: 1,4435/316L
- Dischi di messa a terra: 1.4301/304

#### *Promag L*

- Custodia del trasmettitore:
	- Custodia compatta: alluminio pressofuso con verniciatura a polvere
	- Custodia da parete: alluminio pressofuso con verniciatura a polvere
- Corpo del sensore: alluminio pressofuso con verniciatura a polvere
- Misuratore: acciaio inox 1.4301 o  $1.4306/304$ L.
- Elettrodi: 1.4435, Alloy C-22
- Flangia
	- EN 1092-1 (DIN 2501): 1.4306/1.4307; 1.4301; RSt37-2 (S235JRG2)
	- ANSI: A105; F316L
- Guarnizioni: conformi a DIN EN 1514-1
- Dischi di messa a terra: 1.4435/316L o Alloy C-22

#### *Promag W e P*

- Custodia del trasmettitore: alluminio pressofuso con verniciatura a polvere
- Corpo del sensore
	- DN 25... 300: alluminio pressofuso con verniciatura a polvere
	- DN 350... 2000: con verniciatura protettiva
- Tubo di misura
	- DN ≤ 300: acciaio inox 1.4301 o 1.4306/304L
	- (materiale della flangia: acciaio al carbonio con rivestimento di protezione in Al/Zn)
	- DN ≥ 350: acciaio inox 1.4301 o 1.4306/304
		- (materiale della flangia: acciaio al carbonio con verniciatura protettiva)
- Elettrodi: 1.4435/316L, Alloy C-22
- Flangia
	- EN 1092-1 (DIN2501): RSt37-2 (S235JRG2) / C22 / FE 410W B
	- (DN ≤ 300: con rivestimento di protezione in Al/Zn; DN ≥ 350 con verniciatura protettiva) – ANSI: A105
	- (DN ≤ 300 con rivestimento di protezione in Al/Zn; DN ≥ 350 con verniciatura protettiva)
	- AWWA (solo Promag W): 1.0425 (con verniciatura protettiva)
	- JIS: RSt37-2 (S235JRG2) / HII / 1.0425
	- (DN ≤ 300 con rivestimento di protezione in Al/Zn; DN ≥ 350 con verniciatura protettiva) – AS 2129
	-
	- (DN 25, 80, 100, 150...1200) A105 o RSt37-2 (S235JRG2)
	- (DN 50, 80, 350, 400, 500) A105 o St44-2 (S275JR)
	- (DN ≤ 300 con rivestimento di protezione in Al/Zn; DN ≥ 350 con verniciatura protettiva) – AS 4087: A105 o St44-2 (S275JR)
		- (DN ≤ 300 con rivestimento di protezione in Al/Zn; DN ≥ 350 con verniciatura protettiva)
- Guarnizioni: conformi a DIN EN 1514-1
- Dischi di messa a terra: 1.4435/316L o Alloy C-22

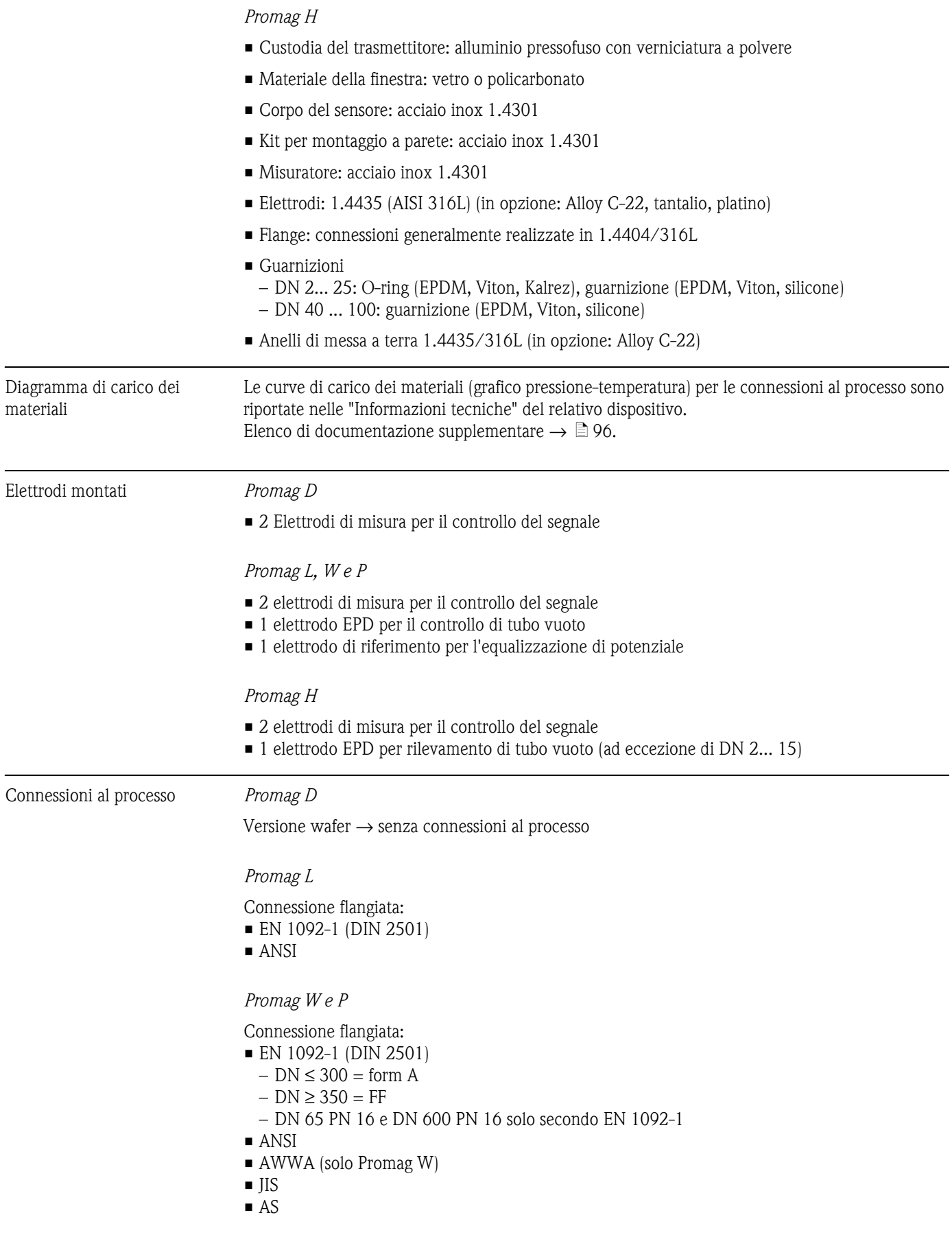

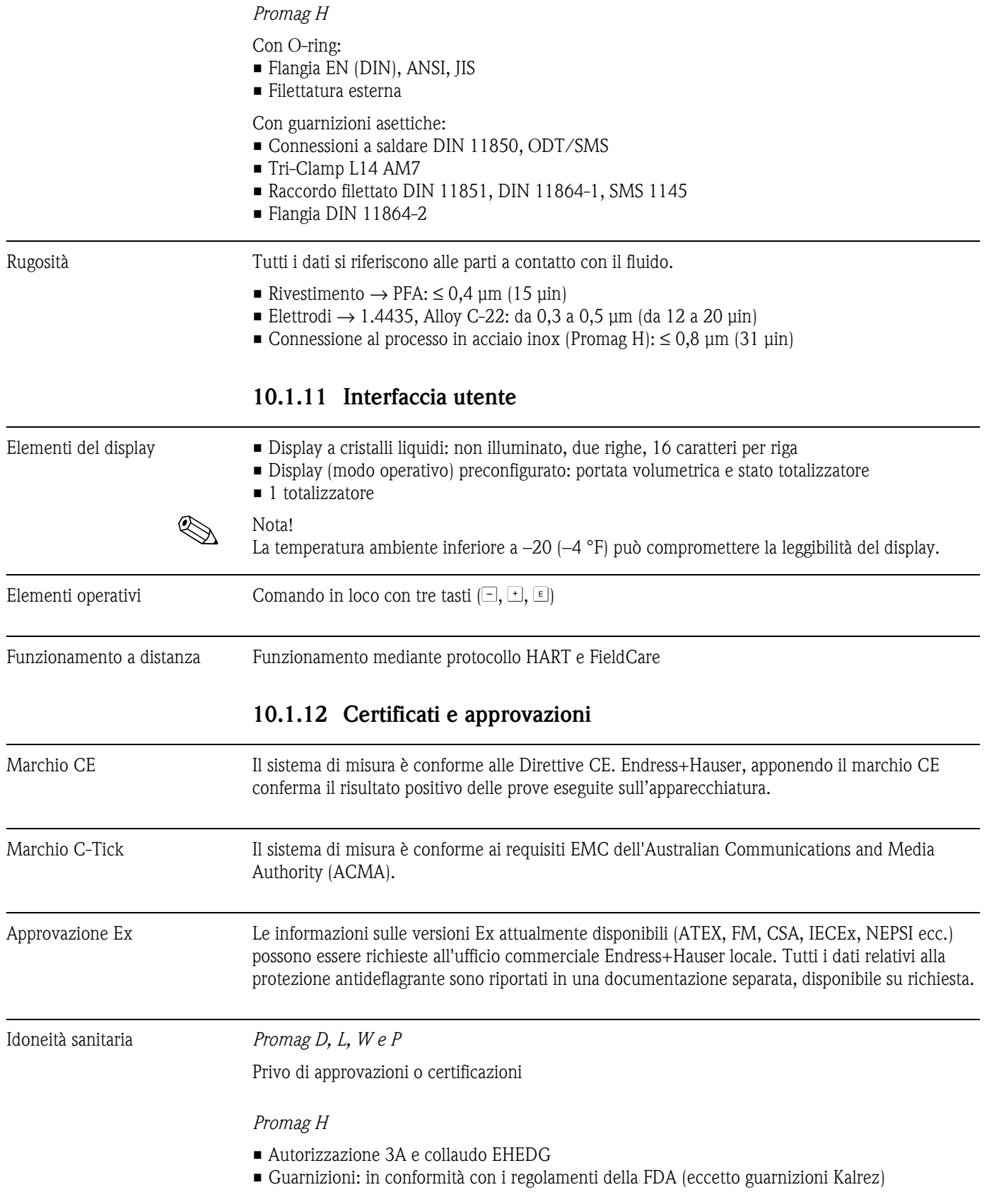

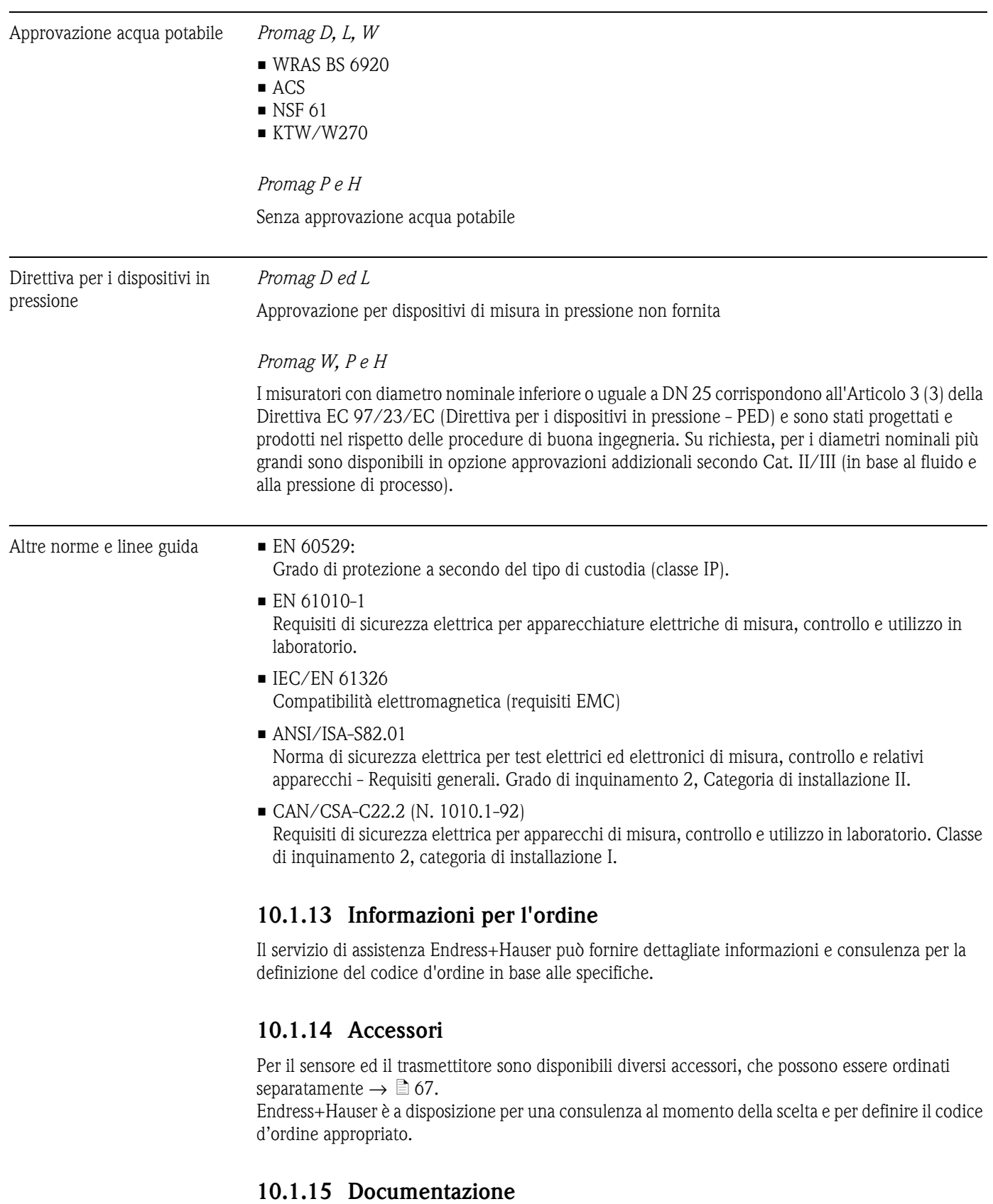

- <span id="page-95-0"></span>• Tecnologia per la misura della portata (FA005D/06)
- Informazioni Tecniche Promag 10 W (TI093D/06)
- Informazioni Tecniche Promag 10 P (TI094D/06)
- Informazioni Tecniche Promag 10 H (TI095D/06)
- Informazioni tecniche Promag 10 D (TI081D/06)
- Informazioni tecniche Promag 10 L(TI100D/06)

# **11 Appendice**

# **11.1 Schema della matrice operativa**

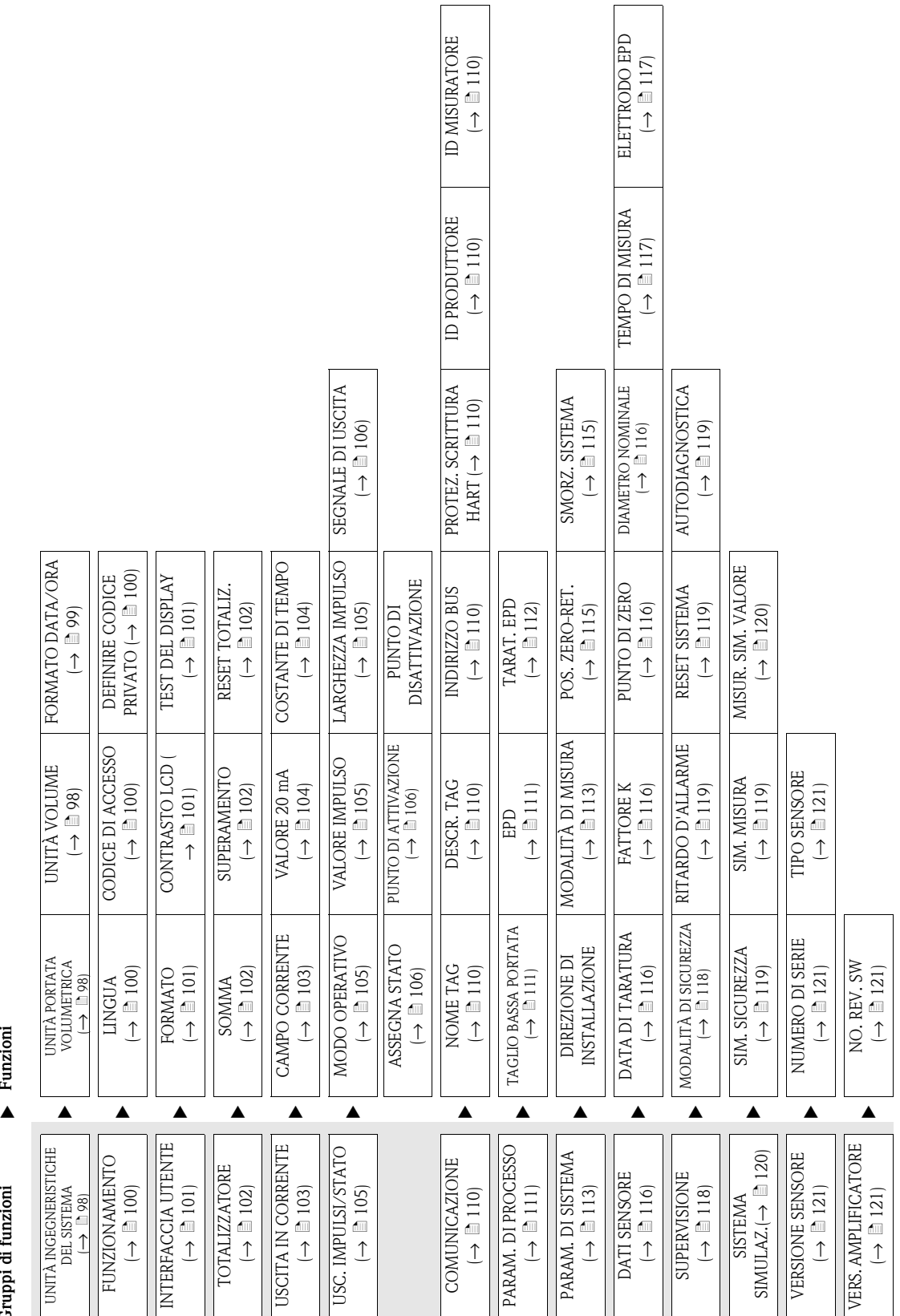

**Funzioni** Gruppi di funzioni

# <span id="page-97-2"></span>**11.2 Gruppo UNITÀ DI SISTEMA**

<span id="page-97-3"></span><span id="page-97-1"></span><span id="page-97-0"></span>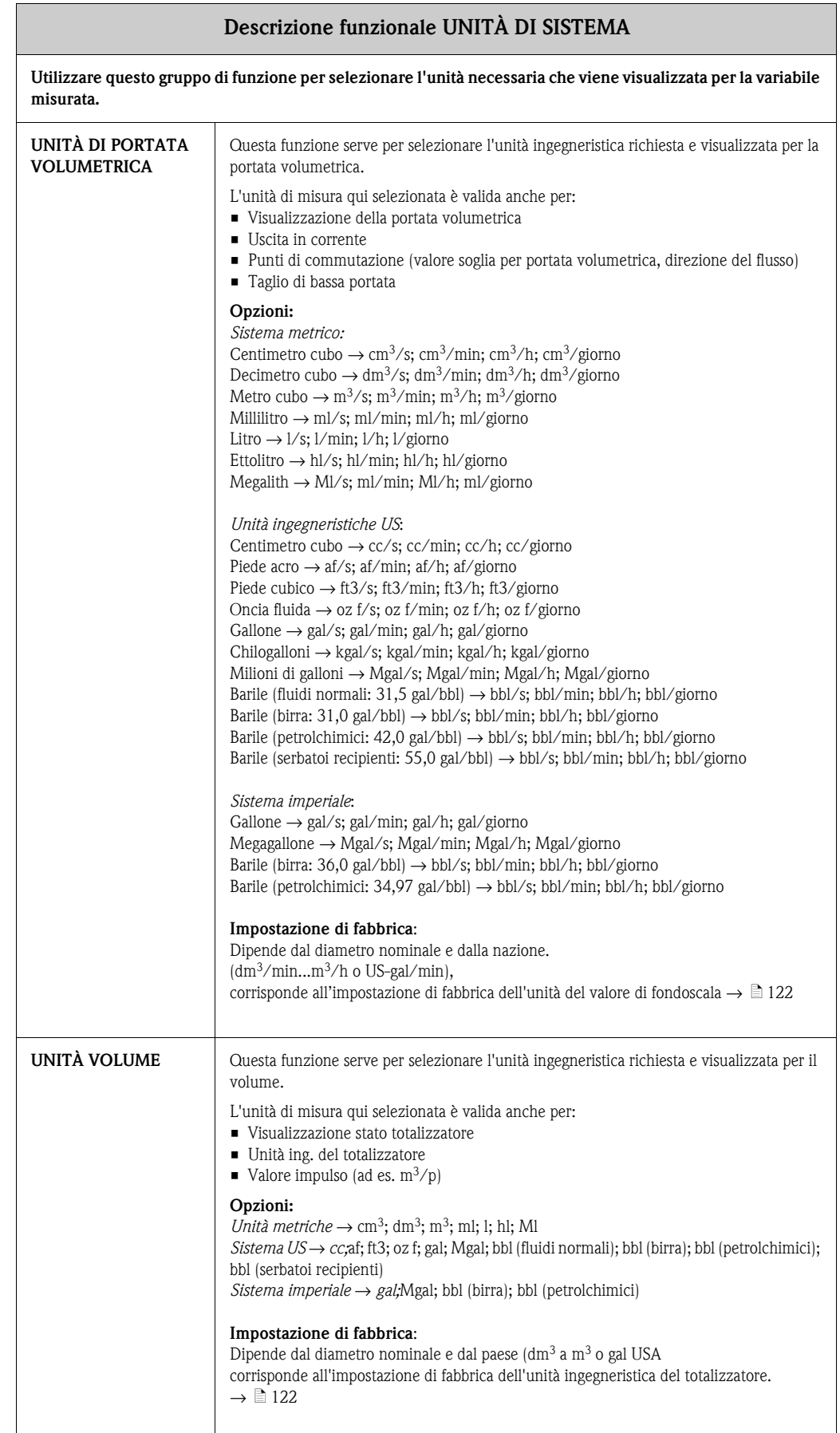

<span id="page-98-0"></span>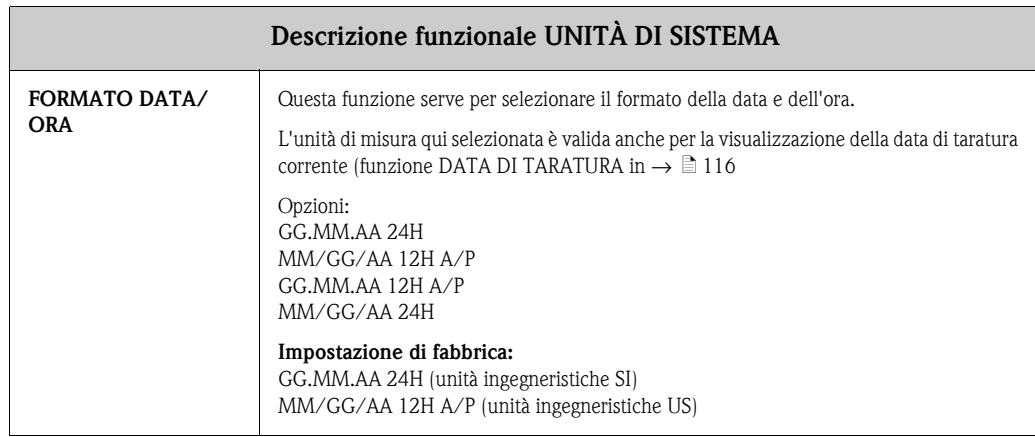

# <span id="page-99-3"></span>**11.3 Gruppo FUNZIONAMENTO**

<span id="page-99-2"></span><span id="page-99-1"></span><span id="page-99-0"></span>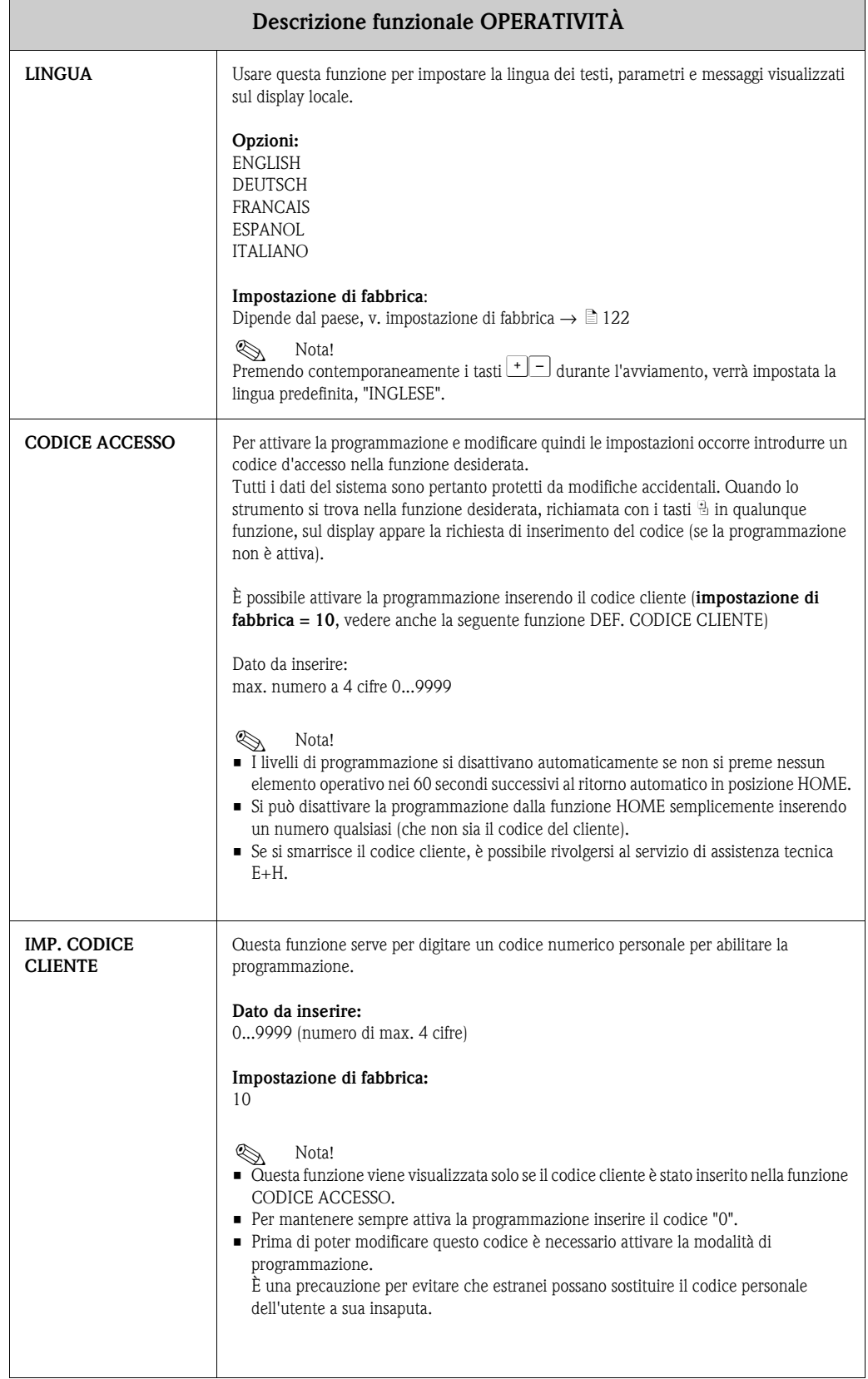

## <span id="page-100-3"></span>**11.4 INTERFACCIA UTENTE**

<span id="page-100-2"></span><span id="page-100-1"></span><span id="page-100-0"></span>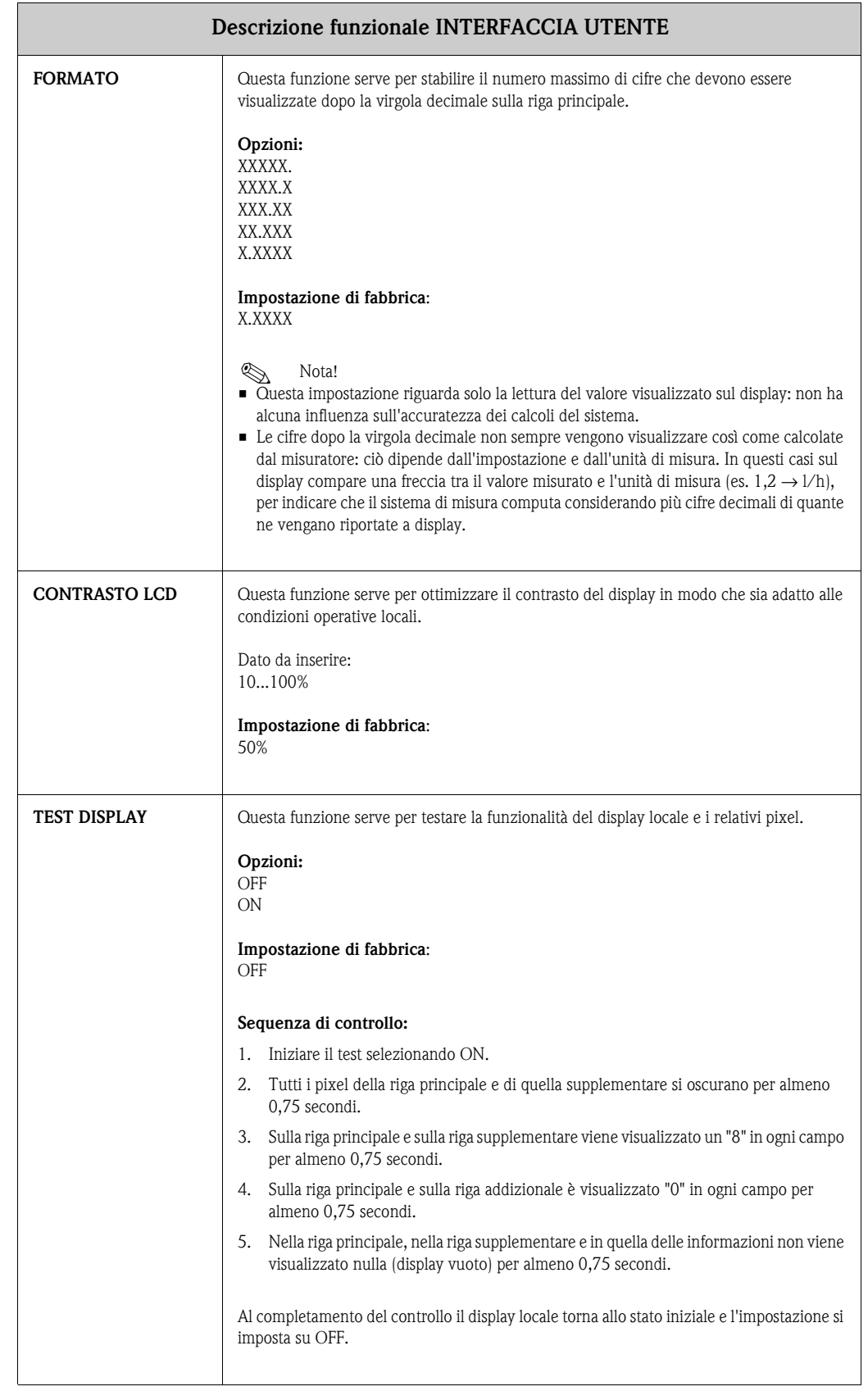

# <span id="page-101-3"></span>**11.5 Gruppo TOTALIZZATORE**

 $\blacksquare$ 

<span id="page-101-2"></span><span id="page-101-1"></span><span id="page-101-0"></span>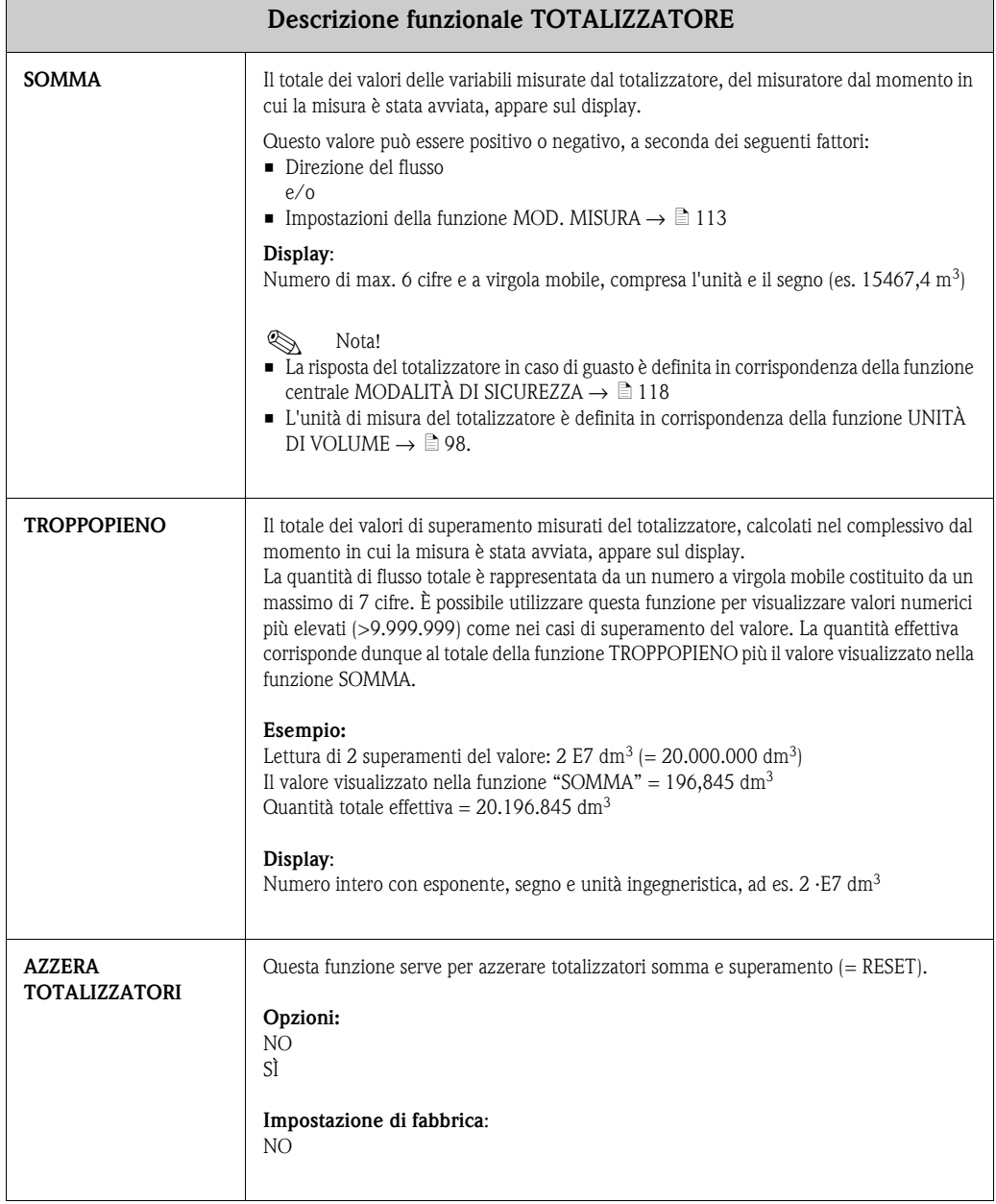

# <span id="page-102-1"></span>**11.6 Gruppo USCITA IN CORRENTE**

<span id="page-102-0"></span>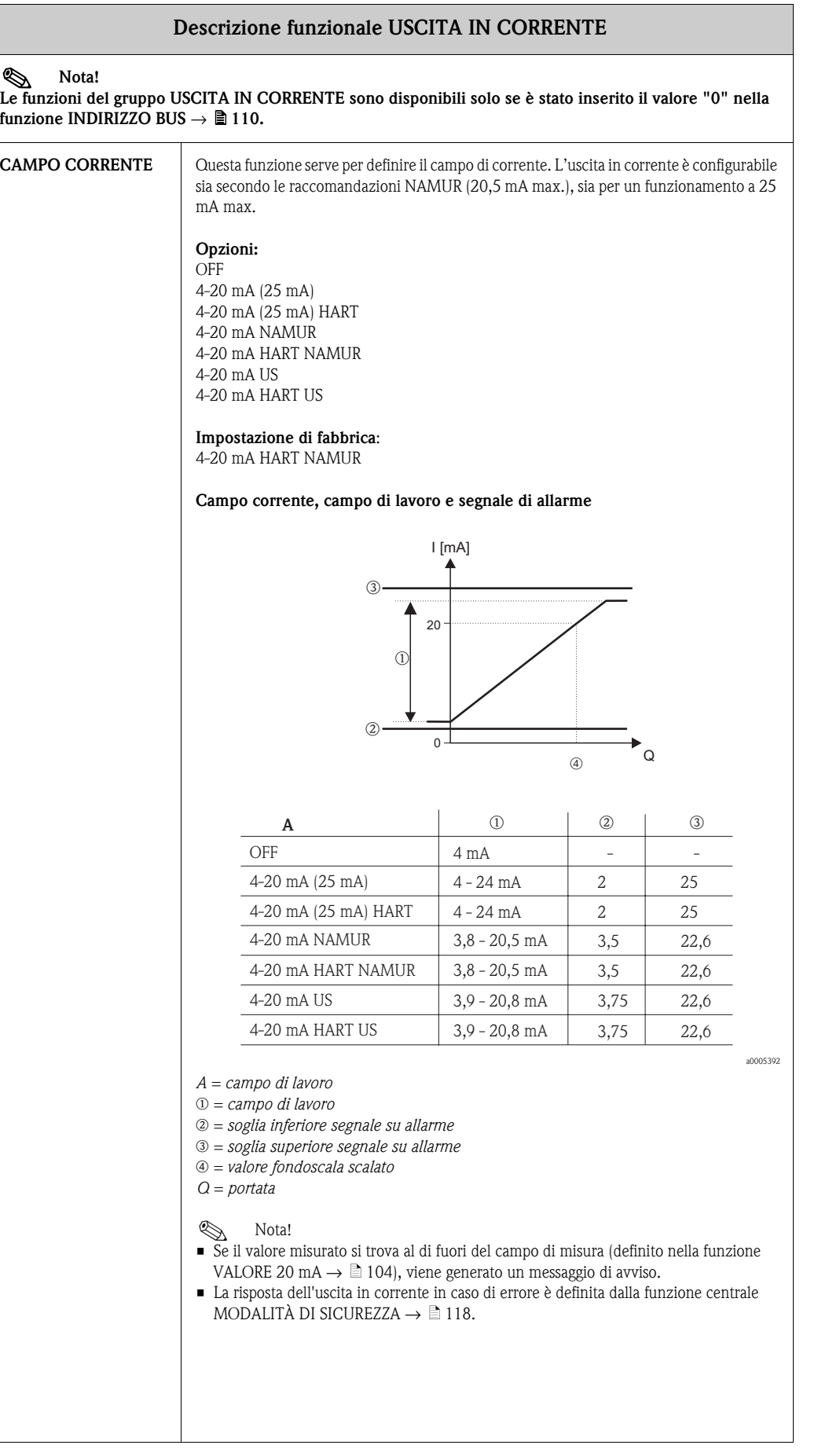

<span id="page-103-1"></span><span id="page-103-0"></span>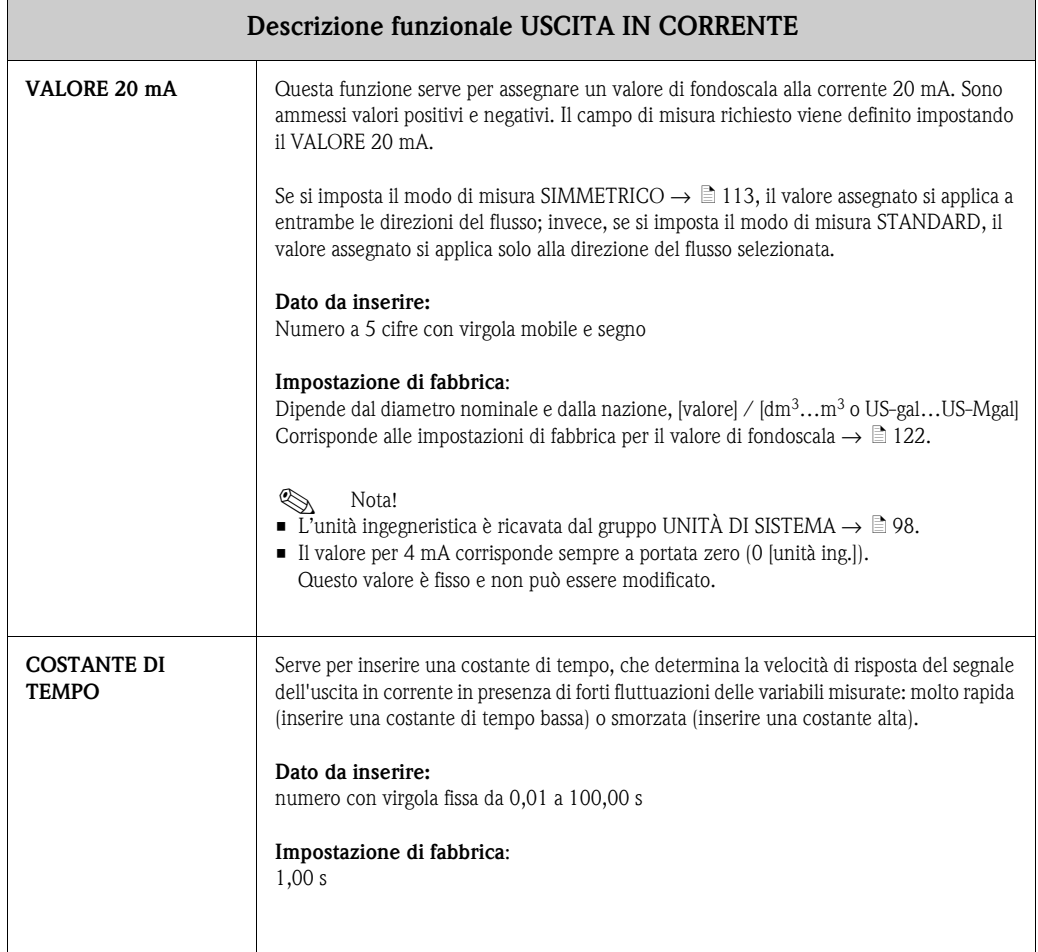

# <span id="page-104-3"></span>**11.7 Gruppo USCITA IMPULSI/STATO**

<span id="page-104-2"></span><span id="page-104-1"></span><span id="page-104-0"></span>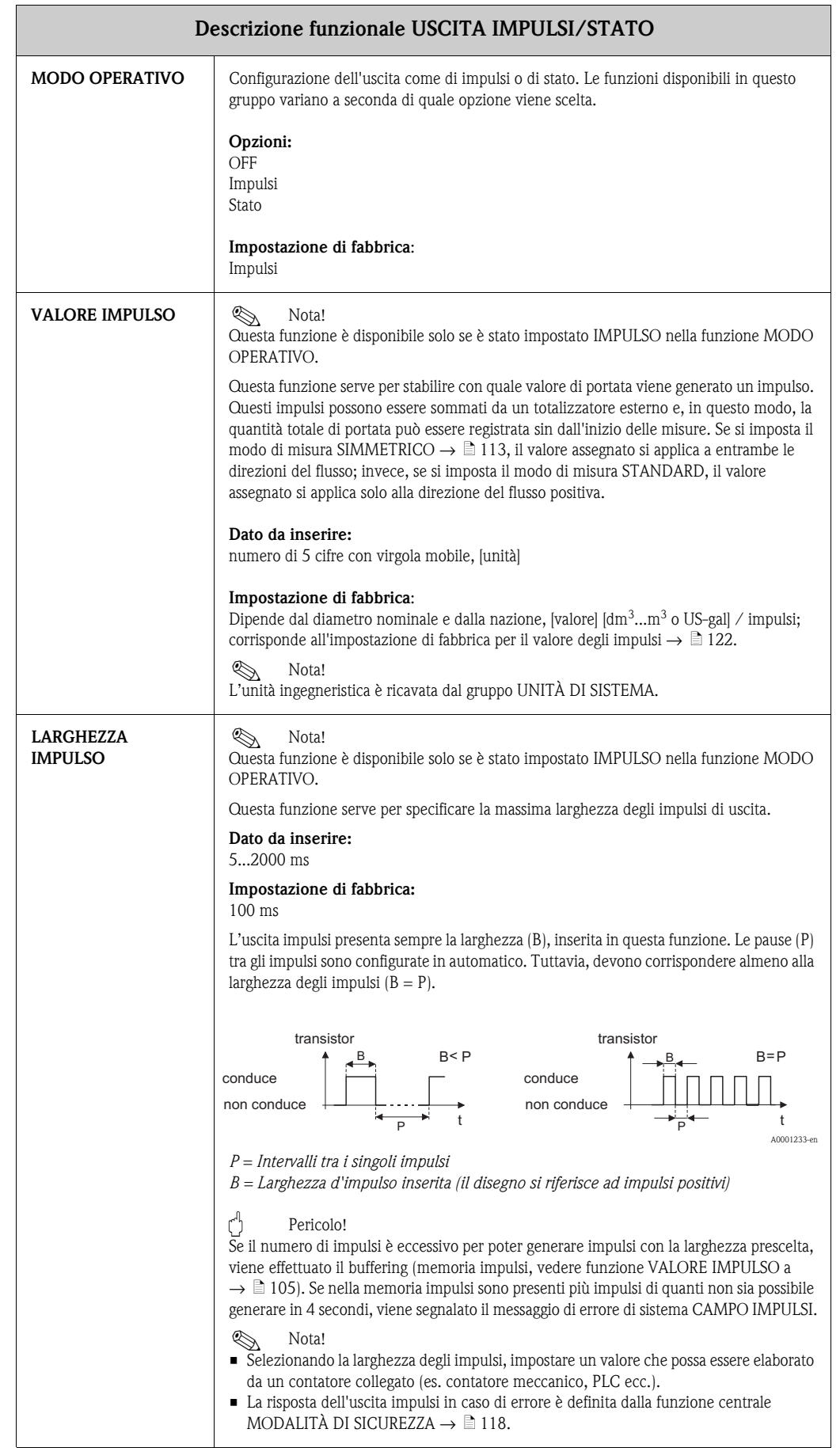

<span id="page-105-2"></span><span id="page-105-1"></span><span id="page-105-0"></span>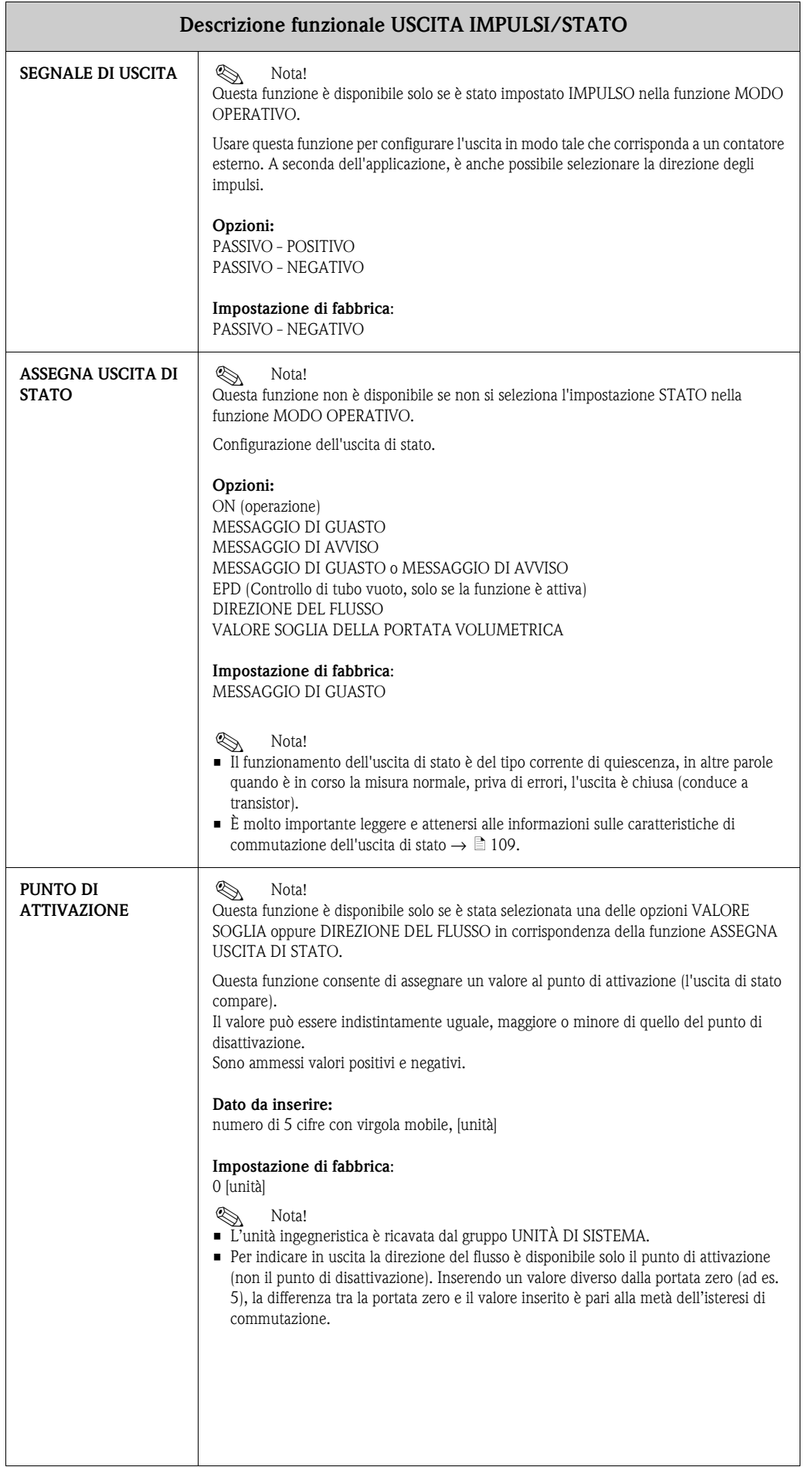

<span id="page-106-0"></span>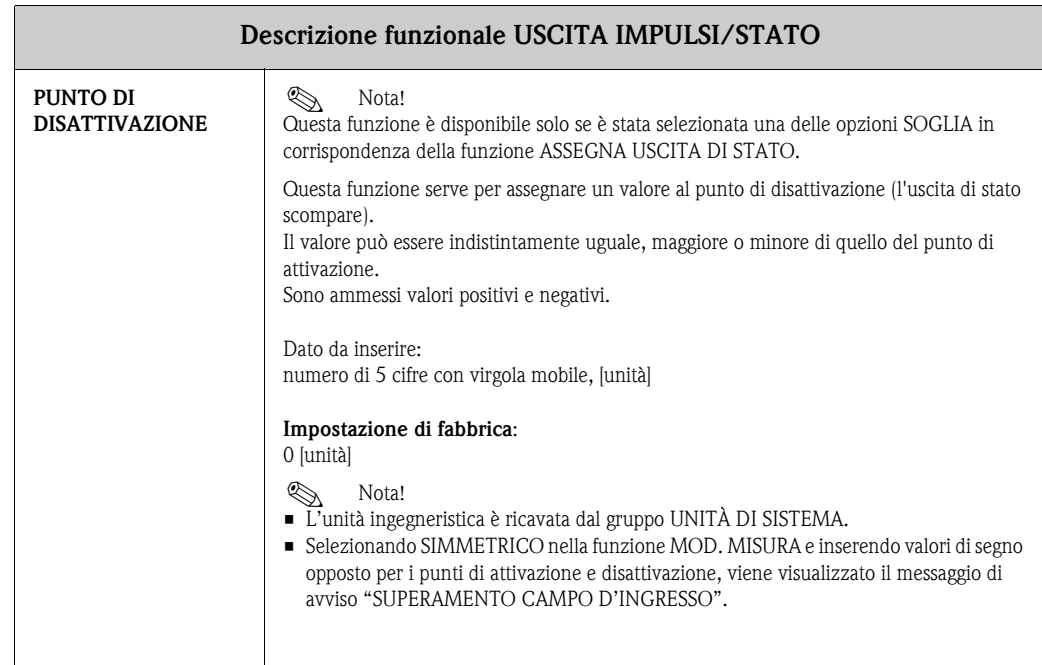

### **11.7.1 Indicazioni sulla risposta dell'uscita di stato**

#### **Informazioni generali**

Se l'uscita di stato è stata configurata per "SOGLIA" o "DIREZIONE DEL FLUSSO", è possibile definire i punti di commutazione richiesti con le funzioni PUNTO DI ATTIVAZIONE e PUNTO DI DISATTIVAZIONE. Quando la variabile misurata in questione raggiunge tali valori predefiniti, l'uscita di stato scatta come mostrato dalla figura seguente.

#### **Uscita di stato configurata per la direzione del flusso**

#### **Punto di disattivazione/punto di attivazione**

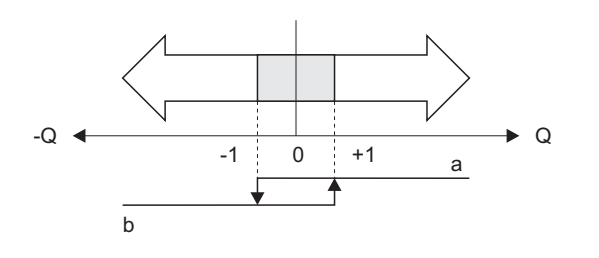

A0001236

 $a =$  uscita di stato conduce

 $b =$  uscita di stato non conduce

Il valore inserito nella funzione PUNTO DI ATTIVAZIONE definisce i punti di commutazione sia per la direzione di flusso positiva che per quella negativa. Se, ad esempio, il punto di commutazione specificato è = 1 m<sup>3</sup>//h, l'uscita di stato si disinserisce a  $-1$  m<sup>3</sup>//h (non conduce) e si inserisce nuovamente a +1 m $\frac{3}{\sqrt{h}}$  (conduce). Impostare il punto di commutazione a 0 se il processo richiede un pilotaggio diretto privo di isteresi di commutazione. Se si usa il taglio bassa portata, si consiglia di impostare l'isteresi su un valore maggiore o uguale a quello della portata della funzione taglio bassa portata.

#### **Uscita di stato configurata per il valore soglia**

L'uscita di stato commuta non appena la variabile misurata supera o non raggiunge il punto di commutazione definito.

Applicazione: controllo delle condizioni agli estremi relative a flusso o processo.

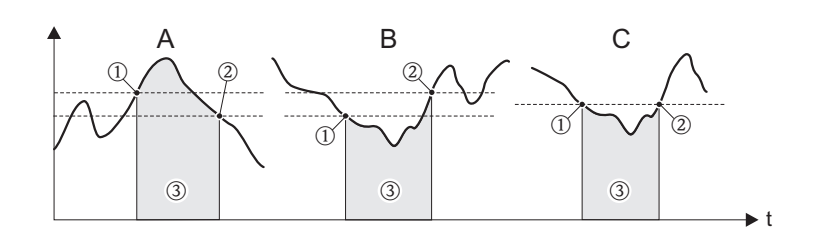

A0001235

- $A =$  Sicurezza di massimo:
- $\rightarrow$  0 PUNTO DI DISATTIVAZIONE  $>$  0 PUNTO DI ATTIVAZIONE
- $\blacksquare$  B = Sicurezza di minimo:
- $\rightarrow$   $\odot$  PUNTO DI DISATTIVAZIONE  $<$   $\odot$  PUNTO DI ATTIVAZIONE
- $\blacksquare$  C = Sicurezza di minimo:  $\rightarrow$  0 PUNTO DI DISATTIVAZIONE = @ PUNTO DI ATTIVAZIONE (evitare questa configurazione)
- $\Box$  3 = Relè diseccitato
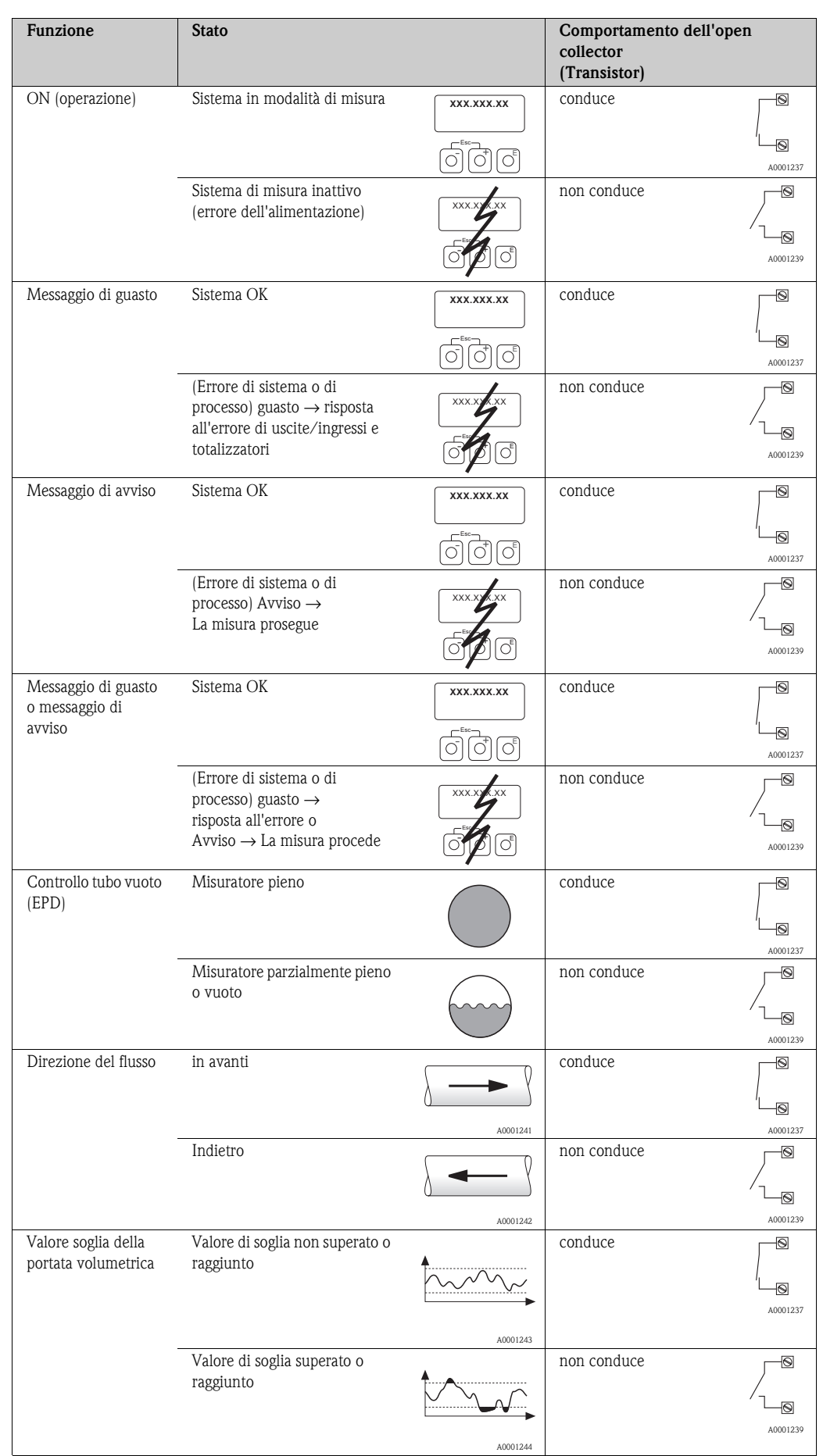

#### <span id="page-108-0"></span>**11.7.2 Comportamento di commutazione dell'uscita di stato**

## <span id="page-109-1"></span>**11.8 Gruppo COMUNICAZIONE**

<span id="page-109-6"></span><span id="page-109-5"></span><span id="page-109-4"></span><span id="page-109-3"></span><span id="page-109-2"></span><span id="page-109-0"></span>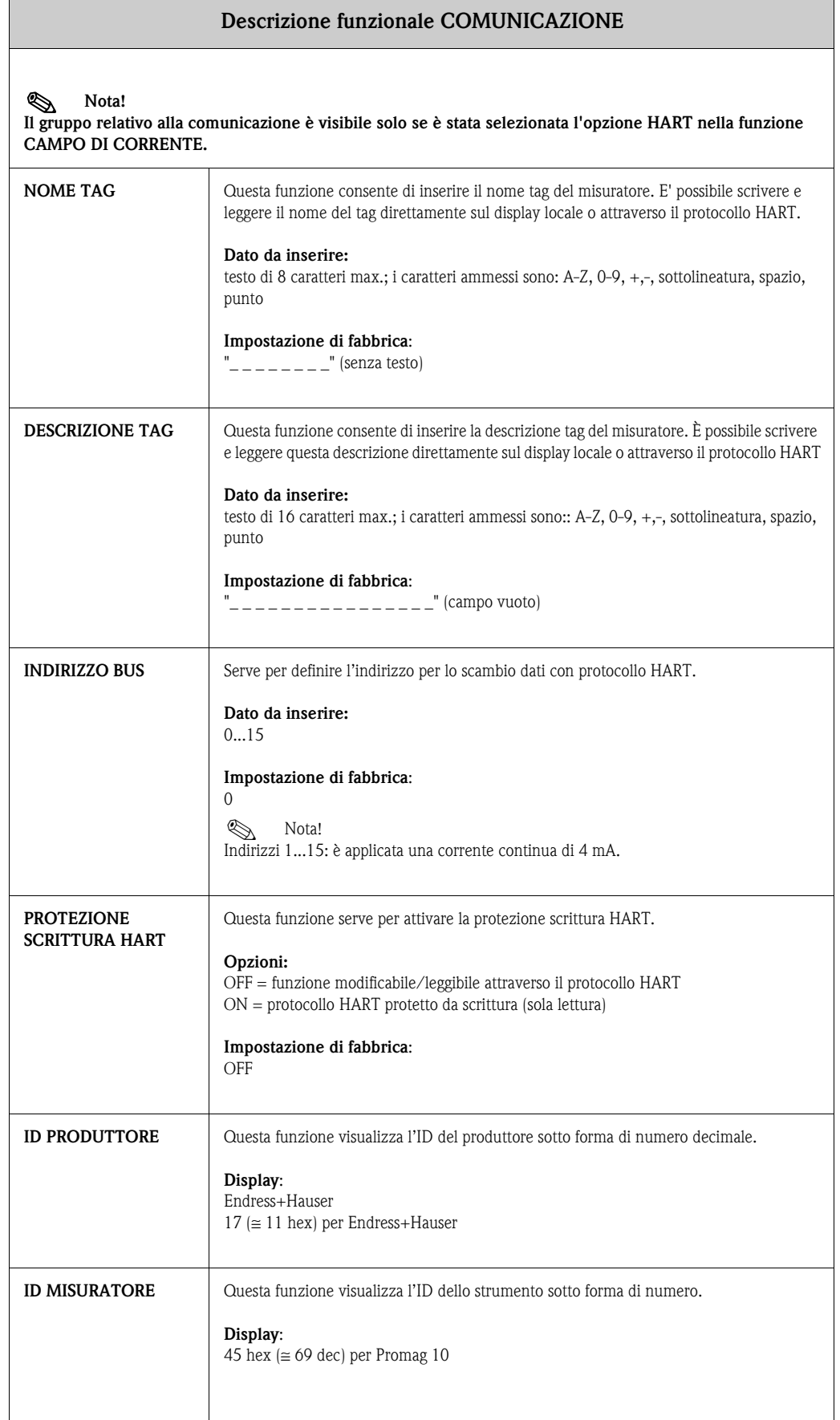

## <span id="page-110-1"></span>**11.9 Gruppo PARAMETRI PROCESSO**

<span id="page-110-2"></span><span id="page-110-0"></span>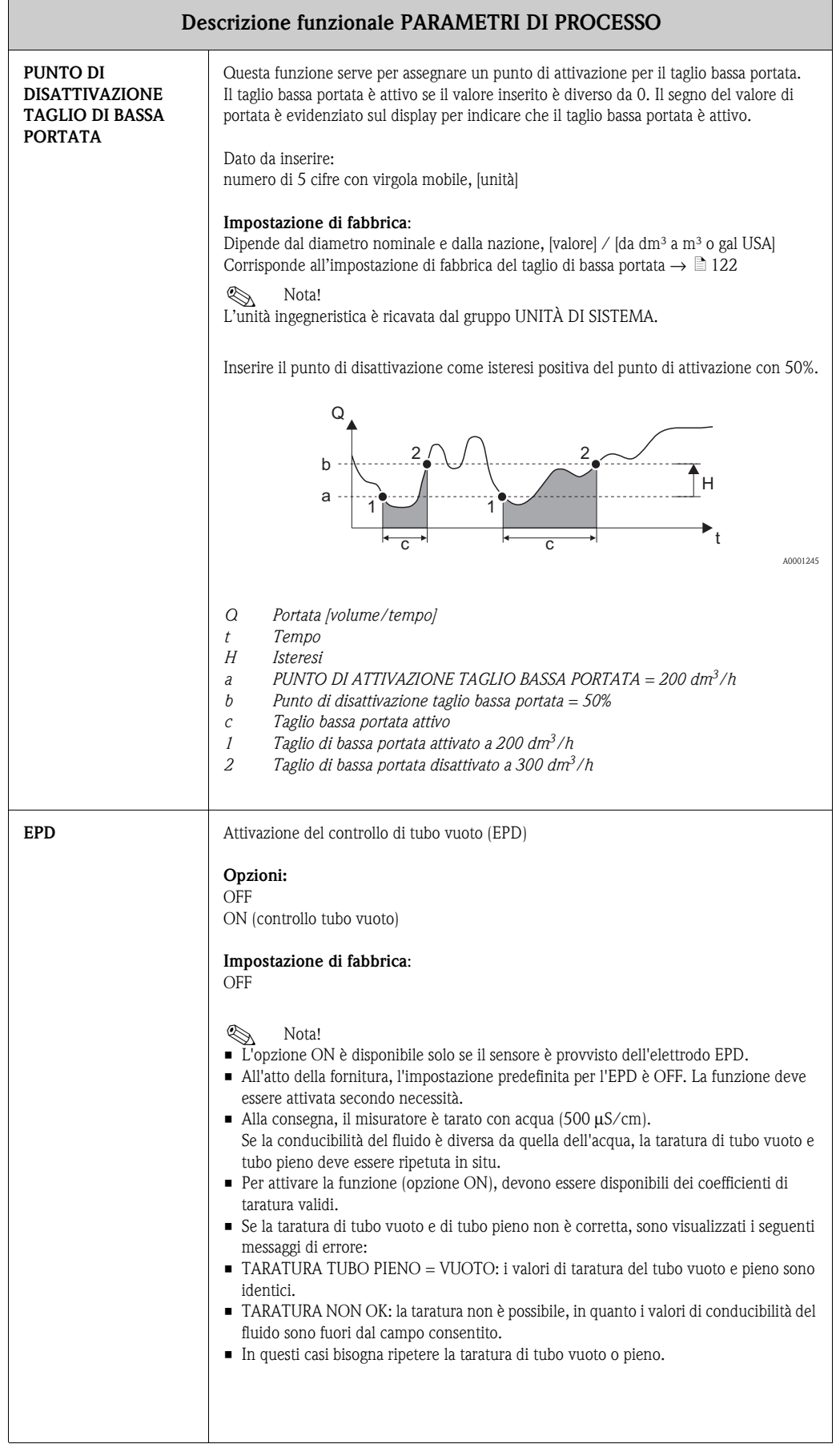

<span id="page-111-0"></span>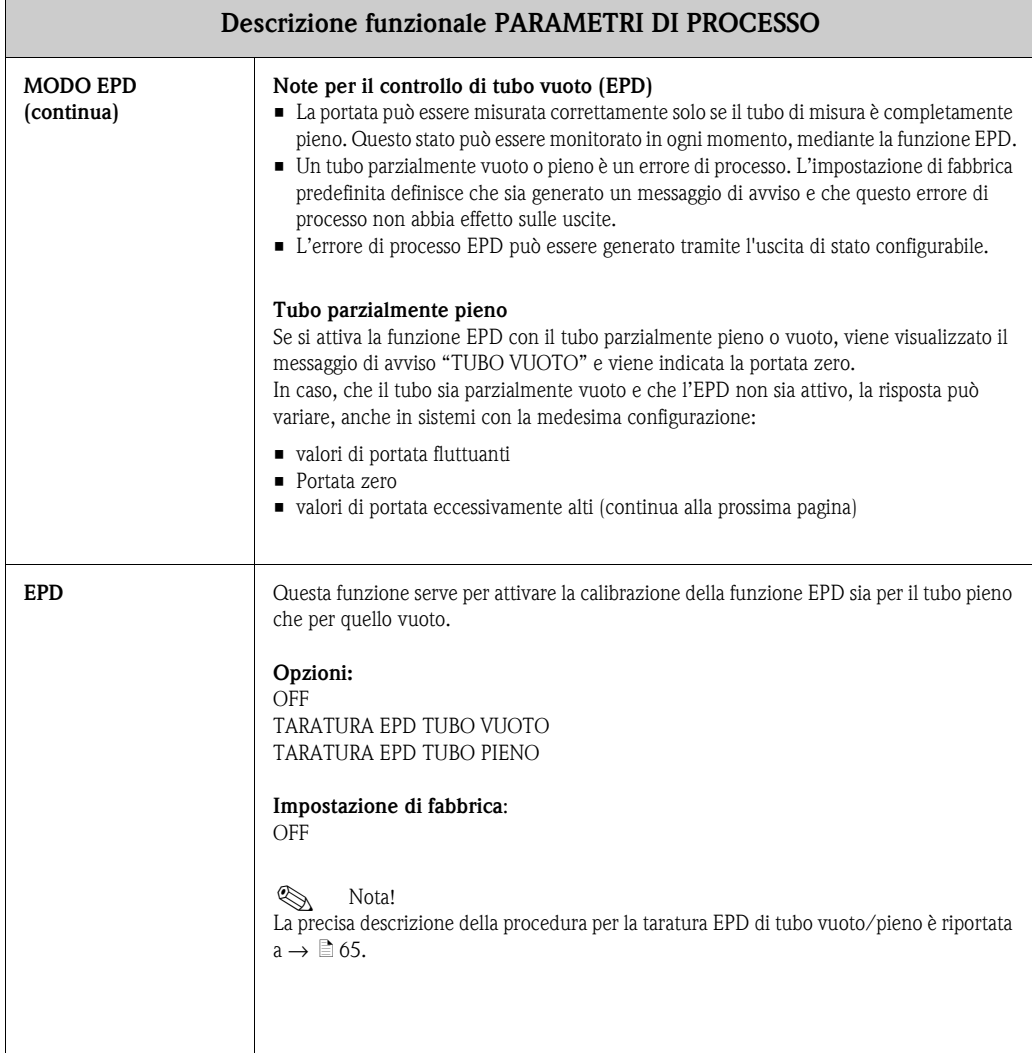

## <span id="page-112-1"></span>**11.10 Gruppo PARAMETRI DI SISTEMA**

<span id="page-112-2"></span><span id="page-112-0"></span>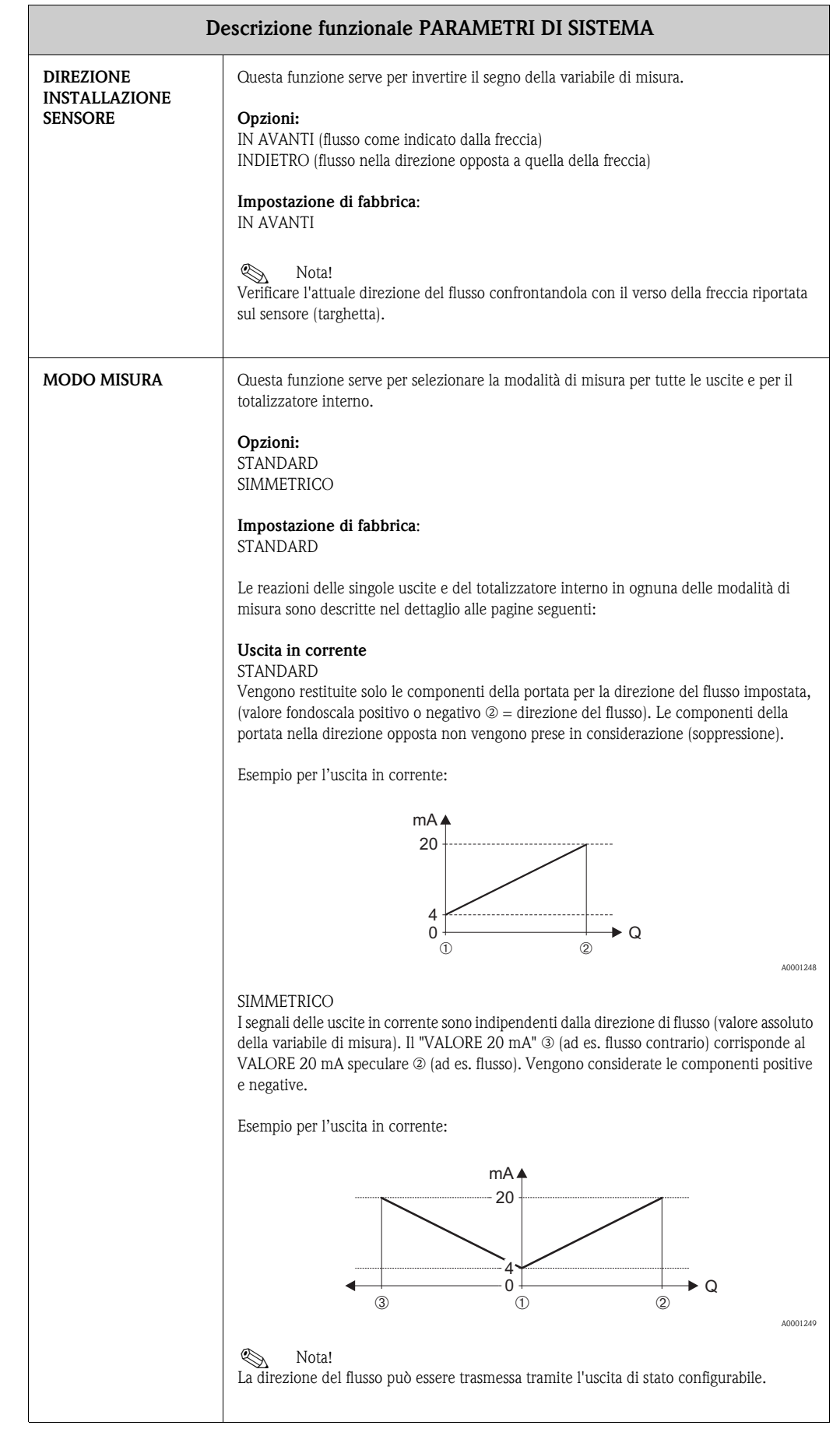

<span id="page-113-0"></span>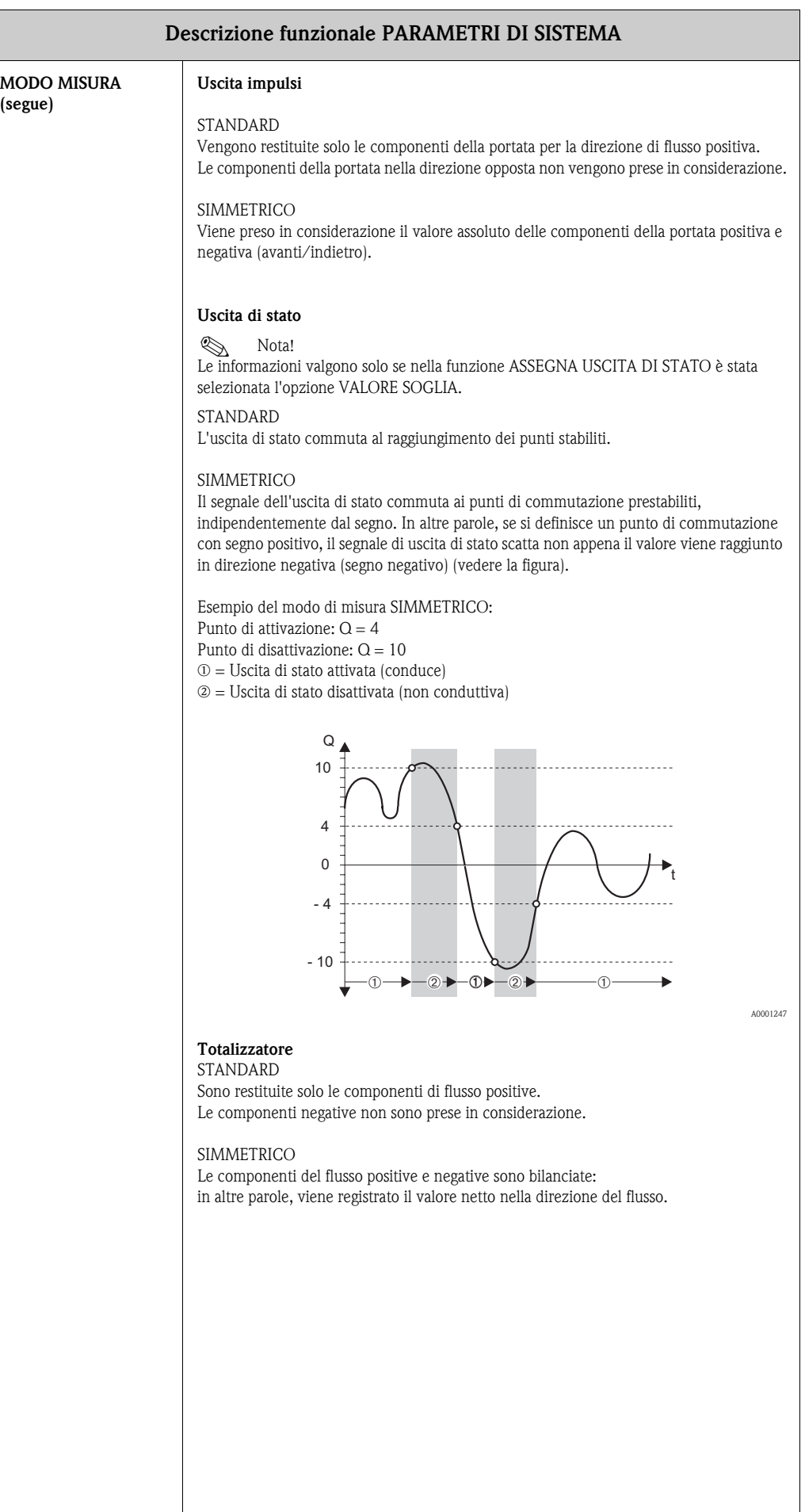

<span id="page-114-1"></span><span id="page-114-0"></span>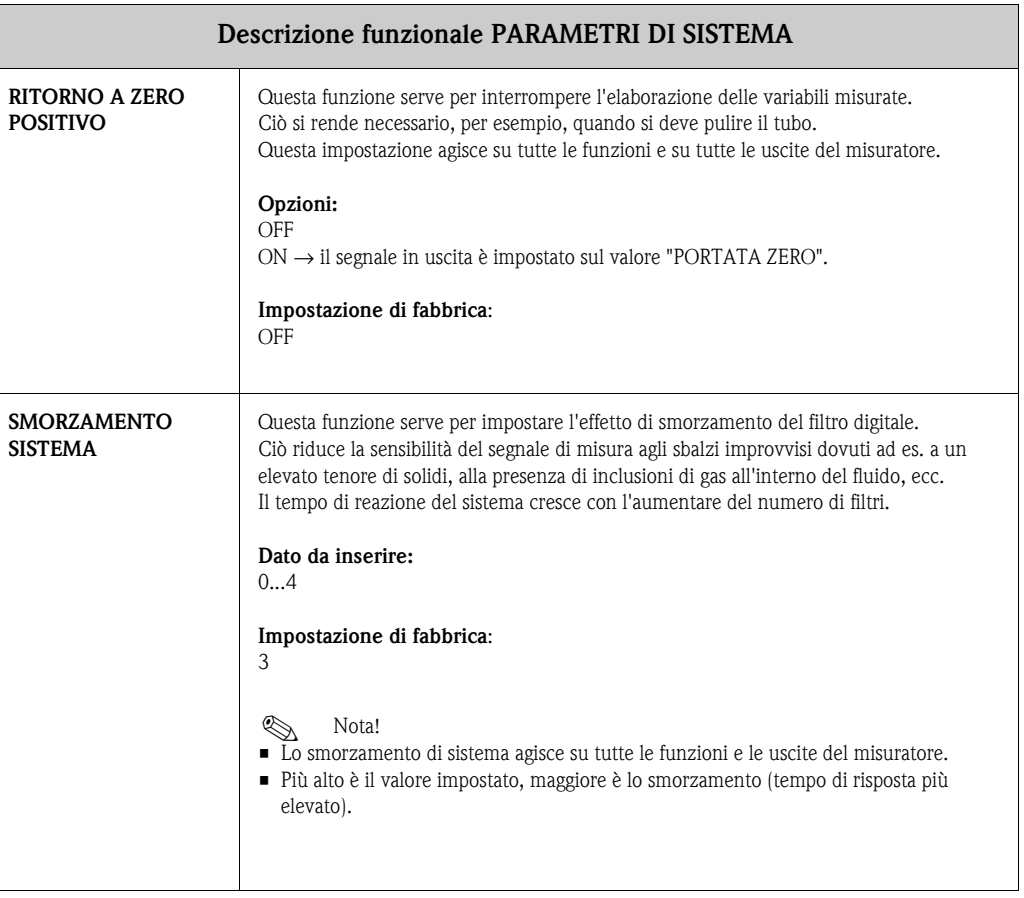

### <span id="page-115-3"></span>**11.11 Gruppo DATI SENSORE**

Tutti i dati del sensore (fattori di taratura, punto di zero, diametro nominale ecc.) sono impostati in fabbrica.

#### <sup>[A]</sup> Pericolo!

La modifica di certi parametri, quali ad esempio quelli relativi alle caratteristiche del sensore, influenza numerose funzioni dell'intero sistema, tra cui, in particolare, la precisione della misura. In condizioni normali non vi è necessità di cambiare questi parametri; di conseguenza dopo l'inserimento del codice personale, le funzioni sotto descritte sono visualizzate con un messaggio addizionale (con il codice 10).

<span id="page-115-4"></span><span id="page-115-2"></span><span id="page-115-1"></span><span id="page-115-0"></span>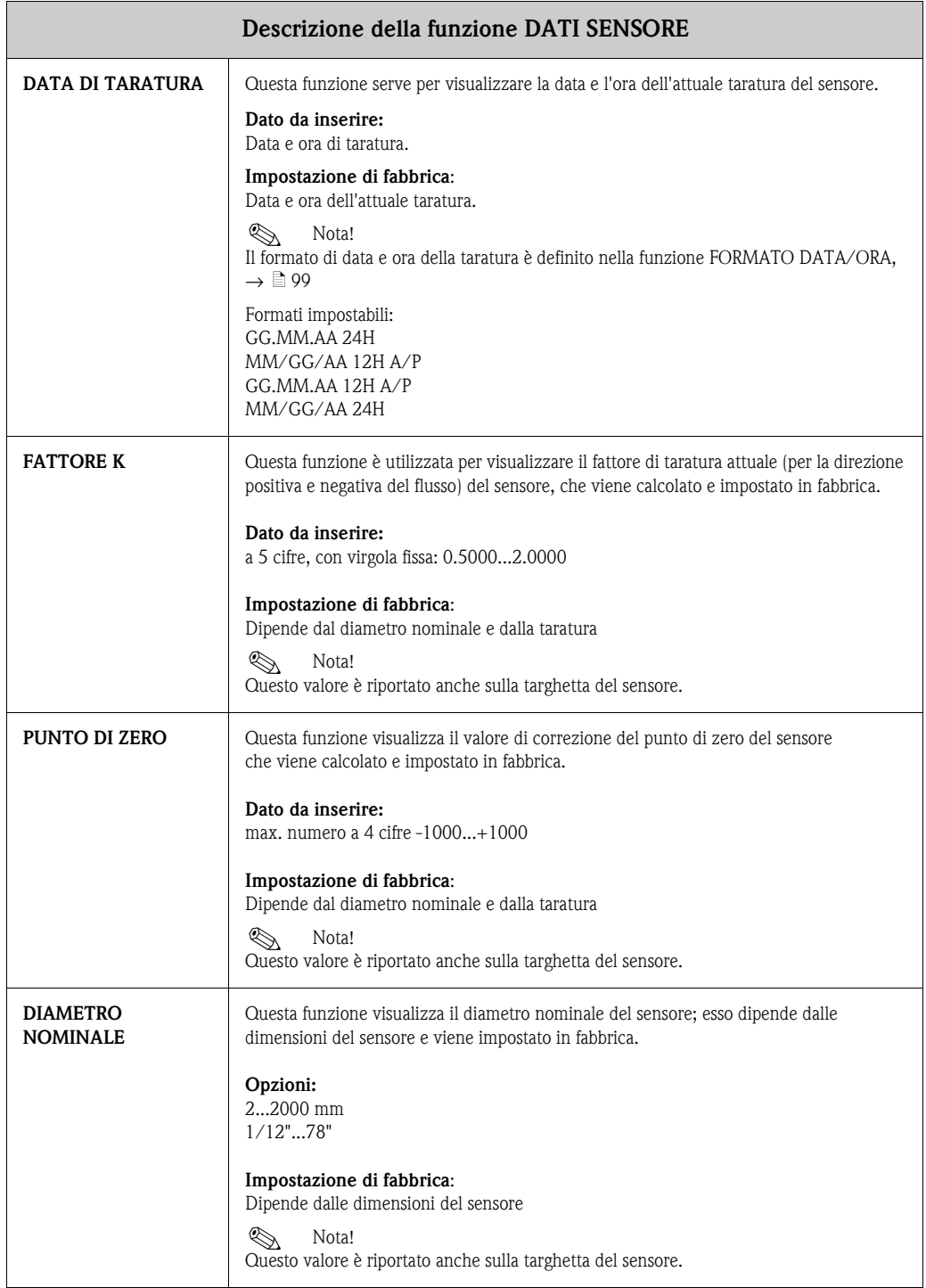

<span id="page-116-1"></span><span id="page-116-0"></span>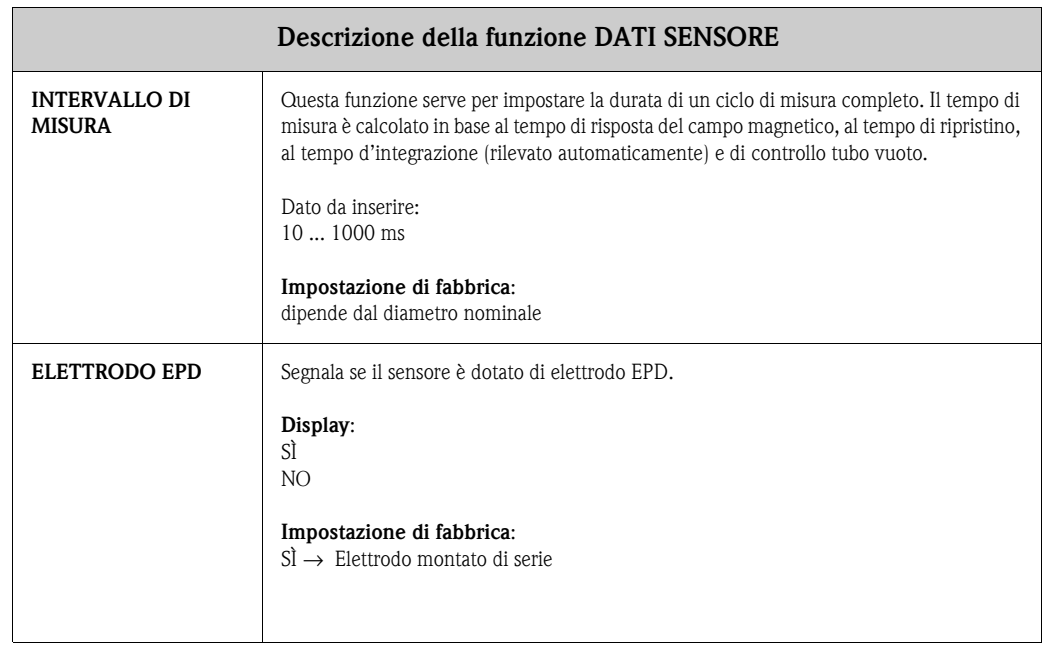

## <span id="page-117-0"></span>**11.12 Gruppo SUPERVISIONE**

<span id="page-117-1"></span>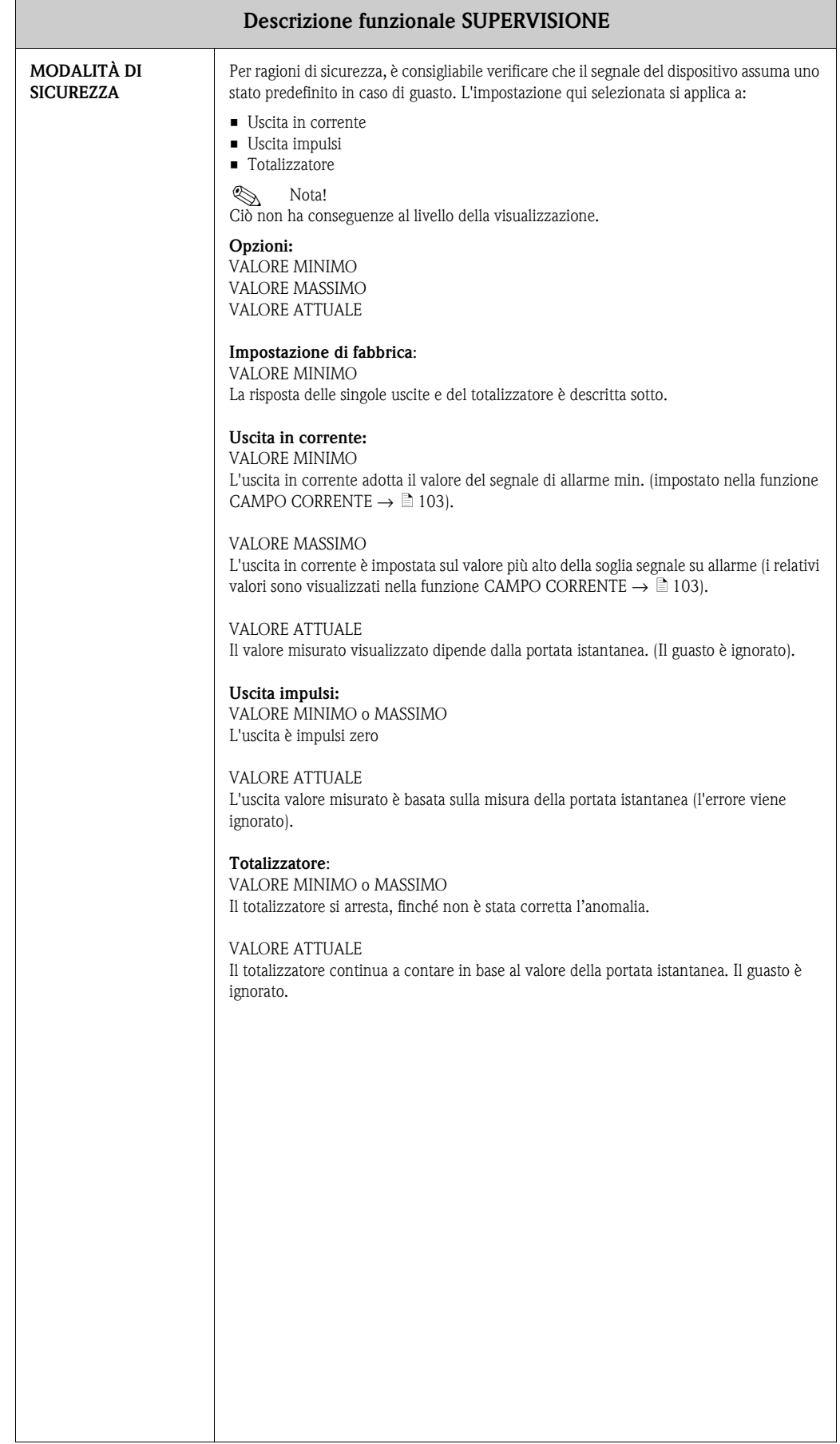

<span id="page-118-2"></span><span id="page-118-1"></span><span id="page-118-0"></span>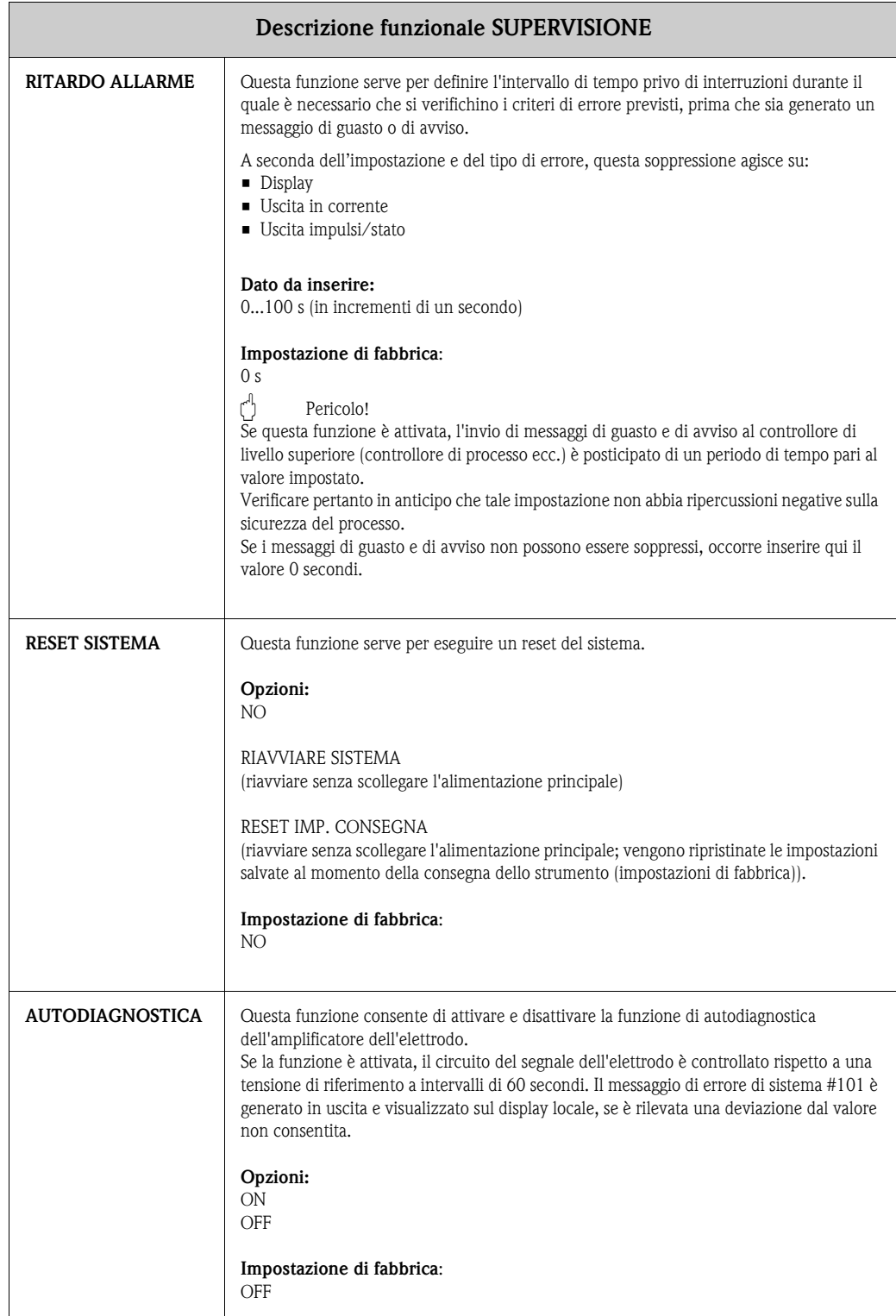

## <span id="page-119-0"></span>**11.13 Gruppo SISTEMA SIMULAZIONE**

<span id="page-119-3"></span><span id="page-119-2"></span><span id="page-119-1"></span>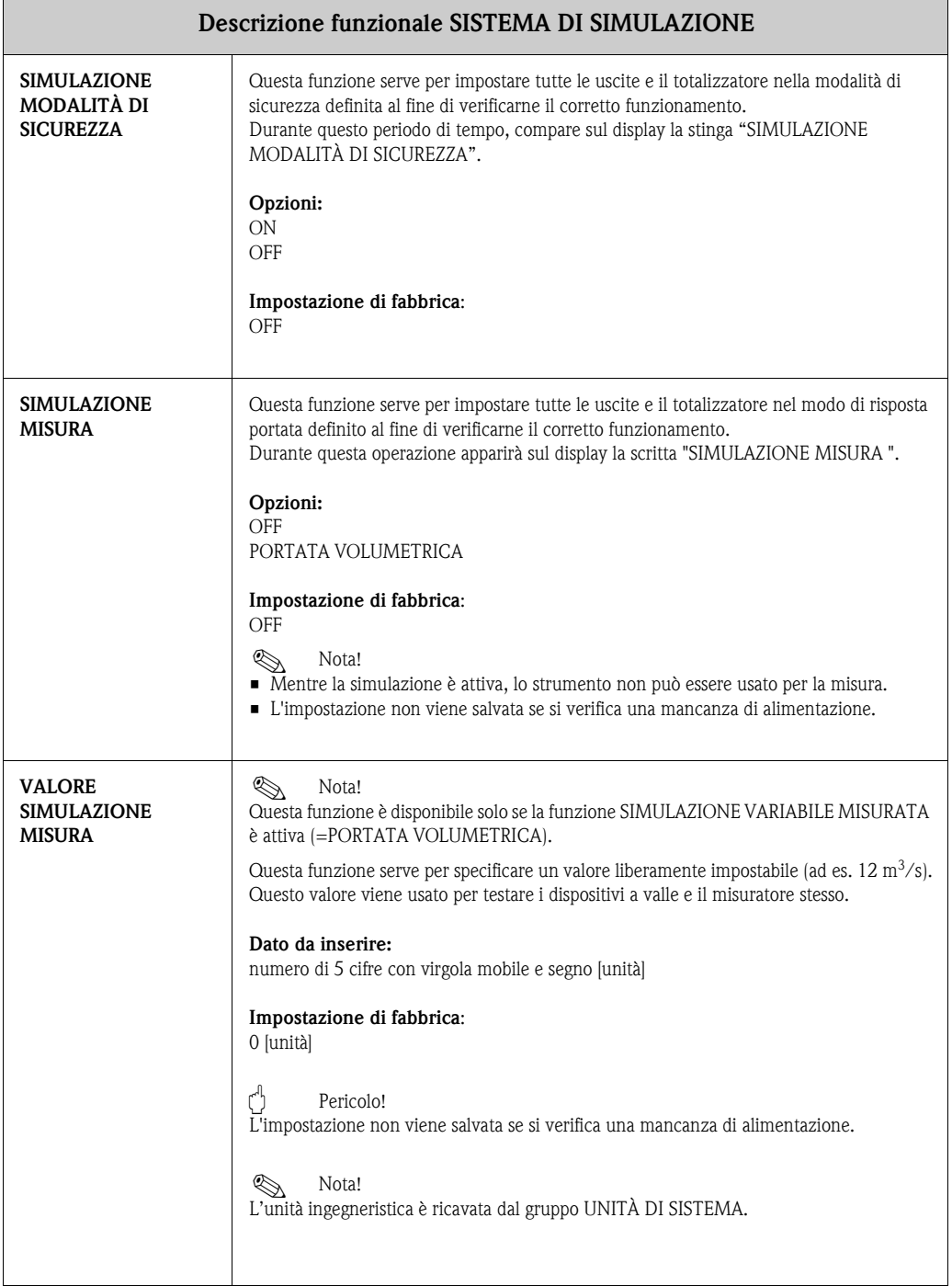

### <span id="page-120-1"></span>**11.14 Gruppo VERSIONE SENSORE**

<span id="page-120-3"></span>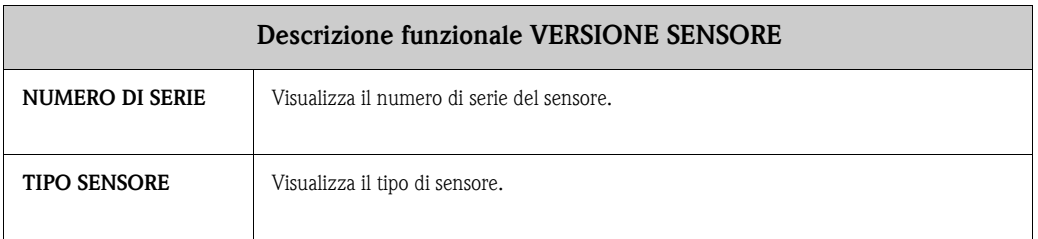

### <span id="page-120-4"></span><span id="page-120-0"></span>**11.15 Gruppo VERSIONE AMPLIFICATORE**

<span id="page-120-2"></span>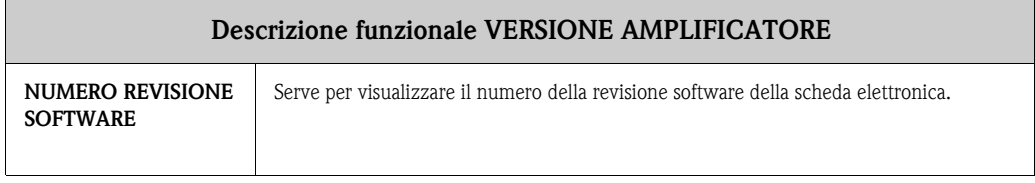

#### <span id="page-121-0"></span>**11.16 Impostazioni di fabbrica**

#### <span id="page-121-1"></span>**11.16.1 Unità ingegneristiche SI (non per USA e Canada)**

**Taglio di bassa portata, valore fondoscala, valore impulso, totalizzatore**

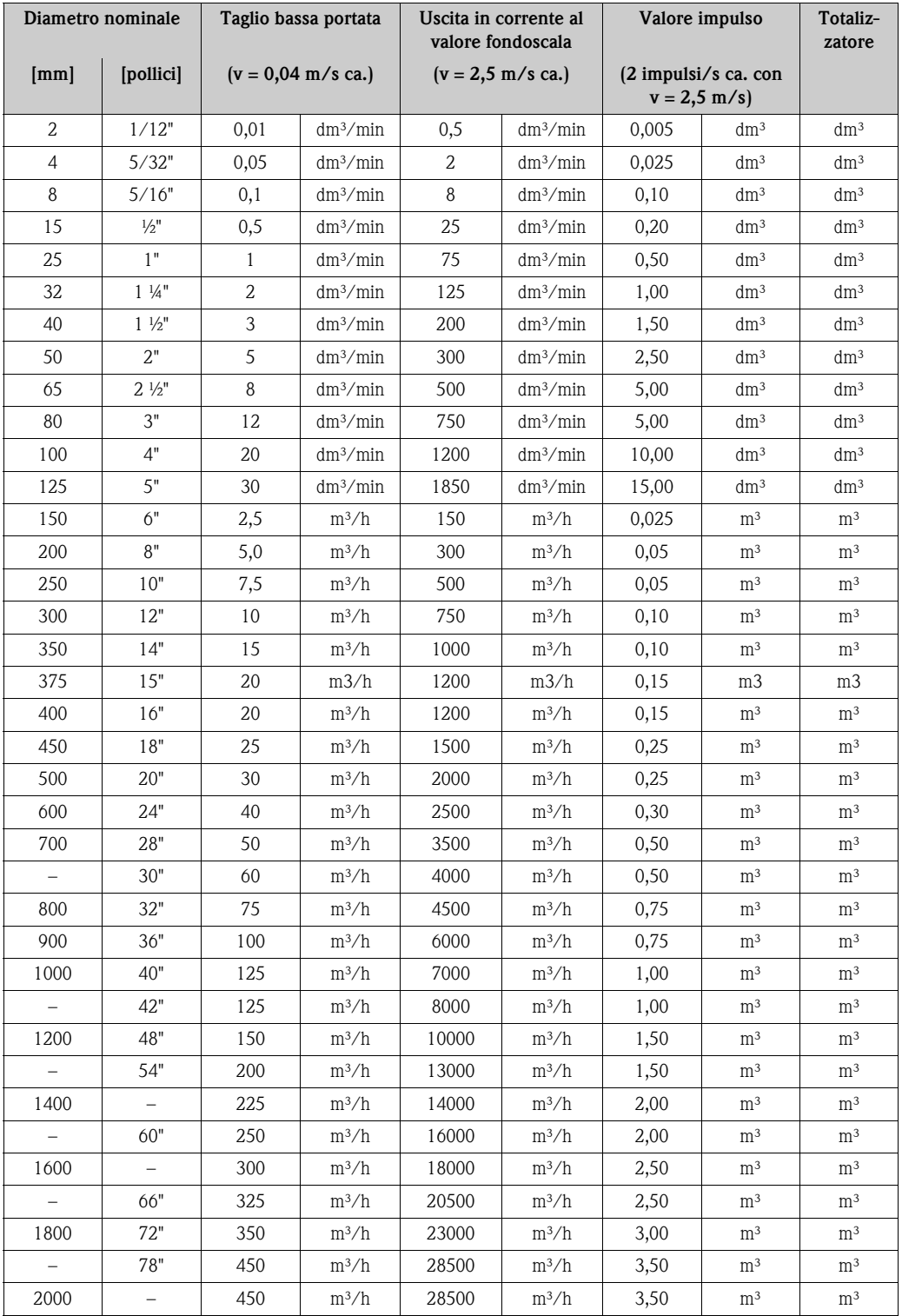

#### **Lingua**

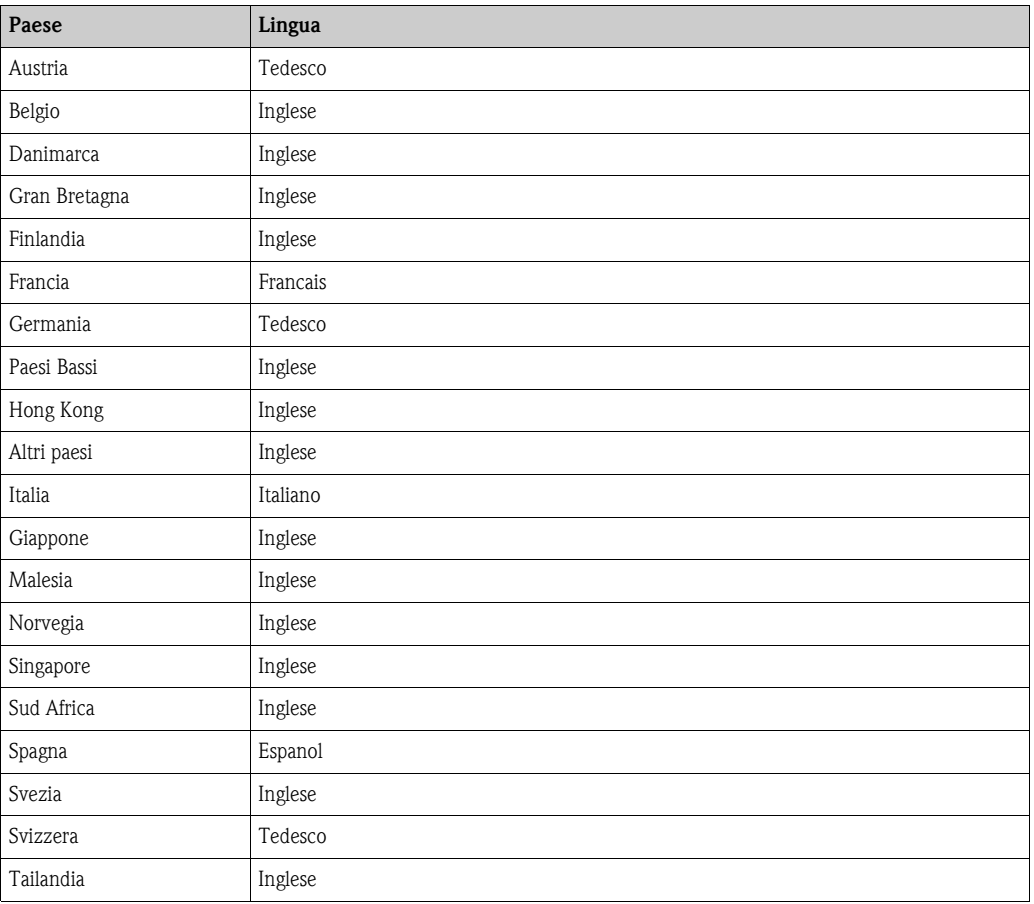

#### <span id="page-123-0"></span>**11.16.2 Unità ingegneristiche US (solo per USA e Canada)**

#### **Taglio di bassa portata, valore fondoscala, valore impulso, totalizzatore**

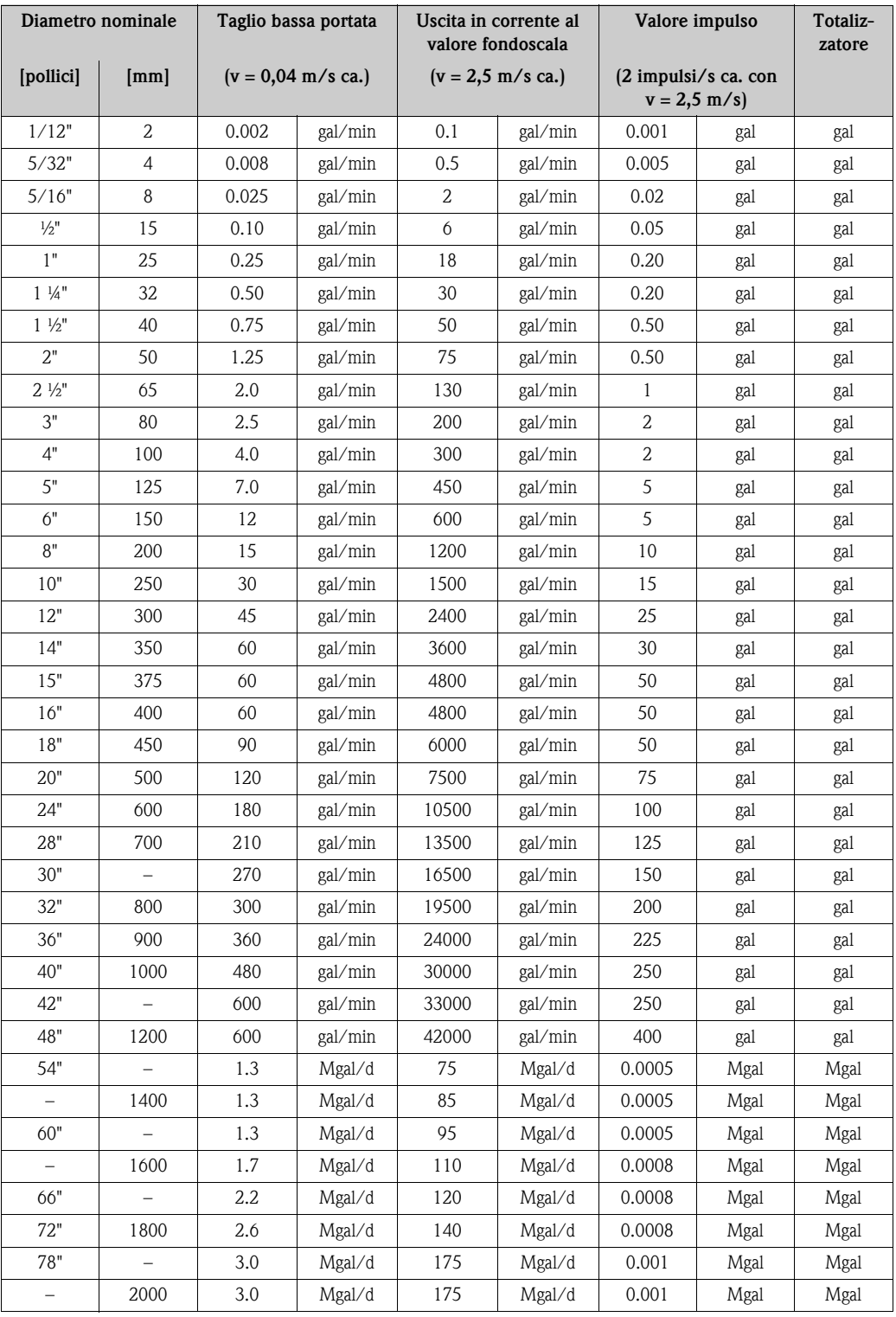

#### **Lingua**

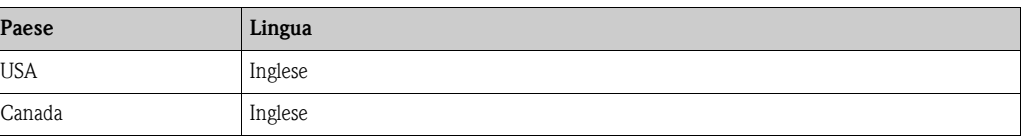

## **Indice analitico**

#### **A**

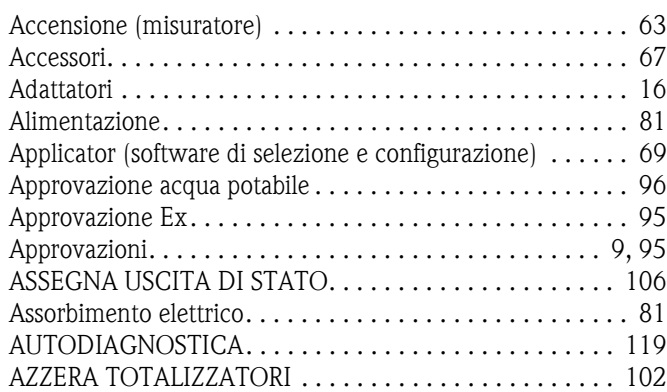

### **C**

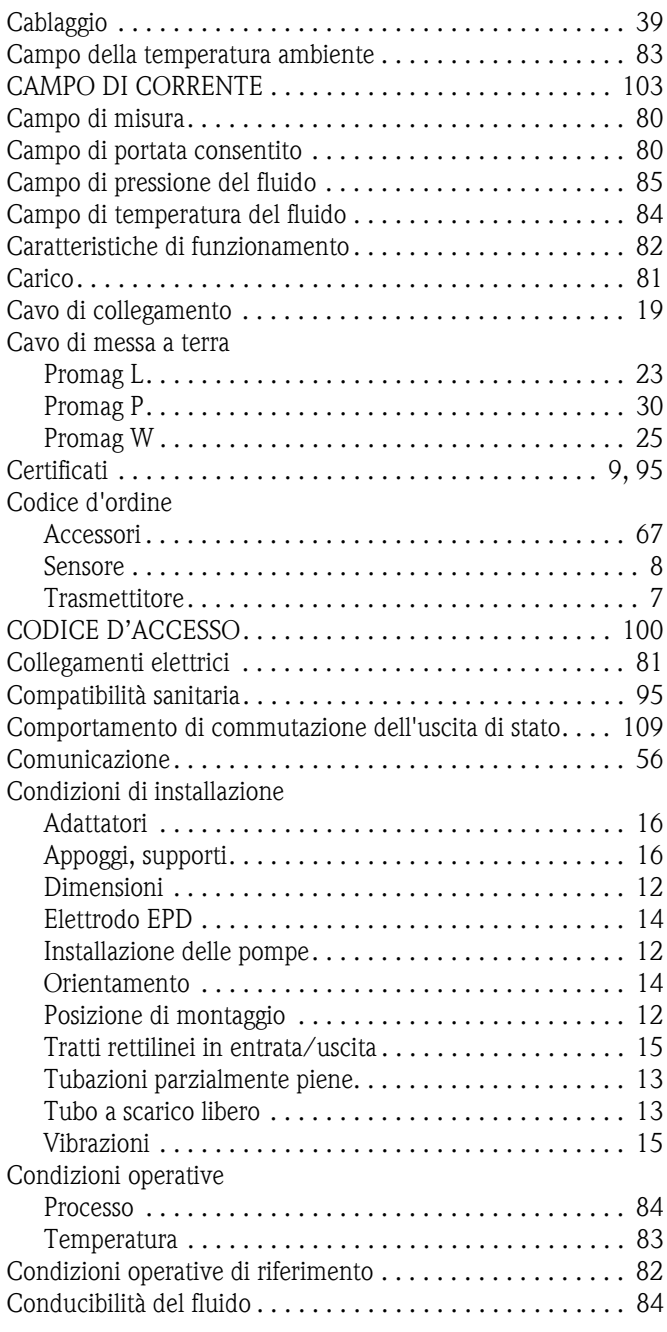

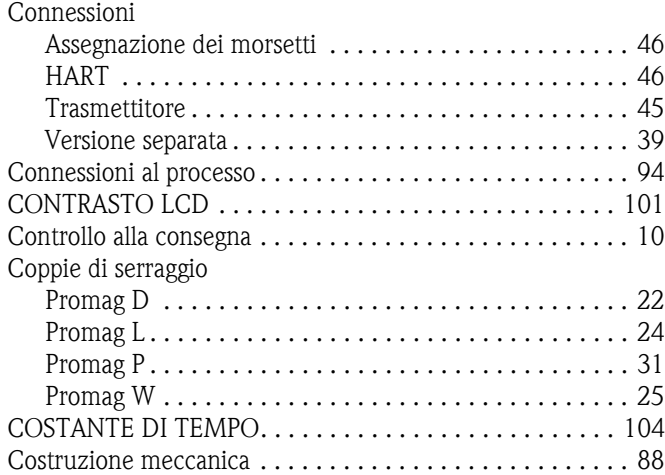

#### **D**

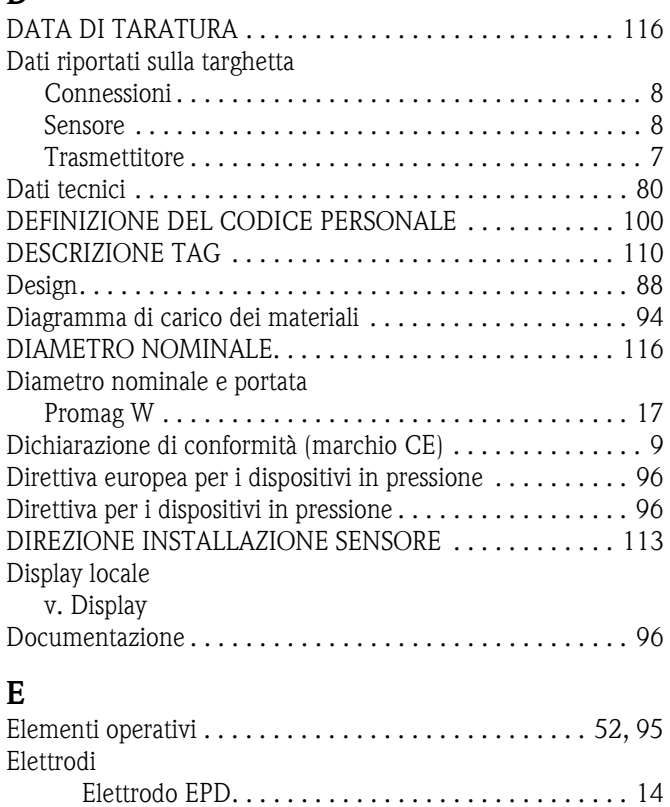

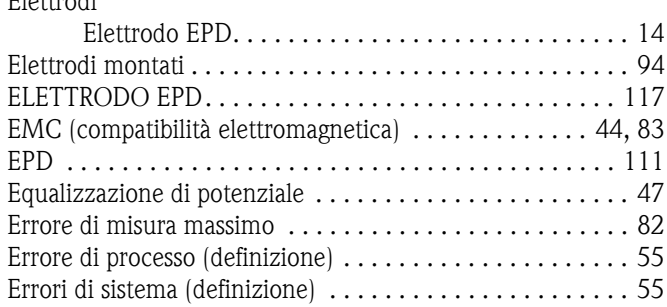

### **F**

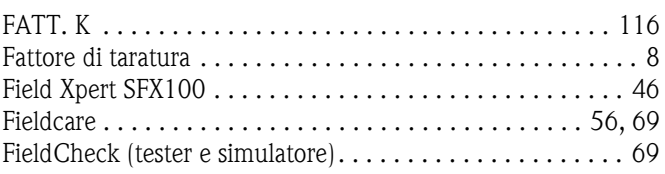

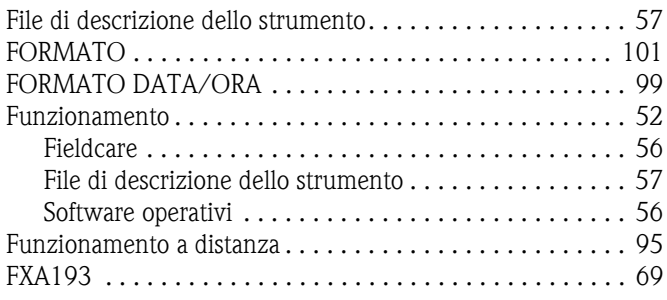

### **G**

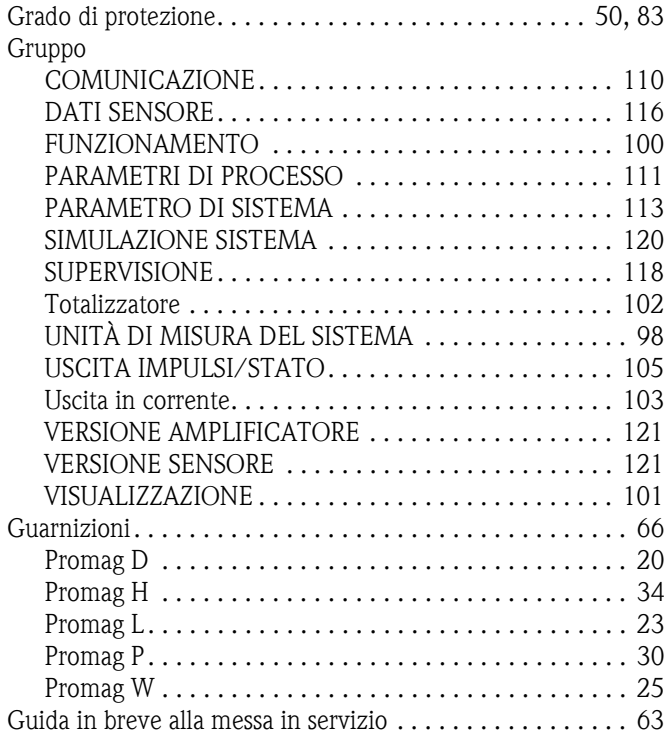

### **H**

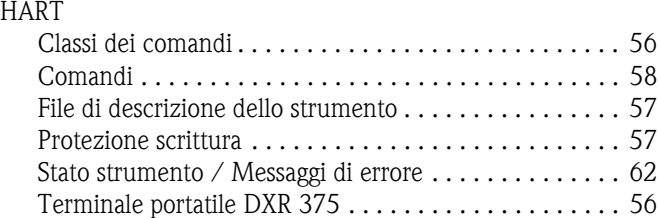

### **I**

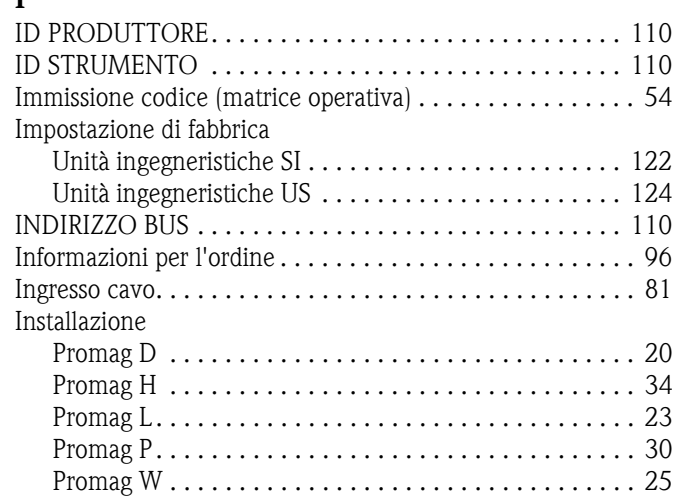

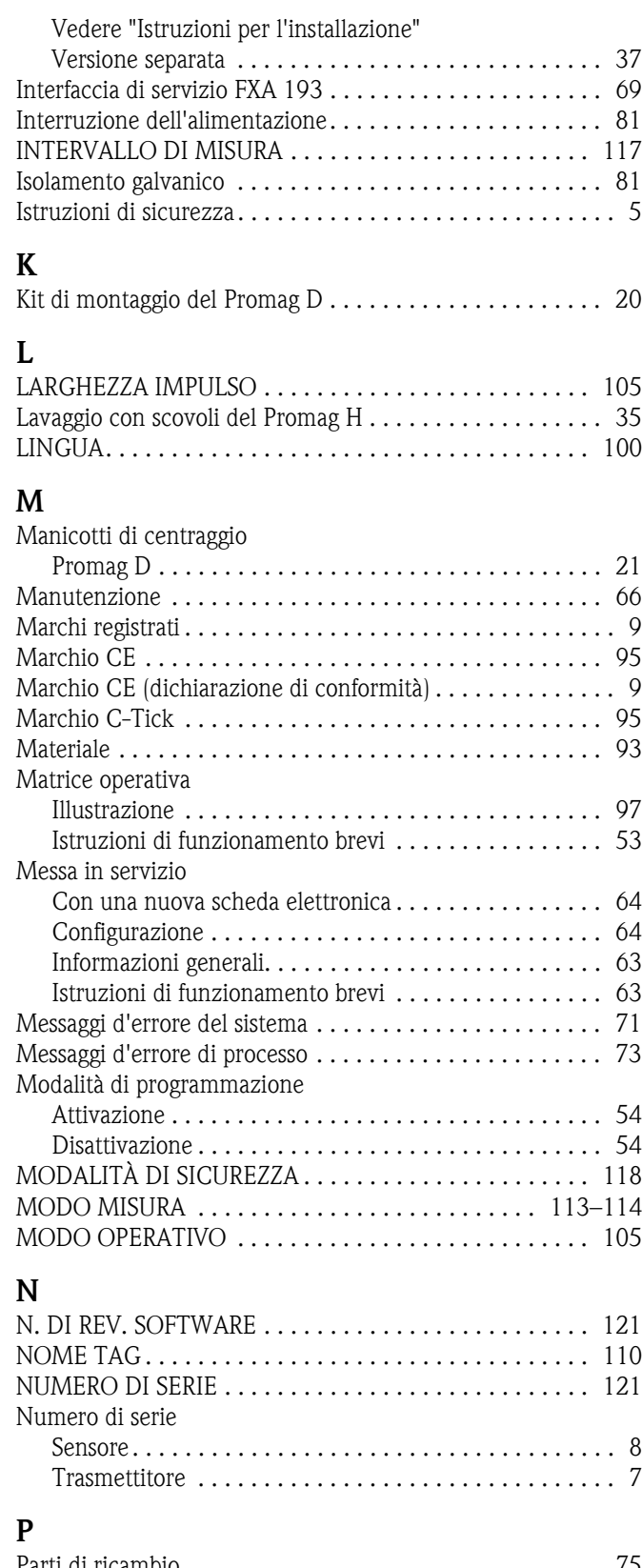

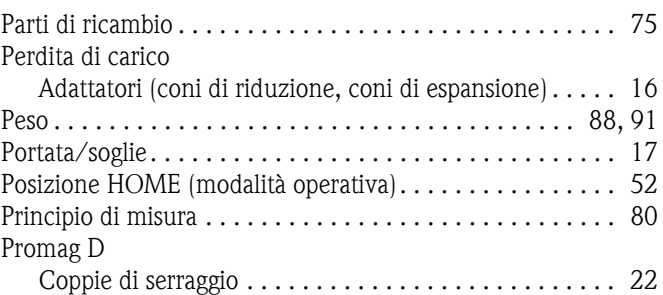

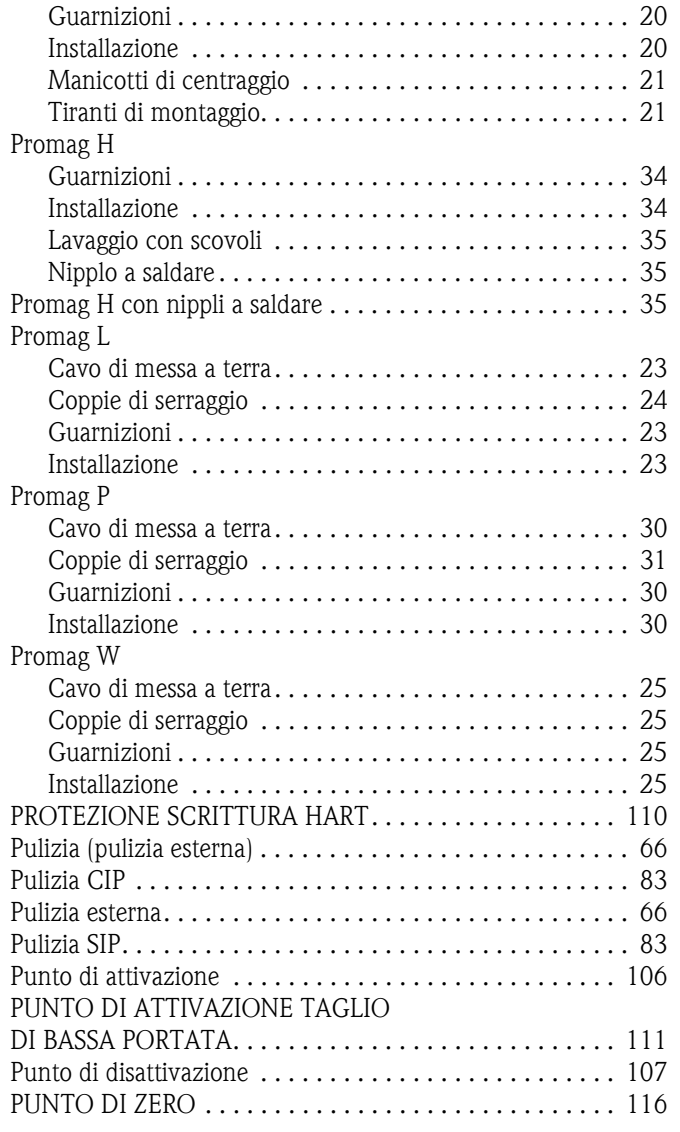

## **R**

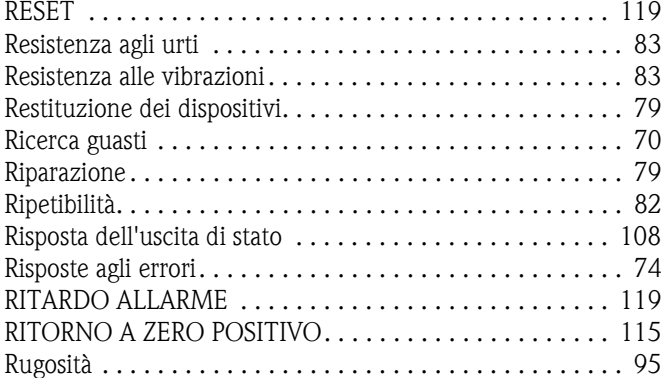

### **S**

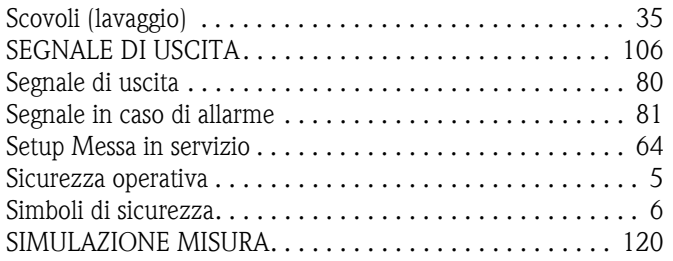

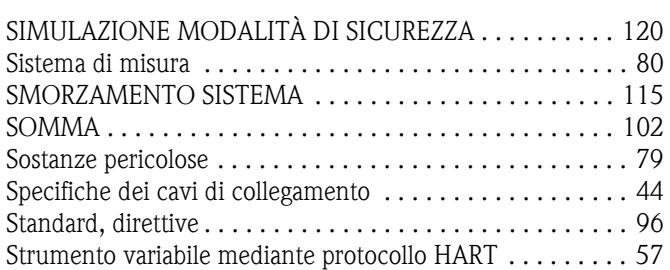

#### **T**

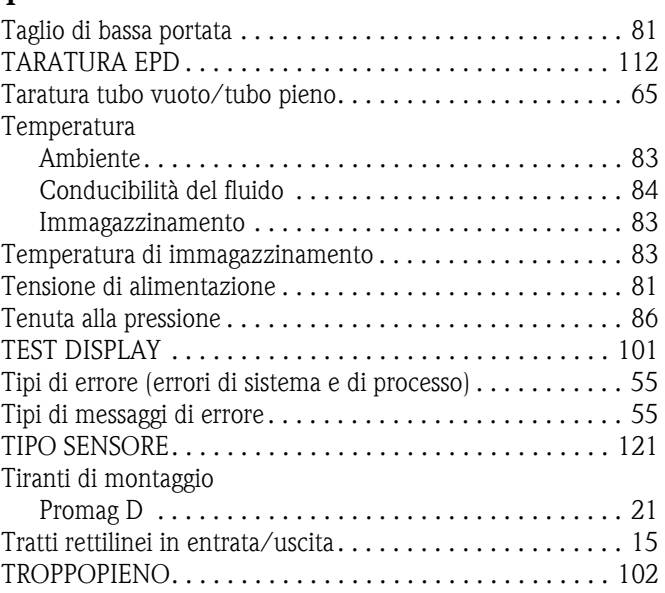

#### **U**

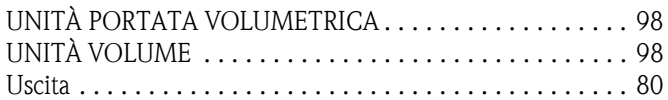

#### **V**

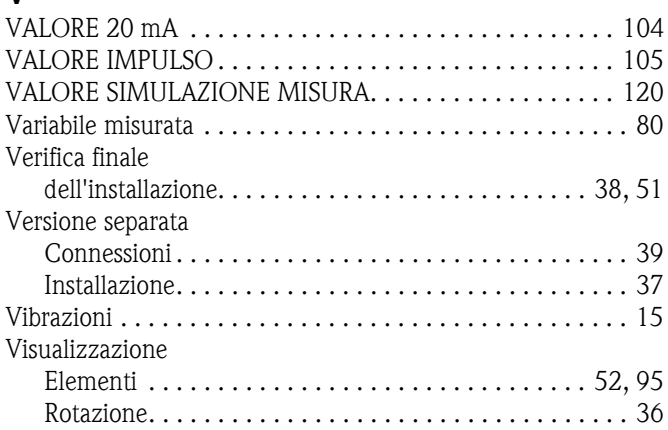

# Endress+Hauser

People for Process Automation

## *Erklärung zur Kontamination und Reinigung* Dichiarazione di decontaminazione e smaltimento rifiuti pericolosi

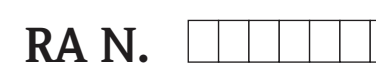

Indicare il numero di autorizzazione alla restituzione (RA#) contenuto su tutti i documenti di trasporto, annotandolo anche all'esterno della confezione. La mancata osservanza della suddetta procedura comporterà il rifiuto della merce presso la nostra azienda. Bitte geben Sie die von E+H mitgeteilte Rücklieferungsnummer (RA#) auf allen Lieferpapieren an und vermerken Sie diese<br>auch außen auf der Verpackung. Nichtbeachtung dieser Anweisung führt zur Ablehnung ihrer Lieferung.

Per ragioni legali e per la sicurezza dei nostri dipendenti e delle apparecchiature in funzione abbiamo bisogno di questa "Dichiarazione di decontaminazione e smaltimento rifiuti pericolosi" con la Sua firma prima di poter procedere con la riparazione. La Dichiarazione deve assolutamente accompagnare la merce.

*Aufgrund der gesetzlichen Vorschriften und zum Schutz unserer Mitarbeiter und Betriebseinrichtungen, benötigen wir die unterschriebene "Erklärung zur Kontamination und Reinigung", bevor Ihr Auftrag bearbeitet werden kann. Bringen Sie diese unbedingt außen an der Verpackung an.*

#### Tipo di strumento / sensore

*Geräte-/Sensortyp \_\_\_\_\_\_\_\_\_\_\_\_\_\_\_\_\_\_\_\_\_\_\_\_\_\_\_\_\_\_\_\_\_\_\_\_\_\_\_\_\_\_\_\_*

Numero di serie *Seriennummer \_\_\_\_\_\_\_\_\_\_\_\_\_\_\_\_\_\_\_\_\_\_\_\_*

Impiegato come strumento SIL in apparecchiature di sicurezza /*Einsatz als SIL Gerät in Schutzeinrichtungen*

**Dati processo/***Prozessdaten* **Temperatura** / T*emperatur* \_\_\_\_ [°F] \_\_\_\_ [°C] Pressione / *Druck* \_\_\_\_\_ [psi] \_\_\_\_\_ [ Pa ] Conduttività / *Leitfähigkeit* \_\_\_\_\_\_\_\_  $[\mu S/cm]$ 

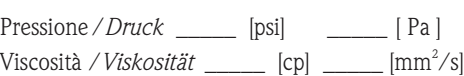

 $\mathbf{A}$ 

#### Possibili avvisi per il fluido utilizzato

*Warnhinweise zum Medium*

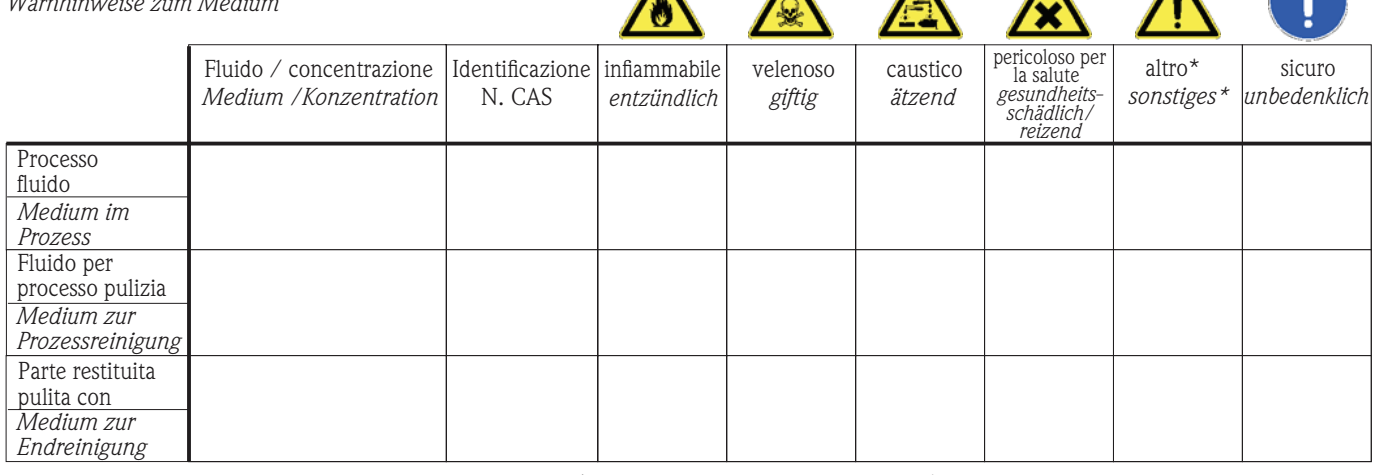

 $\blacktriangle$ 

\* esplosivo; ossidante; pericoloso per l'ambiente; rischio biologico; radioattivo

\* *explosiv; brandfördernd; umweltgefährlich; biogefährlich; radioaktiv*

Barrare la casella applicabile, allegare scheda di sicurezza e, se necessario, istruzioni di movimentazione speciali. *Zutreffendes ankreuzen; trifft einer der Warnhinweise zu, Sicherheitsdatenblatt und ggf. spezielle Handhabungsvorschriften beilegen.*

#### Motivo dell'invio / *Fehlerbeschreibung* \_\_\_\_\_\_\_\_\_\_\_\_\_\_\_\_\_\_\_\_\_\_\_\_\_\_\_\_\_\_\_\_\_\_\_\_\_\_\_\_\_\_\_\_\_\_\_\_\_\_\_\_\_\_\_\_\_\_\_\_\_\_\_\_\_\_\_\_\_\_\_\_\_\_

Dati dell'azienda /*Angaben zum Absender*

\_\_\_\_\_\_\_\_\_\_\_\_\_\_\_\_\_\_\_\_\_\_\_\_\_\_\_\_\_\_\_\_\_\_\_\_\_\_\_\_\_\_\_\_\_\_\_\_\_ \_\_\_\_\_\_\_\_\_\_\_\_\_\_\_\_\_\_\_\_\_\_\_\_\_\_\_\_\_\_\_\_\_\_\_\_\_\_\_\_\_\_\_\_\_\_\_\_\_

Azienda / \_\_\_\_\_\_\_\_\_\_\_\_\_\_\_\_\_\_\_\_\_\_\_\_\_\_\_\_\_\_\_\_ *Firma \_\_\_*

\_\_\_\_\_\_\_\_\_\_\_\_\_\_\_\_\_\_\_\_\_\_\_\_\_\_\_\_\_\_\_\_\_\_\_\_\_\_\_\_\_\_\_\_\_\_\_\_\_ Numero di telefono del referente / *Telefon-Nr. Ansprechpartner:* \_\_\_\_\_\_\_\_\_\_\_\_\_\_\_\_\_\_\_\_\_\_\_\_\_\_\_\_\_\_\_\_\_\_\_\_\_\_\_\_\_\_\_\_

Indirizzo / *Adresse*

 $\text{Fax} \, \angle \, \text{E-Mail}$ 

Numero ordine / \_\_\_\_\_\_\_\_\_\_\_\_\_\_\_\_\_\_\_\_\_\_\_\_\_\_\_\_ *Ihre Auftragsnr.*

"Certifico che i contenuti della dichiarazione di cui sopra sono completi e corrispondono a verità. Certifico inoltre che l'apparecchiatura inviata non determina rischi per la salute o la sicurezza causati da contaminazione, in quanto è stata pulita e decontaminata conformemente alle norme e alle corrette pratiche industriali."

\_\_\_\_\_\_\_\_\_\_\_\_\_\_\_\_\_\_\_\_\_\_\_\_\_\_\_\_\_\_\_\_\_\_\_\_\_\_\_\_\_\_\_\_\_\_\_\_\_\_\_\_\_\_\_\_\_\_\_\_\_\_\_\_\_\_\_\_\_\_\_\_\_\_\_\_\_\_\_\_\_\_\_\_\_\_\_\_\_\_\_\_\_\_\_\_\_\_\_\_\_\_\_\_\_\_\_\_\_\_ \_\_\_\_\_\_\_\_\_\_\_\_\_\_\_\_\_\_\_\_\_\_\_\_\_\_\_\_\_\_\_\_\_\_\_\_\_\_\_\_\_\_\_\_\_\_\_\_\_\_\_\_\_\_\_\_\_\_\_\_\_\_\_\_\_\_\_\_\_\_\_\_\_\_\_\_\_\_\_\_\_\_\_\_\_\_\_\_\_\_\_\_\_\_\_\_\_\_\_\_\_\_\_\_\_\_\_\_\_\_

*"Wir bestätigen bestätigen, die vorliegende Erklärung nach unserem besten Wissen wahrheitsgetreu und vollständig ausgefüllt zu haben. Wir w eiter, dass die zurückgesandten Teile sorgfältig gereinigt wurden und nach unserem besten Wissen frei von Rückständen in gefahrbringender Menge sind."*

#### Sede Italiana

Endress+Hauser Italia S.p.A. Società Unipersonale Via Donat Cattin 2/a 20063 Cernusco Sul Naviglio -MI-

Tel. +39 02 92192.1 Fax +39 02 92107153 http://www.it.endress.com info@it.endress.com

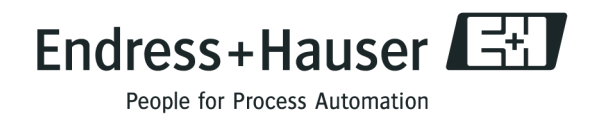

BA082D/16/it/12.09 71105340 FM+SGML6.0 ProMoDo